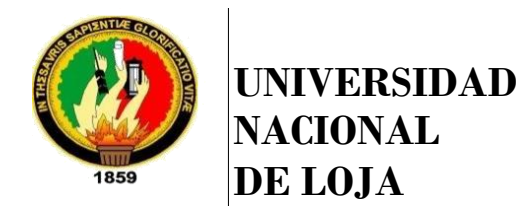

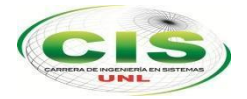

*ÁREA DE LA ENERGÍA, LAS INDUSTRIAS Y LOS RECURSOS NATURALES NO RENOVABLES*

**CARRERA DE INGENIERÍA EN SISTEMAS**

# **"DESARROLLO DE UNA APLICACIÓN MÓVIL PARA DISPOSITIVOS ANDROID ORIENTADA HACIA LOS DOCENTES DE EDUCACIÓN MEDIA DE LA CIUDAD DE LOJA QUE PERMITA EL REGISTRO DE ASISTENCIA Y CALIFICACIONES DE LOS ESTUDIANTES".**

"Tesis previa a la obtención del título de Ingeniero en Sistemas".

# **Autores:**

Andrea Paulina Lozano Cabrera Cristian Vinicio Palacios Andrade

# **Director:**

Ing. Manuel Alberto Córdova Neira, Mg. Sc.

**LOJA-ECUADOR 2016**

# CERTIFICACIÓN DEL DIRECTOR

Ing. Manuel Alberto Córdova Neira, Mg. Sc. **DOCENTE DE LA CARRERA DE INGENIERÍA EN SISTEMAS**

# **CERTIFICA**

Haber dirigido, revisado y corregido en todas sus partes el desarrollo del Trabajo de Titulación denominado "**Desarrollo de una aplicación móvil para dispositivos Android orientada hacia los docentes de educación media de la ciudad de Loja que permita el registro de asistencias y calificaciones de los estudiantes"**, con autoría de los egresados Andrea Paulina Lozano Cabrera y Cristian Vinicio Palacios Andrade. En razón de que la mismareúne a satisfacción los requisitos de fondo y forma, exigidos para la investigación de este nivel, autorizo su presentación, sustentación y defensa ante el tribunal designado para el efecto.

Loja, 28 de Octubre del 2016.

……………………………………………

Ing. Manuel Alberto Córdova Neira, Mg. Sc. **DIRECTOR DEL TRABAJO DE TITULACIÓN**

# AUTORÍA

Nosotros, **ANDREA PAULINA LOZANO CABRERA** y **CRISTIAN VINICIO PALACIOS ANDRADE**, declaramos ser los autores del presente trabajo de titulación y eximimos expresamente a la Universidad Nacional de Loja y a sus representantes jurídicos de posibles reclamos o acciones legales por el contenido de la misma.

Adicionalmente acepto y autorizo a la Universidad Nacional de Loja, la publicación de mi tesis en el Repositorio Institucional – Biblioteca Virtual.

**Firma:**................................................

**Cédula:** 1103628127

**Firma:**...............................................

**Cédula:** 1104751357

**Fecha:** Loja, 25 de Enero del 2017.

# CARTA DE AUTORIZACIÓN

**CARTA DE AUTORIZACIÓN DE TESIS POR PARTE DE LOS AUTORES, PARA LA CONSULTA, REPRODUCCIÓN PARCIAL O TOTAL Y PUBLICACIÓN ELECTRÓNICA DEL TEXTO COMPLETO.**

Nosotros, **ANDREA PAULINA LOZANO CABRERA Y CRISTIAN VINICIO PALACIOS ANDRADE** declaramos ser los autores de la tesis titulada: **"DESARROLLO DE UNA APLICACIÓN MÓVIL PARA DISPOSITIVOS ANDROID ORIENTADA HACIA LOS DOCENTES DE EDUCACIÓN MEDIA DE LA CIUDAD DE LOJA QUE PERMITA EL REGISTRO DE ASISTENCIAS Y CALIFICACIONES DE LOS ESTUDIANTES";** autorizamos al Sistema Bibliotecario de la Universidad Nacional de Loja para que con fines académicos, muestre al mundo la producción intelectual de la Universidad, a través de la visibilidad de su contenido de la siguiente manera en el Repositorio Digital Institucional:

Los usuarios pueden consultar el contenido de este trabajo en el RDI, en las redes de información del país y del exterior, con las cuales tenga convenio la Universidad.

La Universidad Nacional de Loja, no se responsabiliza por el plagio o copia de la tesis que realice un tercero.

Para constancia de esta autorización, en la ciudad de Loja a los veinticinco días del mes de enero del dos mil diecisiete.

Firmax: **All the set of the set of the set of the set of the set of the set of the set of the set of the set of the set of the set of the set of the set of the set of the set of the set of the set of the set of the set of** 

Autor: Andrea Paulina Lozano Cabrera **Cédula:** 1103628127 **Dirección:** Loja (Alemania y Rusia) **Correo Electrónico:**  [andrealozano.c@hotmail.com](mailto:andrealozano.c@hotmail.com) **Télefono:** 072108113 **Celular:** 0982215155

**Firmal** 

**Autor:** Cristian Vinicio Palacios Andrade **Cédula:** 1104751357 **Dirección:** Cdla. Sauces Norte **Correo Electrónico:** [cristianvpa@gmail.com](mailto:cristianvpa@gmail.com) **Celular:** 0989925792

### **DATOS COMPLEMENTARIOS**

**Director de Tesis:** Ing. Manuel Alberto Córdova Neira, Mg. Sc.

**Tribunal de Grado:** Ing. Alex Vinicio Padilla Encalada, Mg. Sc. Ing. Mario Andres Palma Jaramillo, Mg. Sc. Ing. Carlos Miguel Jaramillo Castro, Mg. Sc.

# DEDICATORIA

El presente trabajo de titulación lo dedico a Dios por ser mi guía y darme la sabiduría necesaria para cumplir mi meta.

A mis padres quienes han sido el pilar fundamental de mi vida, por brindarme su apoyo, sus consejos y su comprensión para poder seguir adelante a pesar de los problemas que se presentan. También por ayudarme con los recursos necesarios para poder llevar a cabo mis estudios.

A mi hija que es la persona más importante de mi vida, porque eres la motivación más grande para concluir con éxito este trabajo de titulación.

A todos mis familiares y amigos por su apoyo incondicional que me han brindado y por la confianza que siempre han depositado en mí.

### **Andrea Lozano C.**

Primeramente dedico el presente trabajo de titulación a Dios, porque gracias a sus bendiciones estoy cumpliendo una importante meta en mi vida.

A mis padres y hermanos, quienes son un gran ejemplo para mí y mi formación como persona y profesional, de quienes siempre he recibido compresión, paciencia y apoyo incondicional para el cumplimiento de mis objetivos, quienes siempre estuvieron a mi lado para brindarme un consejo y palabras de aliento. Gracias a ellos hoy puedo alcanzar esta meta en mi vida.

### **Cristian Palacios A.**

# AGRADECIMIENTO

Primeramente agradecemos a Dios por guiarnos en el transcurso de nuestra carrera, por ser nuestra fortaleza en los momentos de debilidad e iluminarnos para lograr alcanzar la meta propuesta de ser profesionales.

A nuestros padres porque nos brindaron su apoyo tanto moral y económico, para poder continuar con nuestra formación académica y logar el objetivo trazado para un futuro mejor y ser orgullo para ellos.

A nuestros familiares y amigos, que nos supieron brindar su apoyo de diferentes maneras y en todo momento, alentándonos constantemente a seguir adelante a pesar los obstáculos presentados.

Finalmente, agradecemos a la Universidad Nacional de Loja y a cada uno de nuestros docentes por las enseñanzas brindadas, en especial al Ing. Manuel Córdova Neira pues él nos guio para hacer el presente trabajo.

**Andrea Lozano C. – Cristian Palacios A.**

# ÍNDICE DE CONTENIDOS

# **Índice General**

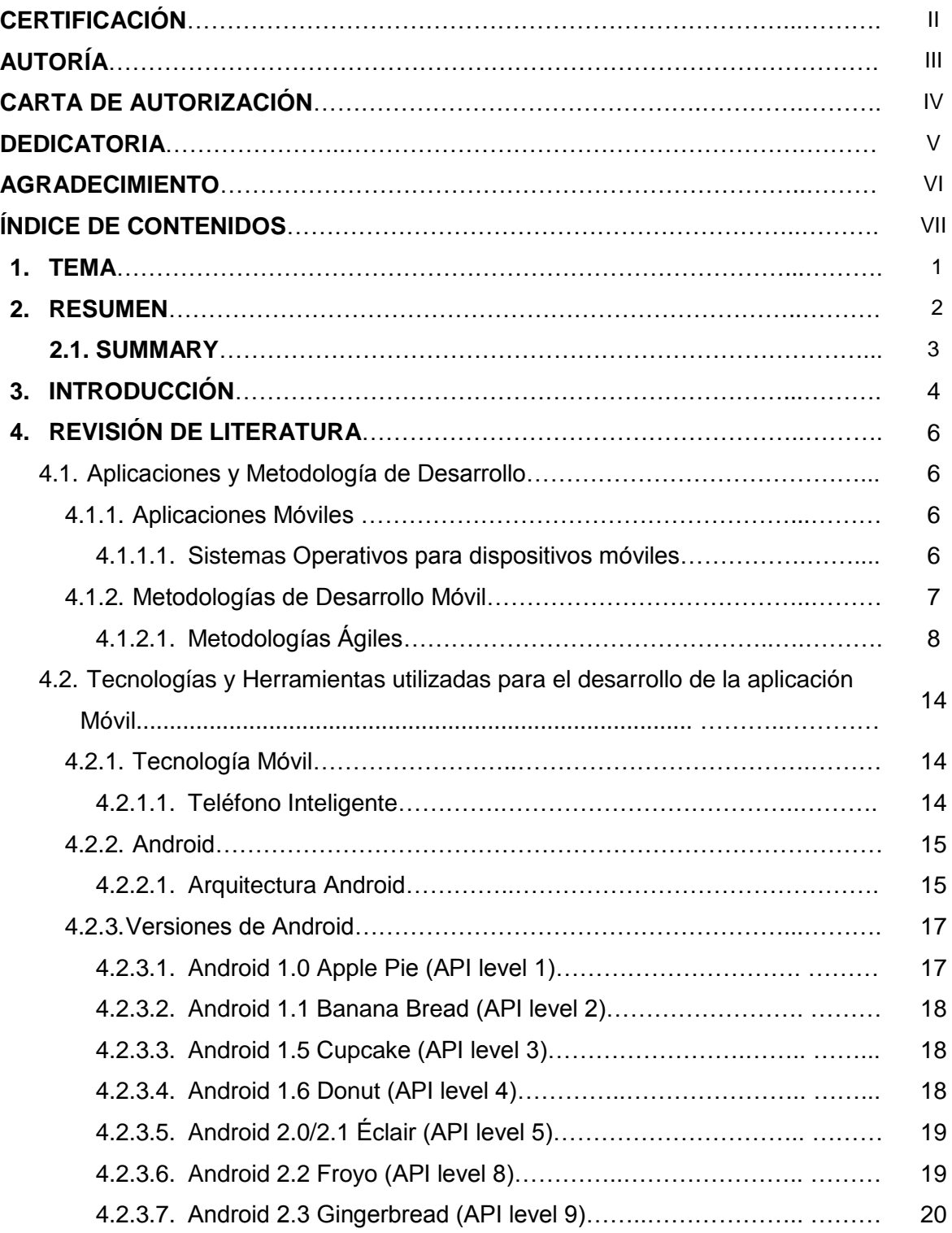

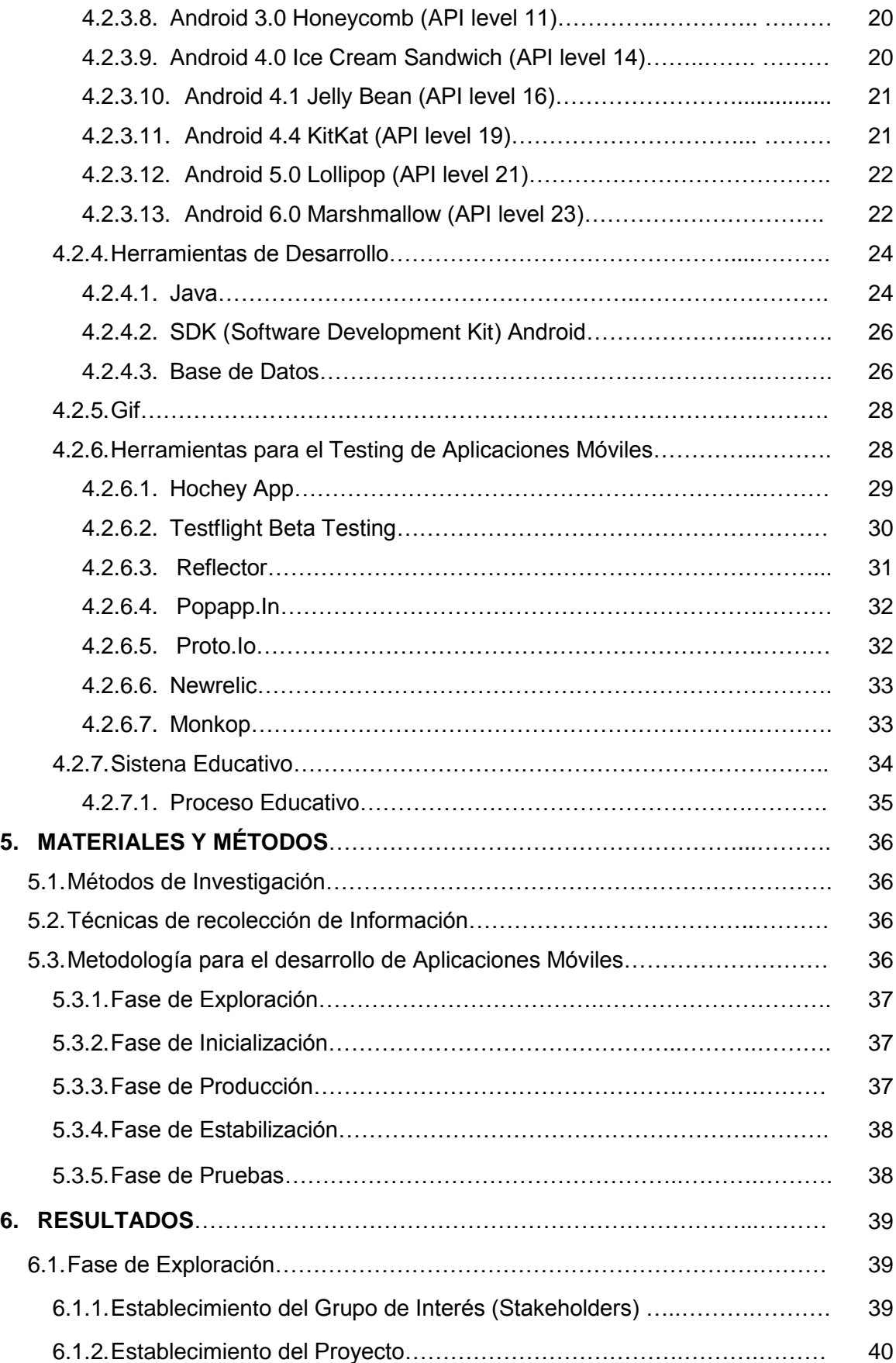

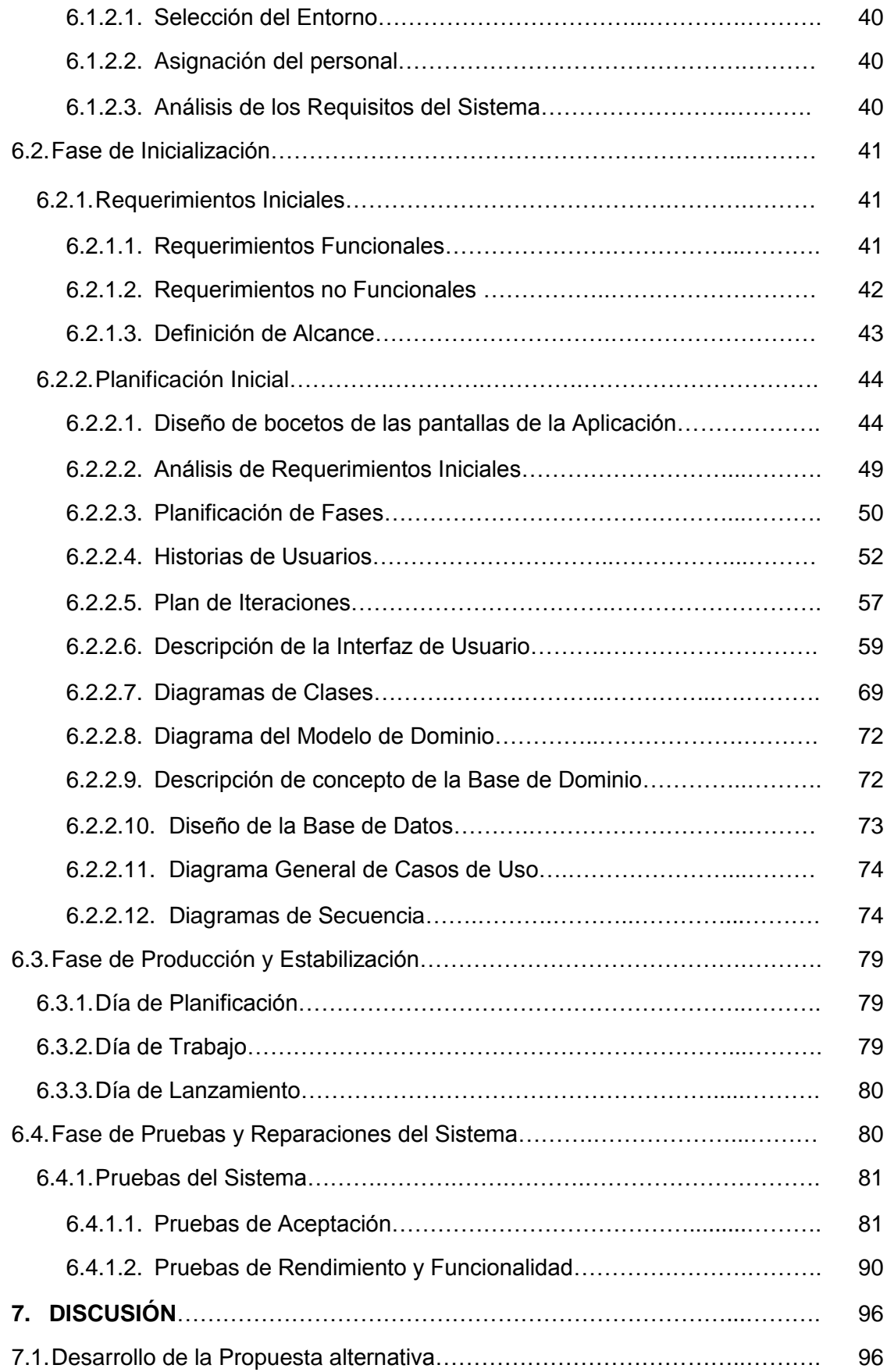

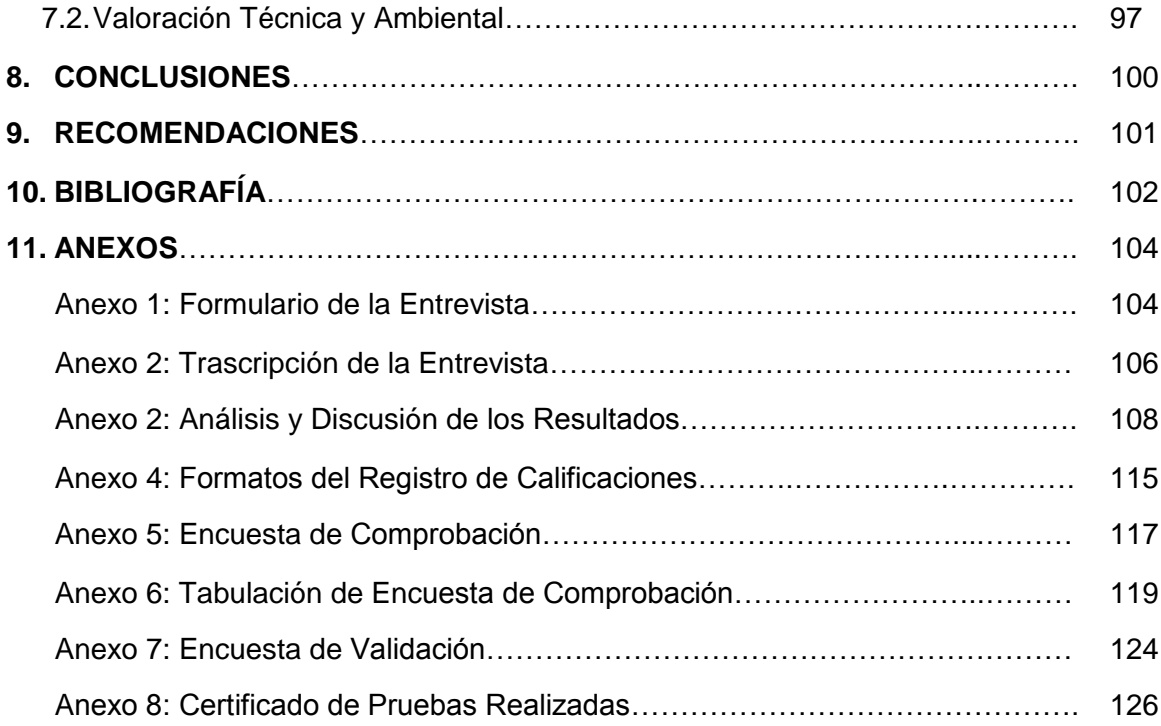

# **Índice de Figuras**

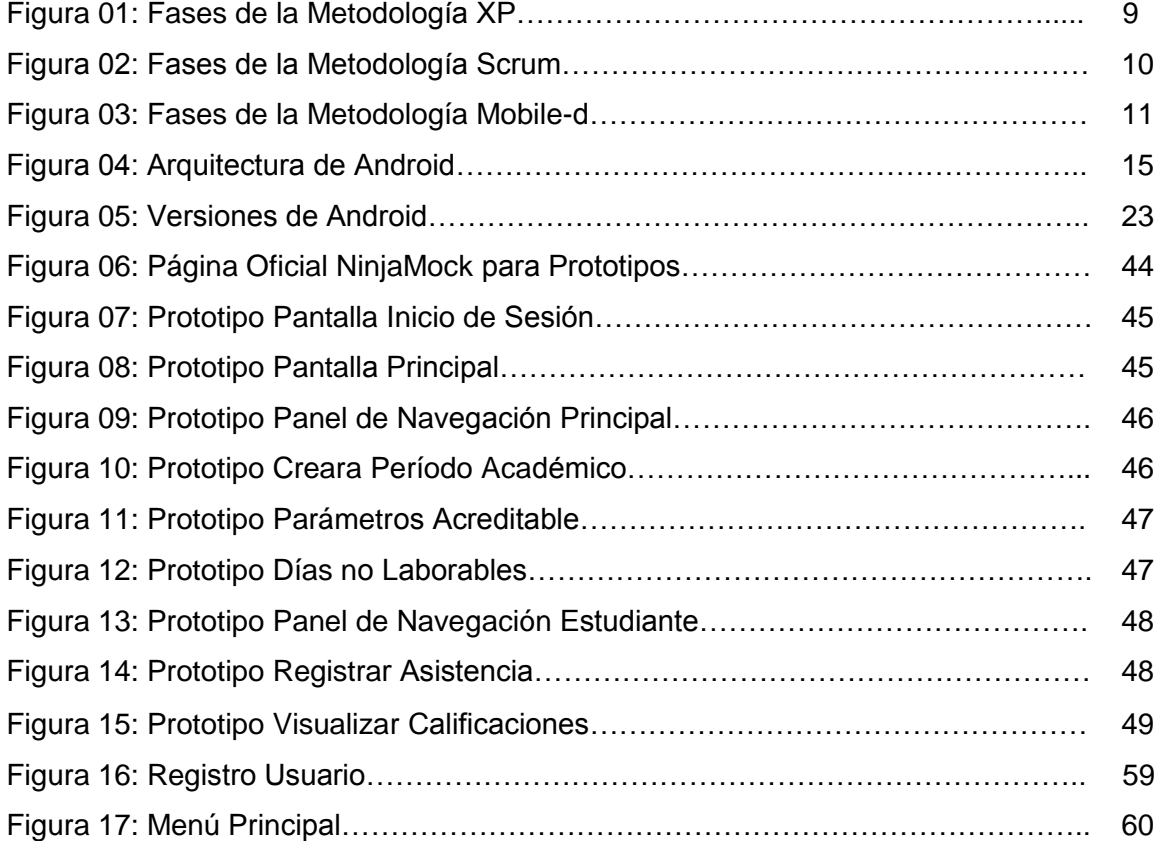

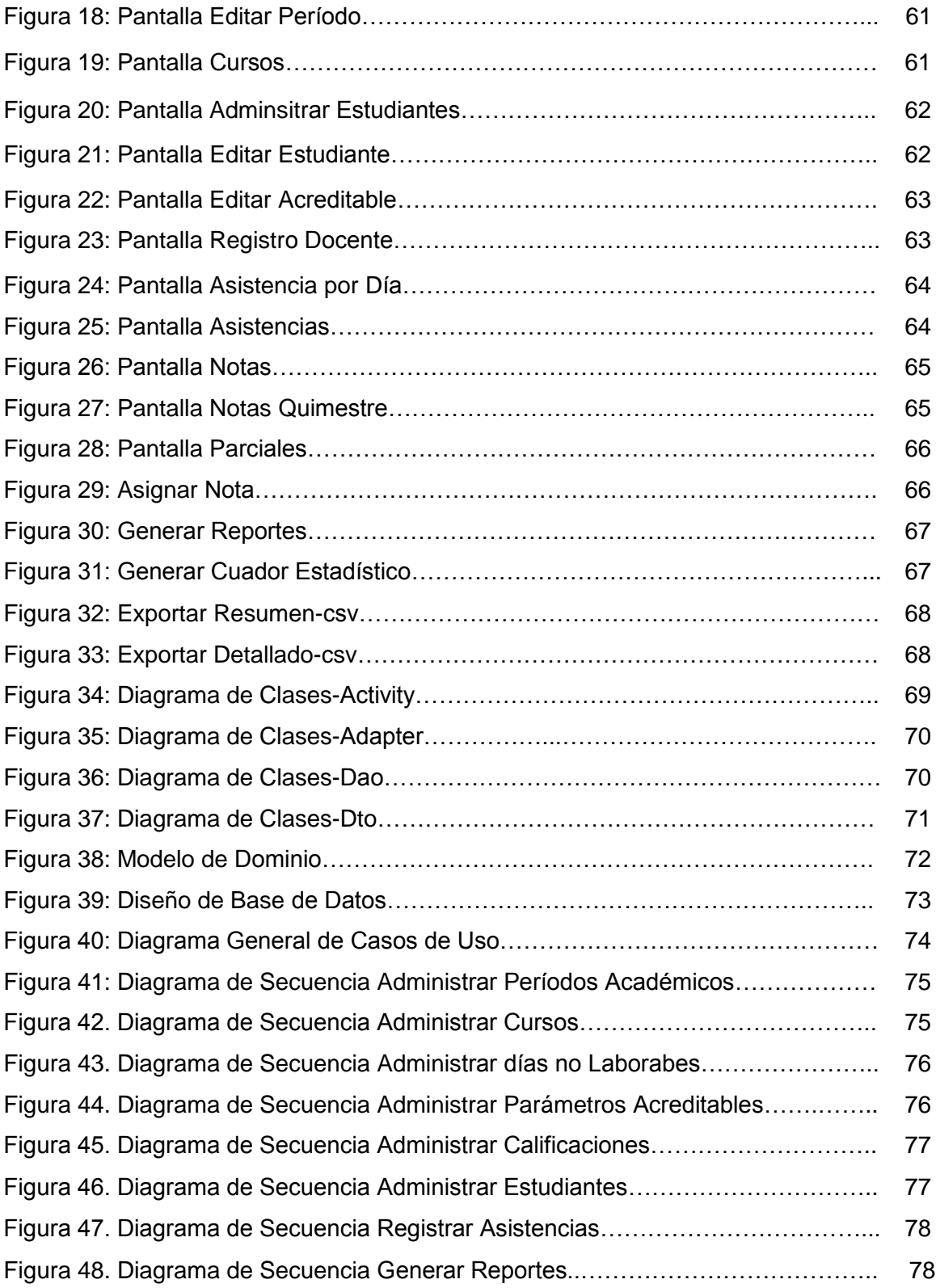

# **Índice de Tablas**

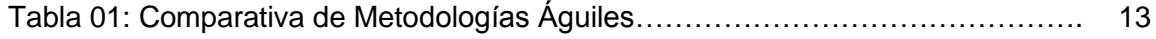

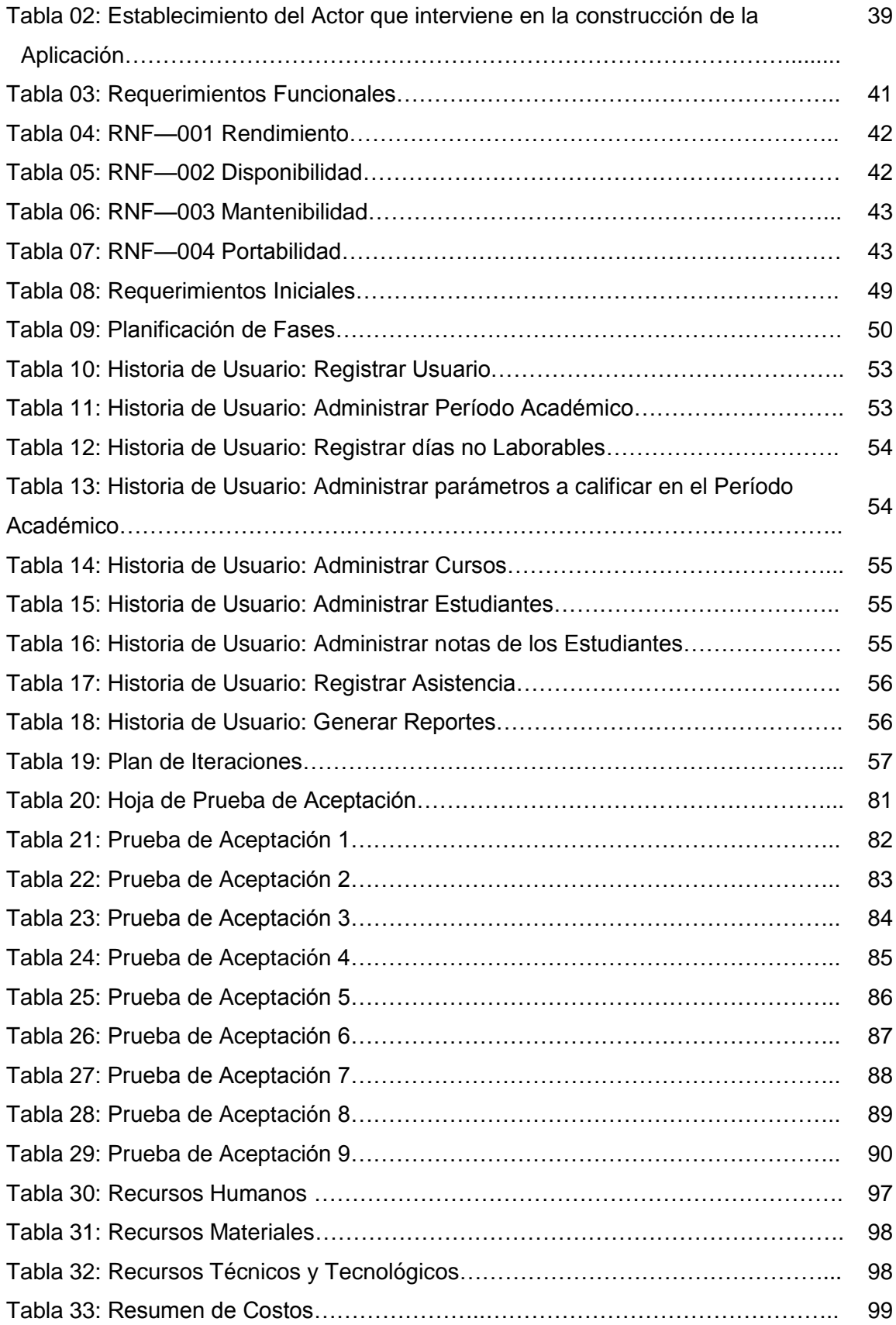

# 1. TEMA

"Desarrollo de una aplicación móvil para dispositivos Android orientada hacia los docentes de educación media de la ciudad de Loja que permita el registro de asistencias y calificaciones de los estudiantes".

# 2. RESUMEN

En los centros Educativos de la ciudad de Loja, con el pasar del tiempo los docentes han ido consignando su información de acuerdo a su realidad tecnológica, debiendo pasar por el registro de asistencias y calificaciones a mano con bolígrafo, usando máquinas de escribir, y más recientemente con ayuda del computador. A pesar de contar con todos los recursos tecnológicos existentes en la actualidad, la gran mayoría de docentes únicamente utilizan la computadora para digitar e imprimir informes y reportes de calificaciones y asistencias archivos, haciendo uso de recursos como carpetas y hojas de registro las cuales no se consideran muy seguras para tal fin.

Hoy en día las aplicaciones móviles se han convertido en el complemento ideal para facilitar la consulta de información de manera oportuna aprovechando la portabilidad y facilidad de acceso a la información.

En éste contexto, el presente trabajo fue elaborado con el fin de satisfacer las necesidades detectadas en el manejo y tratamiento de la información académica que diariamente realizan los docentes en los centros educativos, por lo que este proyecto está dirigido a integrar una aplicación en el entorno educativo para el registro y manejo de asistencias y calificaciones de los estudiantes.

La aplicación móvil facilita el ingreso y consulta de calificaciones, ahorra tiempo en la realización de tareas, además, permite que el docente establezca sus parámetros de calificaciones. Es importante indicar que los listados de los estudiantes y notas académicas se podrán exportar de en el formato \*.csv.

La aplicación Registro Docente es una aplicación móvil para Smartphone Android. La metodología utilizada para el desarrollo de la aplicación fue Mobile-D. Las pruebas de funcionalidad de la misma se las realizó a docentes de tres instituciones de la ciudad de Loja.

# 2.1. SUMMARY

Through the time, teachers have adapted themselves according to the digital innovations, nowadays teachers keep a school record digitally, in contrast to the past, when teachers were used to have a record by using pens and paper. Nowadays, mobile applications have become in the ideal device to search and access to school information easily and faster. From this context, the following project was elaborated with the purpose of satisfying the necessities that demands the management and processing of school recording information, which teachers keep daily; therefore, the following project is determined to incorporate a mobile application into the educational environment regarding to the record and management of attendance and school grades. This application makes easy the data entry and so grades consultation; moreover, it helps teachers to stablish a student´s score. It is important to mention that the attendance and school grades recording can be exported in the \*.csv. format. The application "Teacher´s recording" is a mobile application created for Android Smartphones. The methodology applied to the application development was Mobile-D. The application was tested by different teachers from different school institutions from Loja city.

# 3. INTRODUCCIÓN

El aumento en el uso de las tecnologías de la información y del Internet ha modificado la realidad de la educación, debido a que han producido trascendentes transformaciones. La tecnología y el Internet tienen una gran presencia en los diferentes contextos educativos tanto en la infraestructura educativa, la gestión y el desarrollo de competencias tecnológicas [1].

Son destacadas las ventajas que se pueden alcanzar al emplear las TIC en la gestión educativa, como por ejemplo, en la gestión de información y toma de decisiones, facilidades en el seguimiento y control de las actividades, ahorro de tiempo y recursos.

Las tecnologías de la información y las comunicaciones (TIC), especialmente el Internet tienen un gran impacto en el desempeño del trabajo de los docentes. En Europa un 85% de los docentes manifiestan que las TIC´s contribuyen a mejorar la actividad docente y dos tercios de ellos unen varias modalidades de TIC como un recurso para la docencia. A pesar de ello los docentes han tenido que enfrentar problemas de organización en los centros educativos que en ocasiones les impide aprovechar los recursos TIC de los que disponen [2].

Uno de los principales objetivos de la Carrera de Ingeniería en Sistemas de la Universidad Nacional de Loja es formar profesionales capacitados para contribuir en la búsqueda de soluciones a los problemas que vive nuestra sociedad mediante el uso de herramientas tecnológicas, por ello es indiscutible que la ciencia y tecnología deben contribuir a elevar la calidad de vida de la población; aumentando la competitividad de la economía y disminuyendo los desequilibrios regionales. Por tal razón, el presente trabajo de titulación surge del análisis realizado en los Centros Educativos de educación media en lo que concierne al registro de asistencias y en la manera en la que los docentes llevan el control académico de sus estudiantes.

Actualmente la tecnología móvil avanza a pasos agigantados y con ella, la necesidad de estar actualizados en herramientas que permitan agilizar procesos, optimizar tiempo y recursos. En el desarrollo de la aplicación se siguió los lineamientos de la metodología ágil Mobile – D para el proceso de recopilación de requerimientos, diseño y análisis de la solución y construcción del aplicativo. Luego, se procedió a

implementar la solución previamente analizada y diseñada, para ello se utilizó el entorno de desarrollo Android Studio, el lenguaje de programación JAVA con el API 19 de Android y el motor de base de datos SQLite, A continuación se realizaron diferentes pruebas con los usuarios finales de la aplicación, las cuales permitieron determinar que la aplicación móvil agiliza la consulta de información académica, A continuación, se procedió a la publicación de la aplicación en la tienda GooglePlay.

Finalmente, organizamos nuestro trabajo en seis secciones. Primero, en la sección D se presenta la parte teórica en la que se sustenta el proyecto, luego en la sección E se determina la modalidad básica de la investigación, el proceso de recolección de información y las etapas de desarrollo del proyecto. En la sección F, se presenta el proceso de desarrollo de la aplicación bajo la metodología Mobile-D. Posteriormente, en la sección G se realiza una evaluación de los objetivos planteados para determinar si se ha logrado cumplir cada uno de ellos, seguidamente se encuentra la sección H donde se establecen las conclusiones. Por último la sección I donde se detallan las recomendaciones a considerar.

# 4. REVISIÓN DE LITERATURA

# 4.1. APLICACIONES Y METODOLOGÍA DE DESARROLLO

En este capítulo se abordará el tema de aplicaciones y metodologías de desarrollo, donde se d ará a conocer conceptos acerca de las aplicaciones móviles; además de la metodología utilizada para el desarrollo de la aplicación.

## **4.1.1. APLICACIONES MÓVILES**

Se considera aplicación móvil, al software desarrollado para dispositivos móviles. El acceso desde cualquier lugar y momento a los datos, las aplicaciones y los dispositivos se refiere a Móvil. Este tipo de aplicaciones se desarrollan tomando en cuenta las limitaciones de cada dispositivo [3].

Las tecnologías móviles, por lo general podemos encontrarlas disponibles en las plataformas de distribución operadas por las compañías propietarias de cada sistema operativo móvil, tales como: Android, iOs, BlackBerry OS y windows Phone, etc.

Disponemos ya de Apps para una serie de funciones y usos, tales como: educativas, de negocios, utilidades ofimáticas, musicales, para entretenimiento, juegos y ocio, informativas, fotografía, simuladores, radio, televisión, etc. Una aplicación móvil (App) es un pequeño programa que puede ser descargado de la web, por lo general de tiendas on-line para ser instalado en un teléfono inteligente, tableta o reproductor mp3, a través de una conexión a internet. [4]

### **4.1.1.1. Sistemas Operativos para dispositivos móviles**

Actualmente en el mercado móvil disponemos de un sinnúmero de plataformas para dispositivos móviles. Entre los principales sistemas operativos con mayor influencia en el mercado encontramos:

 **Android**.- Es un sistema operativo de código abierto, inicialmente diseñado para teléfonos móviles su núcleo principal es Linux, un núcleo de sistema operativo libre, gratuito y multiplataforma [5].

Android es un sistema operativo que se basa en Linux debutando en el año 2008

y es actualmente desarrollado por *Open Handset Alliance*, quien es liderada por Google. La principal característica de Google es garantizar la calidad de aplicaciones disponibles en su tienda de Android. [6].

- **iOS**.- Este sistema operativo fue creado por Apple para sus dispositivos móviles, en la actualidad, otros dispositivos de la empresa utilizan este mismo sistema operativo: iPad, iPod Touch y Apple Tv [7].
- **Blackberry OS.-** Este sistema operativo garantiza un correcto funcionamiento multitarea en tiempo real, debido al poco interés en actualizar a tiempo su sistema operativo perdió gran parte de su mercado a nivel mundial [8].
- **Windows Phone.-** Este sistema operativo fue creado por Microsoft, el principal fabricante de teléfonos con este sistema operativo es Nokia, Windows Phone es un sistema operativo compatible en API con el Windows de escritorio, pero compilado para procesador ARM [9].

# **4.1.2. METODOLOGÍAS DE DESARROLLO MÓVIL**

En la actualidad la mayoría de servicios móviles están desarrollados en lenguajes de programación como. HTML 5, WAP, Java 2 Micro Edición (J2ME), C#, .NET, etc. y otros en aplicaciones nativas para los sistemas operativos de los móviles, tales como: Android, Symbian, iOS, etc.

El escenario de la tecnología actual ubica a los desarrolladores como la nueva potencia de negocio en las redes de la futura generación, allí radica la necesidad de buscar metodologías acordes al desarrollo de servicios, que faciliten la creación de estos con alto nivel de calidad [10].

Para el desarrollo de aplicaciones móviles se debe mantener una constante innovación, las aplicaciones deben alcanzar el éxito de una forma atractiva y eficiente, todo esto debido a que el software debe satisfacer requerimientos y restricciones, es por ello que para alcanzar los objetivos de cada aplicación, se establece una metodología de desarrollo de software que permita a los desarrolladores de sistemas elegir las técnicas más apropiadas en cada momento del proyecto y también a planificarlo, gestionarlo, controlarlo y evaluarlo [11-12].

Es importante considerar las características que debe tener un proyecto para dispositivos móviles, se debe tener en cuenta tanto el entorno de desarrollo, tamaño del proyecto o del equipo de trabajo, entre otros aspectos, existiendo varios metodologías por lo que en el caso de los desarrolladores es de vital importancia su selección [11] , incitando a dejar de lado las metodologías clásicas de desarrollo de software y empleando solamente metodologías ágiles para garantizar un producto de calidad.

## **4.1.2.1. METODOLOGÍAS ÁGILES**

Son un grupo de metodologías que tienen como objetivo principal entregar un producto de software de forma rápida y con el mayor valor posible al cliente.

Estas metodologías utilizan un proceso rápido de desarrollo iterativo e incremental en el que interviene un alto nivel de comunicación y participación de los clientes. Se enfoca principalmente en las personas en lugar de los procesos [13].

Las dos técnicas ágiles con más popularidad en la actualidad son las siguientes [13]:

- XP.- Tiene por objeto permitir el desarrollo de software con éxito aunque existieran requerimientos mal documentados o que cambian constantemente, se desarrolla en equipos pequeños y medianos de trabajo.
- Scrum.- El objetivo principal es gestionar el proceso de desarrollo apoyándose en un enfoque empírico aplicando ideas de control de procesos industriales en el desarrollo de software.

## **Programación Extrema (XP)**

XP es una metodología que más destaca en el desarrollo de software debido a que ha sido desarrollado utilizando buenas prácticas reconocidas, como el desarrollo iterativo, convirtiendo al cliente en parte del equipo de desarrollo y ha demostrado ser muy exitoso. Ha sido utilizado por varias empresas e industrias a nivel mundial [14].

En la Figura 01 propuesta por [14] se muestran las fases de la metodología XP. El ciclo de vida de esta consiste en cuatro fases. La fase de planificación establece la prioridad de cada historia de usuario con la finalidad de que los programadores realicen una estimación del esfuerzo necesario de cada una de ellas, la fase de diseño consiste en

crear la parte física del proyecto, la interfaz que tendrá el usuario o cliente con el proyecto, la fase de codificación incluye toda la programación por parte de los desarrolladores del proyecto, la fase de pruebas permite a los desarrolladores probar el código que se vaya implementando y todas las funcionalidades del proyecto.

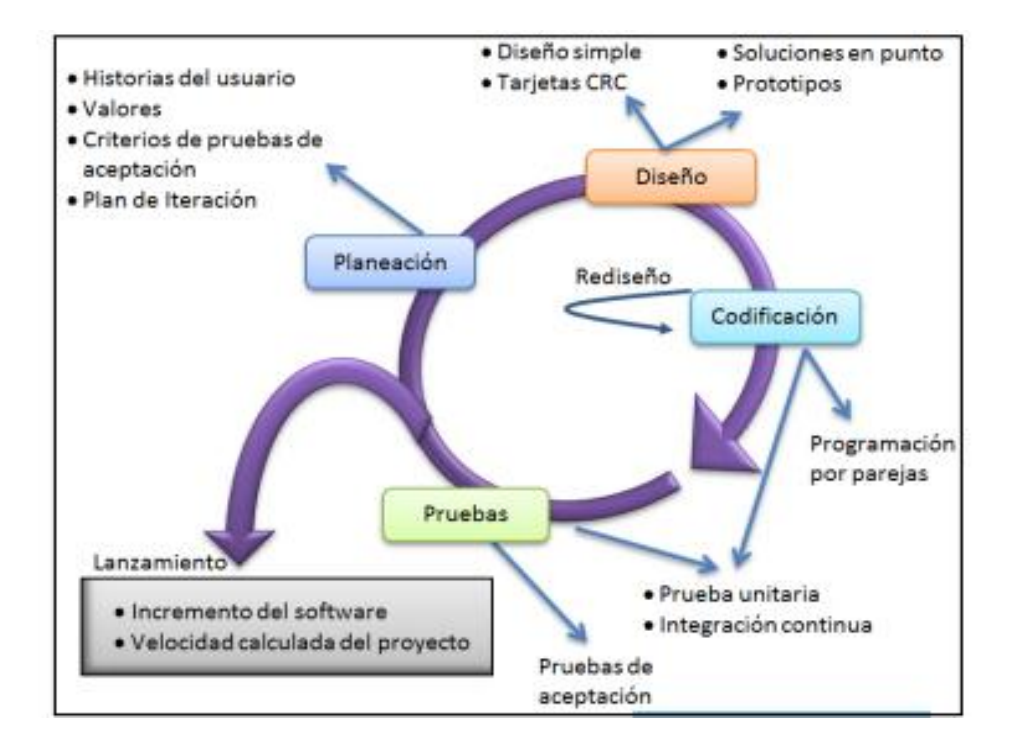

**Figura 01. Fases De La Metodología Xp**

### $\frac{1}{2}$  Scrum

La metodología Scrum utiliza un trabajo iterativo e incremental para productos o desarrollo de aplicaciones, Scrum se basa en el desarrollo de estructuras o ciclos de trabajo denominados *Sprints*. Los *Sprint* son de duración determinada que terminan en una fecha específica. [15].

La metodología Scrum está formada por un conjunto de prácticas y reglas válidas a los siguientes principios: [16]

- Gestion Evolutiva del avance.
- Estrategia de desarrollo incremental a través de iteraciones.
- Seguir los pasos de desarrollo ágil

El la Figura 02 propuesta por [16] describe los roles, artefactos y eventos que intervienen para el desarrollo de la metodología.

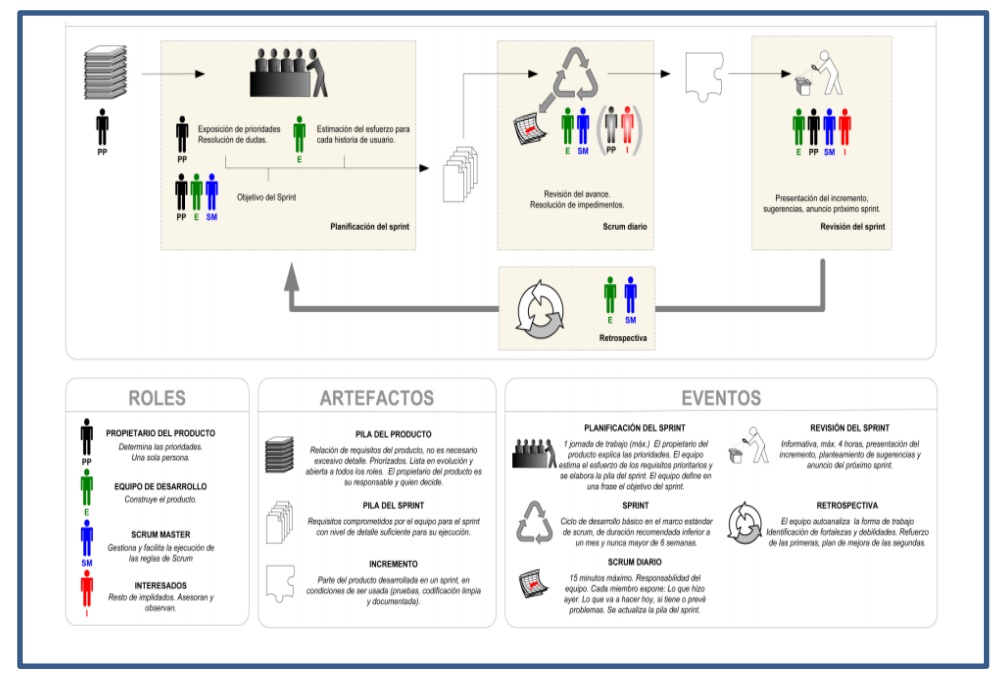

**Figura 02. Metodología Scrum**

### **Mobile-D**

Mobile-D, es una metodología ágil para el desarrollo de aplicaciones móviles, impulsada desde el 2004 por el Centro de Investigación Técnico de Finlandia (VTT), cuyo objetivo es alcanzar iteraciones de desarrollo muy rápidos con equipos pequeños de programadores [17]. Todo esto con la finalidad de conseguir productos totalmente funcionales en un periodo de tiempo muy corto [12]. Cada fase, a excepción de la primera que es la de Exploración, tiene un día de planificación y otro de entrega.

En la figura 03 propuesta por [12] describe el ciclo de vida de la metodología Mobile-D. El ciclo de vida consiste en las siguientes fases: Exploración, que se dedica a la planificación y conceptos básicos del proyecto, la fase de inicialización donde se preparan todos los recursos necesarios, la fase de producción que es la repetición iterativamente de las subfases con un día de planificación, uno de trabajo y uno de entrega, la fase de estabilización en donde se llevan a cabo las acciones de integración para asegurar que el sistema funcione correctamente y finalmente la fase de pruebas que tiene como meta la disponibilidad de una versión estable del sistema de acuerdo a los requerimientos del cliente.

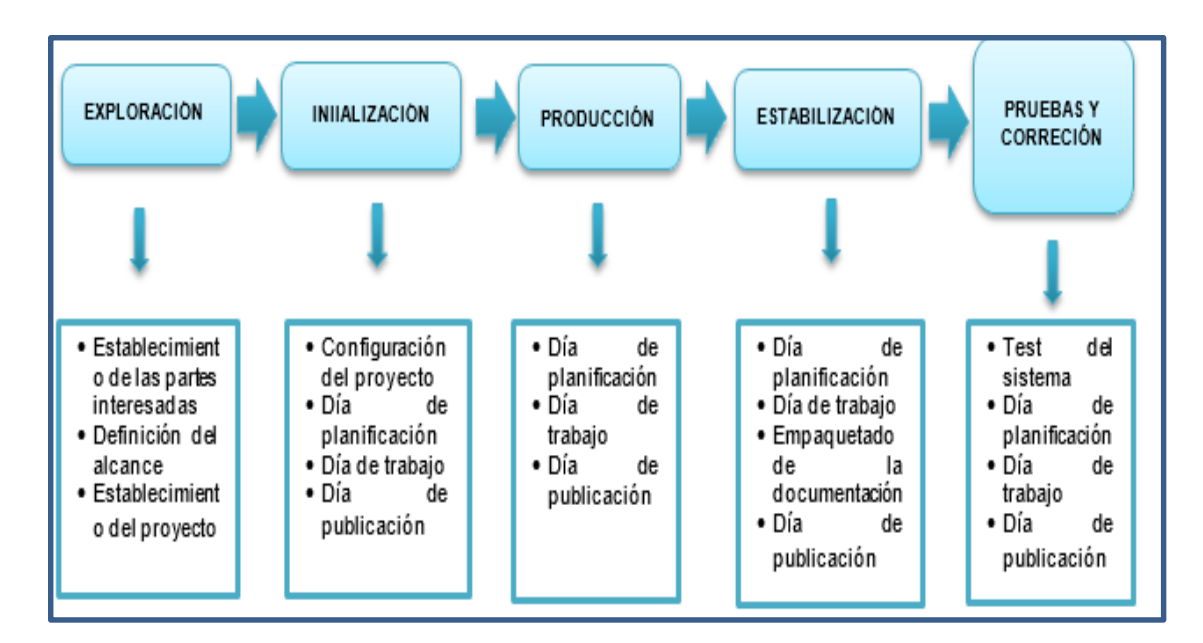

**Figura 03. Fases De La Metodología Mobile-D** 

#### • **Fase de Exploración**

En la fase de exploración, el desarrollador se encarga de planear y establecer el proyecto, en base al levantamiento de requisitos con la recopilación de información, utilizando las herramientas de la investigación científica. Aquí se define de manera temprana la arquitectura de la aplicación, se selecciona el entorno en donde se desarrollará la misma y el proceso para su posterior implementación [18].

### • **Fase de Inicialización**

En la fase de inicialización se asegura que todos los recursos necesarios para la producción se encuentren preparados, además, se identifica todos los problemas críticos del desarrollo asegurando que sean corregidos de manera ágil al finalizar la fase de aplicación de requisitos. De este modo, se cerciora de alcanzar el éxito en las futuras fases [18].

### • **Fase de Producción**

En la fase de producción se utilizó un ciclo de desarrollo iterativo e incremental en donde se busca implementar la funcionalidad de la aplicación en base a pruebas [18].

### • **Fase de Estabilización**

En esta fase se asegura la calidad de la implementación del proyecto, aquí se llevarán a cabo las últimas acciones de integración donde se verificará el completo funcionamiento del sistema en conjunto. De toda la metodología, esta es la fase más importante de todas ya que es la que nos asegura la estabilización del desarrollo. También se puede incluir en esta fase, toda la producción de documentación [17].

## • **Fase de Pruebas**

En la fase de pruebas se busca garantizar la funcionalidad de la aplicación una vez terminada. Se deben realizar todas las pruebas necesarias para tener una versión estable y final. En esta fase, si nos encontramos con algún tipo de error, se debe proceder a su arreglo pero nunca se han de realizar desarrollos nuevos de última hora, ya que nos haría romper todo el ciclo [17].

Las prácticas de las diferentes fases de la metodología Mobile-D comprenden nueve elementos principales. Estos elementos son los siguientes: [19]

- Estimulación y escalonamiento.
- Arquitectura.
- Desarrollo basado en pruebas.
- Integración continúa.
- Programación par.
- La métrica.
- Mejora de procesos de software ágil.
- Fuera del sitio del cliente.
- Enfoque centrado en el usuario.

De la documentación referente a cada una de las metodologías consultadas [14-16-17] se pudo obtener una comparación, la cual se muestra en la Tabla 01.

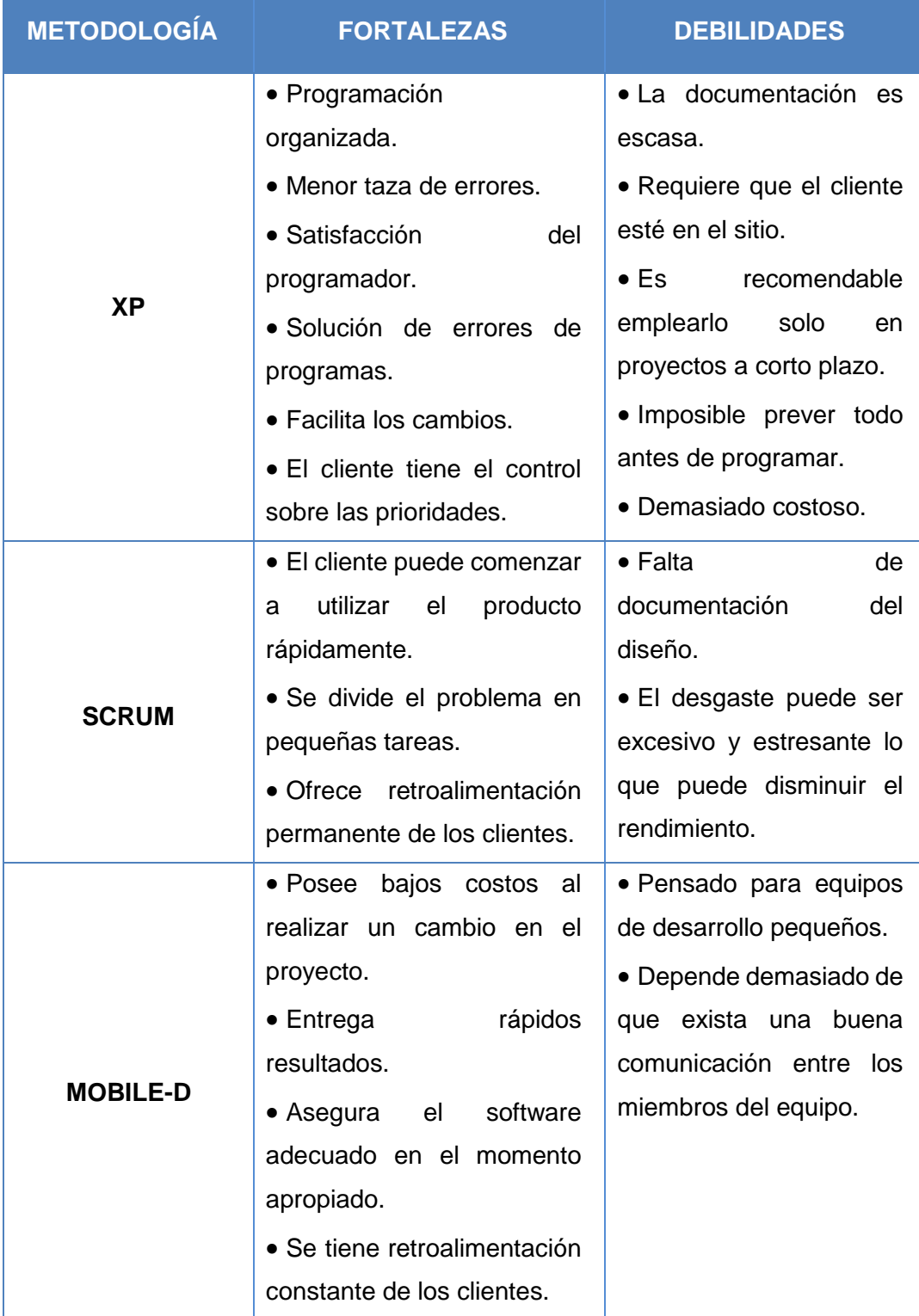

# **Tabla 01: Comparativa De Metodologías Águiles**

# 4.2. TECNOLOGÍAS Y HERRAMIENTAS UTILIZADAS PARA EL DESARROLLO DE LA APLICACIÓN MÓVIL

El presente capítulo da una visión general de algunos conceptos teóricos y prácticos que son indispensables para el desarrollo de la aplicación; además de las herramientas necesarias para el desarrollo.

# **4.2.1. TECNOLOGÍA MÓVIL**

La tecnología móvil se encuentra atada a la comunicación o telefonía móvil, las mismas que han experimentado una enorme evolución. En el Ecuador, la telefonía móvil se inicia a finales del año 1993 con la entrada en el mercado de dos compañías privadas CONECEL S.A. actualmente conocida bajo la marca Claro y OTECEL S.A. en sus inicios conocida como Bellsouth y en la actualidad llamada Movistar, posteriormente en el año 2003 entra a operar una tercera operadora TELECSA al inicio llamada Alegro y conocida actualmente como CNT E.P [20].

En años anteriores, cada empresa de telecomunicaciones brindaba un solo tipo de servicio ya sea de telefonía, audio y video. En la actualidad un mismo proveedor dentro de una misma infraestructura de telecomunicaciones puede brindar múltiples servicios, esta tendencia tecnológica permite que un dispositivo electrónico proporcione funcionalidades de telefonía y ofrezca asistencias iguales a las de una computadora. La gran aceptación de estos aparatos ha permitido que las empresas líderes en tecnología vean atractiva esta plaza, direccionando su trabajo al desarrollo de aplicaciones personales y empresariales que satisfagan al usuario [20].

### **4.2.1.1. Teléfono inteligente**

Un teléfono inteligente es un teléfono móvil con características similares a las de una computadora personal. Estos teléfonos incrementan el procesamiento de datos y la conectividad, siendo el Internet un elemento fundamental para las comunicaciones. Además los Smartphone poseen un sistema operativo que junto con el hardware logran desarrollar operaciones que permiten correr cierta cantidad de procesos que son traducidos en importantes y llamativas aplicaciones [21].

## **4.2.2. ANDROID**

El término "Android" tiene su origen en la palabra griega ANDR, que significa "hombre o mujer" y el sufijo EIDE, que significa "por igual o de la especie". Esto junto significa "ser humano" [21].

Es un sistema operativo basado en Linux planteado principalmente para dispositivos móviles con pantalla táctil, como teléfonos inteligentes o tabletas, inicialmente desarrollado por Android, Inc. Google lo respaldó económicamente y más tarde compró esta empresa en 2005. Este sistema operativo es de código abierto, libre, gratuito y multiplataforma; por lo que no hay que pagar nada para incluirlo en un teléfono ni para programar en él, por lo que los costos para lanzar un teléfono o una aplicación son muy bajos [22].

## **4.2.2.1. Arquitectura de Android**

Android está formado por varios niveles o capas lo que facilita el desarrollo de aplicaciones ya que permite trabajar con las capas inferiores por medio de las librerías y lograr que los componentes de hardware del dispositivo móvil interactúen con la aplicación [11].

La figura 04 propuesta por [26] describe la arquitectura de Android y el funcionamiento de la misma. La arquitectura se divide en tres capas, de aplicación, el marco de aplicación y las bibliotecas.

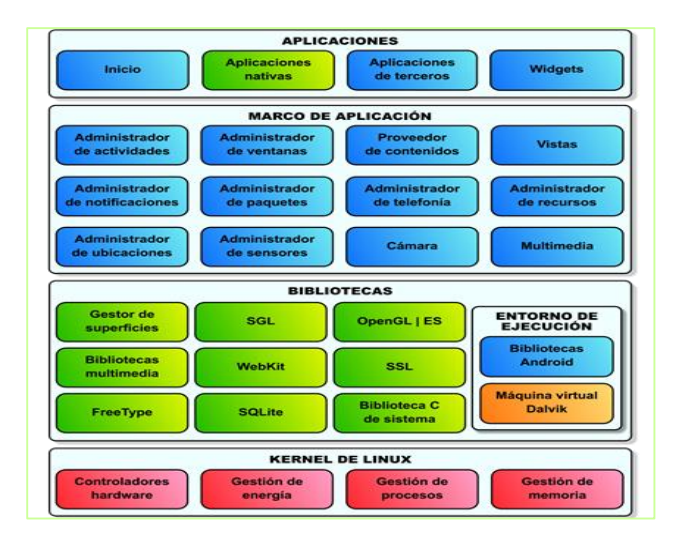

**Figura 04: Arquitectura de Android**

### **Aplicaciones**

Es la capa más superficial y con la que el usuario comúnmente interactúa. En esta capa se incluye todas las aplicaciones del dispositivo ya sea con interfaz gráfica o no, las propias del dispositivo y las administradas (programadas en Java), así como las que el usuario ha instalado por su cuenta. Incluyen un cliente de correo electrónico, programa de SMS, calendario, mapas, navegador, contactos y otros [24].

Android nos proporciona un entorno robusto para que podamos programar aplicaciones para alguna funcionalidad. Todo dentro de Android es accesible y podemos contar siempre con las aplicaciones de nuestro dispositivo móvil para la optimización de cualquier tarea de programación.

También están incluidas todas aquellas aplicaciones que el usuario vaya añadiendo posteriormente, ya sean de terceras empresas o de su propio desarrollo. Todas estas aplicaciones utilizan los servicios, las API,s y librerías de los niveles anteriores [25].

### **Marco de trabajo de aplicaciones**

Los desarrolladores tienen acceso completo a las mismos APIs del framework usados por las aplicaciones base. La arquitectura está diseñada para simplificar la reutilización de componentes y representa el conjunto de herramientas de desarrollo de cualquier aplicación [26].

Las aplicaciones son de código libre por lo que pueden ser reemplazadas de acuerdo a las necesidades del desarrollador y del dispositivo, los servicios son utilizados directamente por los programadores para cumplir cada una de las funciones.

#### **Librerías**

Android provee un conjunto de bibliotecas nativas escritas en C/C++, estas características se exponen a los desarrolladores a través del marco de trabajo de aplicaciones de Android. Entre las librerías incluidas tenemos: System C library (implementación biblioteca C estándar), bibliotecas de medios, bibliotecas de gráficos, 3D y Sqlite, entre otras. Junto al núcleo basado en Linux, estas librerías constituyen el corazón del mismo sistema operativo [24].

### **Tiempo de ejecución de Android**

En el mismo nivel de la capa anterior, Android incluye un set de bibliotecas base que proporcionan la mayor parte de las funciones disponibles en las bibliotecas base del lenguaje Java. Cada aplicación Android ejecuta su propio proceso por Dalvik, la máquina virtual de Java para Android. Esta máquina ha sido escrita de forma que un dispositivo puede correr múltiples máquinas virtuales de forma eficiente. Cada aplicación utiliza una instancia de la máquina virtual ejecutando un archivo DEX (*DalvikExecutable*) y el sistema está optimizado para que se ejecuten múltiples instancias de la máquina virtual. La máquina virtual está basada en registros y ejecuta clases compiladas por el compilador de Java [23].

#### ÷ **Núcleo de Linux**

El núcleo de Android está formado por el sistema operativo Linux, el cual controla el acceso a los servicio de seguridad, memoria, gestión de procesos, batería, red, entre otros. Esta capa contiene los drivers necesarios para que cualquier componente hardware pueda ser utilizado mediante las llamadas correspondientes. Siempre que un fabricante incluye un nuevo elemento de hardware, lo primero que se debe realizar para que pueda ser utilizado desde Android es crear las librerías de control o drivers necesarios dentro de este kernel de Linux embebido en el propio Android [26].

### **4.2.3. VERSIONES DE ANDROID**

Cada versión de Android tiene asociado un nombre de dulce que es como habitualmente se le conoce al software de modo general, y por si fuera poco las iniciales siguen un nombre alfabético.

### **4.2.3.1. Android 1.0 Apple Pie (API level 1)**

Este sistema operativo se desarrolló el 5 de noviembre de 2007, sin embargo, estuvo disponible para los usuarios hasta el 23 de Septiembre de 2008 en el primer teléfono celular que lo equiparía: el **HTC Dream** [38]. Las principales características son:

- Android Market.
- Las aplicaciones más famosas de Google: Gmail, Mapas, YouTube, Calendario, Contactos, etc.
- Menú desplegable de notificaciones
- Patrón de desbloqueo

## **4.2.3.2. Android 1.1 Banana Bread (API level 2)**

La actualización Android 1.1 fue lanzada, inicialmente sólo para el [HTC Dream.](https://es.wikipedia.org/wiki/HTC_Dream) Android 1.1 fue conocido como "Petit Four" internamente, aunque este nombre no se utilizó oficialmente [39]. La actualización resolvió [fallos,](https://es.wikipedia.org/wiki/Error_de_software) cambio la [API](https://es.wikipedia.org/wiki/Application_programming_interface) y agregó una serie de funcionalidades como:

- Llamadas en espera
- Guardar archivos adjuntos en correos
- Actualizaciones automáticas

## **4.2.3.3. Android 1.5 Cupcake (API level 3)**

Poco más de dos meses tardaron en lanzar la siguiente version 1.5. El 30 de abril de 2009 incluyeron novedosas características y de nuevo correcciones que favorecieron al usuario [40]. Las novedades que incluyeron fueron:

- · Inclusión de Widgets < el más famoso, el de búsqueda de Google en el escritorio>>.
- Animaciones en el cambio de pantallas
- Teclado táctil desplegable QWERTY
- Rotación automática de la pantalla

# **4.2.3.4. Android 1.6 Donut (API level 4)**

Al relativo éxito de Cupcake fue seguido de una nueva versión unos pocos meses más tarde: Android 1.6 'Donut'**,** que igualmente mantuvo la mayoría de los elementos de la interfaz, pero añadió múltiples mejoras en cuanto a compatibilidad de hardware (soporte para redes CDMA/EVDO, VPNs) o a reconocimiento de voz, por entonces ciencia-ficción [41].

## **4.2.3.5. Android 2.0/2.1 Éclair (API level 5)**

En Noviembre de 2009 se comienza a distribuir esta nueva actualización. Para enero de 2010 aparece el Nexus One equipado con esta versión y el celular que quería destronar a Apple con su iPhone y iOS [38].

Dentro de *Éclair* también se liberaron otras dos subversiones, como son Android 2.0.1 (API level 6, diciembre de 2009) y Android 2.1 (API level 7, enero de 2010) con pequeñas modificaciones sobre la versión original, principalmente solución a bugs y problemas menores. Es necesario remarcar la rápida evolución de Android en esta época, con múltiples versiones lanzadas en sólo unos pocos meses [41]. Entre sus mejoras se encuentran:

- Nuevo navegador que soportaba HTML5
- Se introduce la función *Text to Speech*
- Brillo automático
- Fondos de pantalla animados
- Zoom digital en la cámara

## **4.2.3.6. Android 2.2 Froyo (API level 8)**

Es una de las versiones más conocidas de la historia de Android, y que aún sigue dando algunos coletazos. Está versión, fue liberada en mayo de 2010, con la principal virtud de ofrecer un importante listado de novedades [41].

- Pantalla de inicio completamente rediseñada
- Mejoras importantes en cuanto a rendimiento
- Desbloqueo mediante código PIN
- Soporte para Flash 10.1
- Nueva funcionalidad de tethering <<compartir internet por USB o Wi-FI>>

## **4.2.3.7. Android 2.3 Gingerbread (API level 9)**

La tecnología avanzaba rápidamente, era momento de adaptar Android a las nuevas características que implementaban: barómetro, giroscopio, cámaras delanteras, etc. Google de la mano de Samsung lanzó el nuevo Google Nexus S con Gingerbread. Hace algunos años aún se posicionaba como una de las más usadas en todo el mundo [38].

- Soporte para conexión NFC
- Modificación del panel de notificaciones
- Soporte para pantallas mucho más grandes y con alta resolución
- Nuevos efectos de audio

## **4.2.3.8. Android 3.0 Honeycomb (API level 11)**

En mayo de 2011 decidieron lanzar Android 3.0 'Honeycomb' y es que ésta fue una versión que inicialmente era exclusiva de tablets, se estrenó con el [Motorola Xoom](http://www.xataka.com/tablets/motorola-xoom-el-mejor-tablet-android) y que luego se amplió a otros dispositivos como televisores Google TV [41].

Honeycomb se mantuvo durante un año con actualizaciones periódicas que introdujeron múltiples y notables cambios. Los más representativos son:

- Botón especial para abrir multitarea
- Aplicaciones en la pantalla de desbloqueo
- Soporte para accesorios USB <<USB On-The-Go>>
- Soporte para joysticks y gamepads
- Interfaz de correo en dos paneles

### **4.2.3.9. Android 4.0 Ice Cream Sandwich (API level 14)**

Basado en Honeycomb, ICS marcó un antes y un después en las mejoras de Android, es un parteaguas para las siguientes actualizaciones. Samsung presentó el Galaxy Nexus el cual tenía un trabajo difícil para convencer a la audiencia de esta nueva cara de Android, una interfaz mucho más sencilla y refinada pero que no le restaba funcionalidad, al contrario [38].

- Diseño completamente nuevo
- Desbloqueo por reconocimiento facial
- Cambio de Android Market a Google Play
- Capturas de pantalla
- Multitarea mejorada y con un botón dedicado

### **4.2.3.10. Android 4.1 Jelly Bean (API level 16)**

Apareció en julio de 2012 con una estética similar, por no decir idéntica a la de ICS. Sin embargo, Google continuó mejorando y optimizando la plataforma, con ciertos cambios que proporcionaron una mayor fluidez general del sistema y aún mayor compatibilidad con el hardware [41].

Google lanza su primera tablet con este sistema operativo: la Asus Nexus 7. Esta versión añade las siguientes mejoras:

- Se introduce el asistente de voz *Google Now*
- Restricciones para los distintos perfiles de usuarios en tablets
- Se sustituye al navegador por Google Chrome
- Project Butter << para mejorar el rendimiento del sistema >>
- Captura de fotografías en 360 grados

### **4.2.3.11. Android 4.4 KitKat (API level 19)**

Con KitKat Google pretendía que para todos los smartphones se convirtiera en una base para su lanzamiento debido a lo estable que resultó ser y la madurez que se había alcanzado con esta etapa. El celular más esperado por todos era desde luego el renovado Nexus, ahora tenía por fabricante a LG con el LG Google Nexus 5, uno de los más baratos de la familia Nexus [38].

- Se añadió QuickOffice
- Nuevos servicios de almacenamiento en la nube incluidos <<Google Drive y Box>>
- Es compatible con dispositivos que cuentan con 512 MB de RAM
- El asistente de voz mejora y llega el famoso comando *Ok Google*
- Multitareas mucho más rápido

### **4.2.3.12. Android 5.0 Lollipop (API level 21)**

Comenzó a salir en diciembre del 2014. Poco después se empezó a distribuir 5.0.1 Lollipop y la versión 5.0.2. El 21 de abril Google comenzó a habilitar Android 5.1.1 y, durante la conferencia de desarrolladores Google I/O 2015, se anunció Android M, el sucesor de Lollipop [41].

- Integración con smartwatches
- La seguridad pasa a ser un tema vertebral. Multiusuario en un dispositivo y restricciones
- Mejoras considerables en el rendimiento y en desempeño
- Soporte para procesadores de 64 bits
- Cambio visual en el multitareas acoplando las ventanas en tarjetas
- Desbloqueo por ubicación

### **4.2.3.13. Android 6.0 Marshmallow (API level 23)**

S[e presentó en el pasado Google I/O 2015 del mes de mayo,](http://www.xataka.com/moviles/estas-son-las-seis-claves-de-android-m-que-google-quiere-que-conozcamos) y que [su listado de](http://www.xataka.com/moviles/android-m-developer-preview-2-sus-32-novedades-al-detalle-y-en-video)  [novedades es muy amplio,](http://www.xataka.com/moviles/android-m-developer-preview-2-sus-32-novedades-al-detalle-y-en-video) con mayor o menor repercussion. La interfaz se mantiene con pocos cambios respecto de Lollipop, con ese *Material Design* como principal valuarte. La novedad más importante quizá sea la introducción de [la plataforma de](http://www.xatakamovil.com/sistemas-operativos/android-pay-los-pagos-a-traves-del-movil-de-google-llegaran-con-android-m)  [pagos de Google, Android Pay,](http://www.xatakamovil.com/sistemas-operativos/android-pay-los-pagos-a-traves-del-movil-de-google-llegaran-con-android-m) y es que ésta es una funcionalidad muy jugosa y de la que se prevé un enorme crecimiento durante los próximos años [41].

Junto al pago vía móvil [llega el soporte nativo para los lectores de huellas,](http://www.xatakamovil.com/movil-y-sociedad/el-sensor-de-huellas-sera-pieza-clave-en-la-proxima-generacion-de-smartphones) elemento fundamental para añadir una dosis de seguridad al proceso, y empezaremos a ver teléfonos con USB Type-C *a gogó* gracias a la compatibilidad nativa.

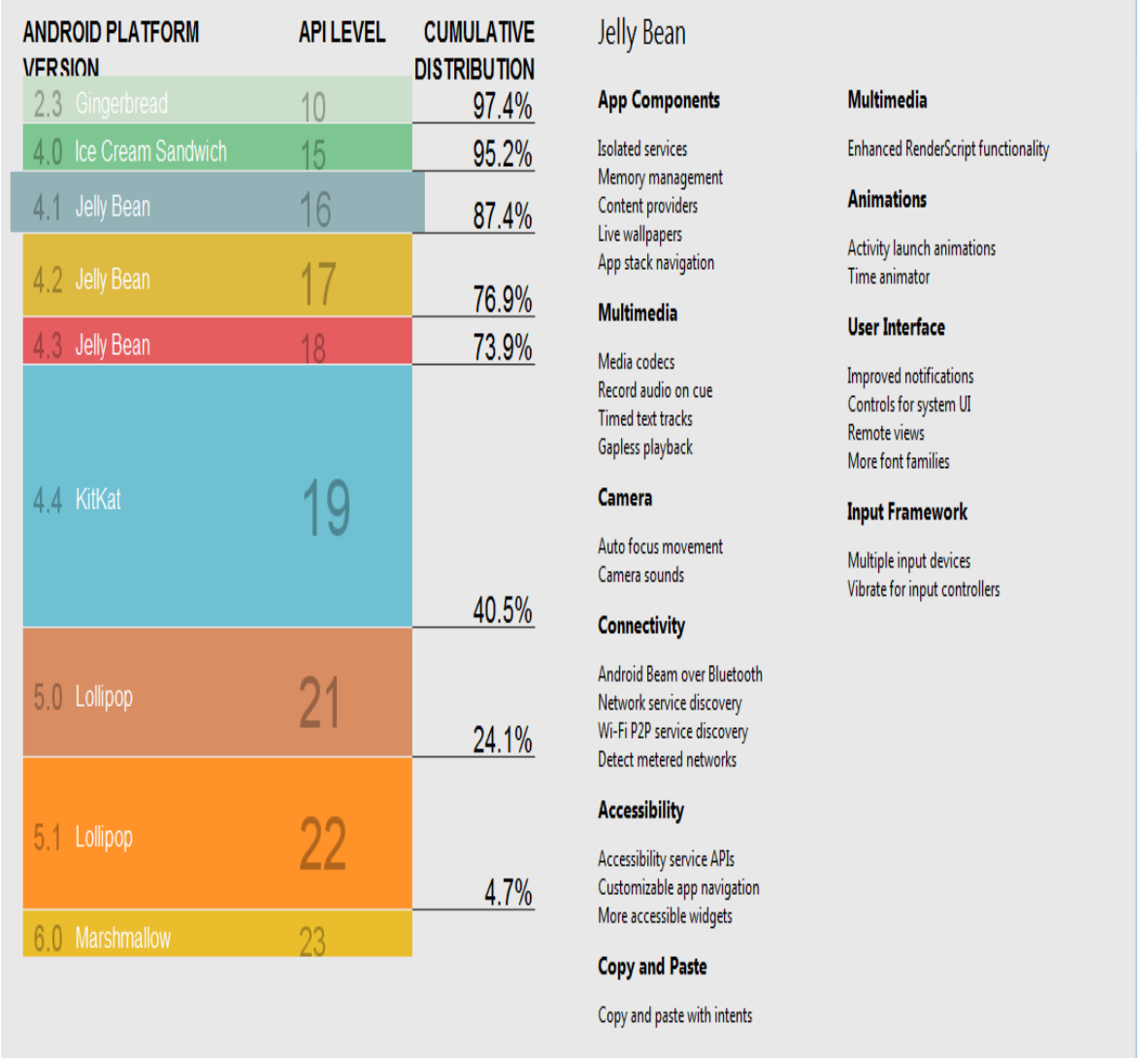

A continuación, la Figura 05 resume las versiones de Android [32].

**Figura 05: Versiones de Android**

Una de las mejores características de este sistema operativo es que es completamente libre. Es decir, ni para programar en este sistema ni para incluirlo en un teléfono hay que pagar. Cualquier persona puede descargar el código fuente, inspeccionarlo, compilarlo e incluso modificarlo. Esto da seguridad a los usuarios, ya que es abierto permite detectar fallos más rápidamente. Y también a los fabricantes, pues pueden adaptar

mejor el sistema operativo a los terminales [28].

### **4.2.4. HERRAMIENTAS DE DESARROLLO**

### **4.2.4.1. Java**

Java es un lenguaje orientado a objetos que alcanzó su madurez con la popularización de Internet. La expansión de este lenguaje entre la comunidad de programadores ha sido vertiginosa y se ha impuesto como el paradigma de los lenguajes de programación orientados a objetos [29].

Los requisitos de desarrollo para Android exigen el uso del JDK (*Java Development Kit*) en su versión 6. Las aplicaciones se realiza de forma común en Java.

Los entornos de desarrollo integrado para Java más populares se encuentran: Eclipse, BlueJ, Jbuilder, etc.

#### **Eclipse**

Eclipse es un entorno de software multi-lenguaje de programación que incluye un entorno de desarrollo integrado (IDE). Inicialmente, se diseñó pensando principalmente en el lenguaje de programación Java y se puede utilizar para desarrollar aplicaciones en este lenguaje [30].

Podríamos destacar de Eclipse las siguientes características [31]:

- $\checkmark$  El desarrollo sobre Eclipse se basa en proyectos, que son un conjunto de recursos relacionados entre si, como pueden ser el código fuente, documentación, ficheros, etc.
- $\checkmark$  Eclipse incluye un potente depurador de código, fácil y intuitivo, que nos proporciona de forma gráfica una opción de mejorar nuestros proyectos. Dispone de una perspectiva dedicada a la depuración donde podremos realizar y supervisar dicha tarea.
- $\checkmark$  En Eclipse el concepto de trabajo se basa en las perspectivas, que son una preconfiguración de ventanas y editores que nos permiten trabajar en un determinado entorno de trabajo de forma óptima.
$\checkmark$  Están disponibles una gran cantidad de plugins, tanto desarrollados por Eclipse como de terceros. Los hay de pago y gratuitos con diversas licencias. Actualmente el número de ellos es muy alto, rondando los 1.280 plugins que pueden aumentar las funcionalidades del IDE.

#### **Android Studio**

Es un nuevo entorno de desarrollo integrado para el sistema operativo Android lanzado por Google, diseñado para ofrecer nuevas herramientas para el desarrollo de aplicaciones en todos los dispositivos Android y alternativa al entorno Eclipse, hasta ahora el IDE másutilizado [32].

Todas las aplicaciones en Android están compuestas por un conjunto de ficheros comprimidos en formato .apk, que es el formato para redistribuir las aplicaciones y que sean instaladas en los dispositivos físicos, para así poder probar o depurar una aplicación si está en fase de desarrollo.

Entre las características más importantes tenemos:

- Permite edición más fluida, refactorización más potente y mejorado análisis de código.
- $\checkmark$  Cuenta con un mejorado depurador de código que nos facilita y ayuda en la labor de corrección de errores de forma automática. Indica fallos y mejoras que podemos incluir en nuestro código.
- $\checkmark$  El sistema de análisis es personalizado permitiendo que trabaje sobre áreas específicas de Android. Por ejemplo, trabajar sobre un método en concreto al que pasamos como parámetro un string. El sistema comprueba y visualiza una serie de opciones para pasarle como parámetro y así evitar posible fallos y ralentizar nuestro trabajo permitiendo mejorar nuestra productividad.
- $\checkmark$  Añade un selector de color que aparece tras indicar un color en nuestro código y pulsar sobre él.
- Además Google ha facilitado el uso de sus recursos en nuestros proyectos. Android Studio facilita el acceso a herramientas desde el propio entorno, integrando por ejemplo los servicios GCM y la inclusión de un nuevo plugins

(ADT Translation Manager Plugins) para la traducción de nuestras aplicaciones e integrado con el servicio de traducción de Google Play Developer Console

Android Studio permite realizar modificaciones en su interfaz y permite el testeo en tiempo real en comparación con Eclipse.

#### **Ventajas:**

- $\bullet$  Interfaz similar al entorno de desarrollo Eclipse.
- Facilita muchísimo reusar código y recursos
- Facilita la distribución del código y por tanto trabajar en equipos.
- Monitoreo de recursos del dispositivo móvil.
- Permite la importación de proyectos realizados en el entorno Eclipse, que a diferencia de Android Studio (Gradle) utiliza [ANT.](http://ant.apache.org/)
- Vista previa en diferentes dispositivos y resoluciones.
- Facilidad para realizar pruebas unitarias.
- $\bullet$  Integración con gran cantidad de herramientas externas.
- Editor de diseño que muestra una vista previa de los cambios realizados directamente en el archivo xml.

## **4.2.4.2. SDK (***Software Development Kit***) Android**

El SDK es generalmente un conjunto de herramientas de desarrollo de software que le permite al desarrollador de software crear aplicaciones para un sistema concreto. Provee la interfaz de programación de aplicaciones o API (*Application Programming Interface)*, lo que viene a ser un kit de desarrollo de software. Con él podremos desarrollar aplicaciones y ejecutar un emulador del sistema Android de la versión que sea. Todas las aplicaciones se desarrollan en lenguaje Java con este kit [33-34].

### **4.2.4.3. Base de Datos**

Los motores de Base de Datos facilitan separar la lógica de negocio del componente

visual que nos proporciona la interfaz de usuario**,** y del código que proporciona toda la funcionalidad de la aplicación, permitiéndonos implementar el conocido patrón de diseño Modelo Vista Controlador.

#### **Motor de Base de Datos- SQLite**

Este gestor ya viene incluido en Android por lo cual no se necesita software adicional en nuestro dispositivo y es muy ligero, permite crear bases de datos relacionales, navegar entre las tablas ejecutar sentencias en SQL. La base de datos resultante puede ser accedida desde el código de la aplicación como si de un objeto más se tratara, gracias a las clases contenidas en el paquete android.database.sqlite. Cualquier base de datos será accesible desde los demás componentes de la misma aplicación, pero no fuera de ésta. SQLite es el motor de base de datos de mayor despliegue en el mundo. Su código fuente es de dominio público [30].

Este motor de base de datos lee y escribe directamente en archivos de disco ordinarios, una base de datos completa de SQL con varias tablas, índices, triggers y vistas, está contenida en un archivo de disco único, el formato de archivo de base de datos es multiplataforma [21].

#### **MySQL**

Sistema de gestión de base de datos relacional multiusuario y multihilo**.** Desarrollada inicialmente por Sun Microsystems, actualmente su propietario es Oracle Corporation. Software libre y tipo de licencia GNU GPL para aquellos proyectos que se adapten a este tipo de licencia (permite usar, compartir y modificar el software), con la opción de poder adquirir una de carácter más privativo previo pago(parte del código está bajo copyright) [35].

Características más destacadas:

- Escrito en C y C++.
- Sistemas de almacenamiento transaccional y no transaccional.
- Tablas hash en memoria como tablas temporales.
- Servidor disponible como software externo para un entorno cliente/servidor.
- Usa GNU Automake, Autoconf, y Libtool para portabilidad.
- Registros de longitud fija y longitud variable.
- Soporta numerosos Sistemas Operativos
- Reserva de memoria basada en threads.

## **4.2.5. GIF**

Git es un software de control de versiones diseñado por Linus Torvalds, pensando en la eficiencia y la confiabilidad del mantenimiento de versiones de aplicaciones.

Destaca su gestión distribuida. Git le da a cada programador una copia local del historial del desarrollo entero, y los cambios se propagan entre los repositorios locales. Los cambios se importan como ramas adicionales y pueden ser fusionados en la misma manera que se hace con la rama local.

Actualmente numerosos desarrollos colaborativos son gestionados con el sistema GIT [30].

## **4.2.6. HERRAMIENTAS PARA EL TESTING DE APLICACIONES MÓVILES**

Hoy en día el crecimiento de usuarios con dispositivos inteligentes, del tipo "Smartphone" ya ha sido muy considerable.

Muchas empresas ofrecen sus servicios a través de estos dispositivos y algunas, incluso, lo hacen de forma exclusiva. Para que estos servicios funcionen correctamente y los usuarios puedan tener una experiencia excelente con las aplicaciones de una empresa, son necesarias unas buenas pruebas funcionales, complejas y bien estructuradas. Pruebas reales. Existen gran variedad de emuladores para todos los sistemas operativos móviles del mercado (Windows Phone, Android, iOS, etc.) pero realmente, estos difieren mucho de los comportamientos reales de los dispositivos físicos. Además, cada fabricante tiene su propio sistema operativo, ajustado a su móvil y con sus peculiaridades, por lo tanto, con un emulador es muy complicado ajustarse al comportamiento del dispositivo móvil y realizar las pruebas de forma correcta [42].

Los tipos de pruebas para dispositivos móviles están dirigidos hacía la funcionalidad, compatibilidad, interoperabilidad, localización y por supuesto, la usabilidad de tu aplicación.

 **Pruebas de funcionalidad:** Están relacionadas con que hace tu aplicación y si cumple los requisitos funcionales específicos.

- **Pruebas de compatibilidad:** Es muy importante comprobar que tu aplicación es compatible con todos los sistemas operativos móviles que tú quieras y que por supuesto, funcione correctamente en todos ellos.
- **Interoperabilidad:** Tu aplicación intercambia información con otras aplicaciones o con el dispositivo móvil. Siempre hay que comprobar que estos datos se mandan y se reciben correctamente.
- **Localización:** si tu aplicación realiza tareas de localización es muy importante el estado de esta, el control de etiquetado, el software de red, la documentación y sobre todo que los datos que se envían esté correctamente cifrado y no sean peligrosos para la integridad del usuario final.
- **Usabilidad:** Es muy importante comprobar como los usuarios finales pueden instalar, configurar y probar tu aplicación en su dispositivo móvil, ya sea Smartphone o Tablet y que las actualizaciones, ayudas y contactos funcionen correctamente para ellos. Este tipo de pruebas son las más importantes que hay que realizer [42].

Dentro de las principales herramientas para pruebas de aplicaciones móviles se encuentran las siguientes:

### **4.2.6.1. HOCKEY APP**

Es un servicio disponible en internet (en la nube) para la gestión de distribuciones y pruebas sobre aplicaciones nativas (Apps) en dispositivos móviles y computadores personales.

Te permite distribuir versiones Beta, recolectar reportes de errores, recibir feedback de tus usuarios y analizar la cobertura de las pruebas. También ofrece capacidades de DevOps en la cual puedes integrar las versiones de desarrollo, pruebas y producción, y gestión de desarrollos en proceso.

Entre las funcionalidades que ofrece están:

 **Distribución:** Permite compilar y subir Apps para que luego los analistas de prueba accedan y la descarguen. Se puede controlar quien accede a cada App.

Sus creadores dicen que es como tener un App Store para Testers.

- **Reportes de errores:** Proporciona información cuando tus Apps dejan de funcionar, tales como rastreo de pilas (Stack Traces) y detalles de los ambientes.
- **Feedback:** Los Analistas de prueba pueden registrar sus comentarios (Feedback), sugerir nuevas funcionalidades o mejoras a las existentes desde cada App.
- **Cobertura de pruebas:** Muestra estadísticas de avance en las pruebas, incluyendo reportes sobre cuales lenguajes y dispositivos se han probado (o quedan aún por probar).
- **Equipos de trabajo:** Funcionalidades para gestión del equipo de trabajo, incluyendo distribución de aplicaciones a usuarios y Testers, organizados en grupos de trabajo y con control de acceso de quien accede a que App.
- **Empresarial:** Adaptada a grandes compañías que estén desarrollando muchas Apps diferentes. HockeyAPp se integra con los ambientes de desarrollo, pruebas y producción, proporcionando un DevOps para móviles.

Está disponible en las principales plataformas de móviles y computadores personales, incluyendo Android, iOS, OS X, Windows, Cordoba, Unity y Xamarin.

HockeyApp ofrece un plan gratuito que te permite gestionar hasta 2 Apps, luego ofrece planes empresariales que van incrementando en precio, según el número de Apps y usuarios que te permita gestionar [43].

### **4.2.6.2. TESTFLIGHT BETA TESTING**

Para poder distribuir e instalar Apps en dispositivos Apple, estas tienen que estar publicadas en la AppStore, lo cual implica que la aplicación debe estar validada por el equipo de Apple y autorizada para salir a producción. Esto no nos ayuda mucho si nuestra aplicación aún está en fase de desarrollo.

Testflight Beta Testing es una herramienta de Apple que facilita la distribución de aplicaciones iOS, watchOS o TvOS entre Testers internos o externos, para que puedan recibir y usar la aplicación antes de su salida en la App Store.

Con la modalidad de Testing interno, cada App puede ser distribuida hasta 25 miembros de tu equipo, cada uno de los cuales la puede probar hasta en 10 dispositivos.

En Testing externo, se puede invitar hasta 2.000 usuarios a probar. Para esta modalidad si tendrás que superar la revisión del equipo de Apple, por lo cual tu aplicación debe superar la prueba de revisión de lineamientos del AppStore.

¿Cómo puedes usarla en tu ambiente de desarrollo de Apps para dispositivos Apple?, pues puedes distribuirla en tu equipo de Testing si estás en la fase de pruebas, e inclusive distribuirla en una comunidad más amplia de usuarios externos que podrían hacer el Beta Testing de la aplicación [43].

#### **4.2.6.3. REFLECTOR**

Reflector es una herramienta de "Mirrowing" de dispositivos móviles, la herramienta recibe lo que está ocurriendo en la pantalla de dispositivos como teléfonos celulares y tabletas y lo proyecta en la pantalla de un computador PC o Mac, sin necesidad de cables o conexiones complicadas.

Usando reflector, se pueden hacer actividades como transmitir películas desde una tableta, demostrar una aplicación Android o iOS, mostrar una presentación, entre otros.

Reflector usa Airplay y Google Cast, aplicaciones que vienen integrada con la mayoría de los teléfonos inteligentes y tabletas, es decir, no necesitas instalar nada en el dispositivo, simplemente conectarlo (por medio de un código) y a trabajar.

La comunicación es en ambas vías, es decir, también puedes controlar el dispositivo móvil o tableta desde el computador personal, esto es una funcionalidad muy útil cuando estás realizando las pruebas funcionales o Beta Testing de aplicaciones móviles.

Reflector permite el manejo simultáneo de múltiples dispositivos, los cuales puedes mostrar en la pantalla del PC o Mac, pasar de un dispositivo a otro, mostrar dos o más dispositivos a la vez.

Reflector es una herramienta suministrada bajo licencia (a un costo) [43].

### **4.2.6.4. POPAPP.IN**

POP es una herramienta para desarrollar prototipos, que ofrece la posibilidad de ayudarte en transformar las "ideas" de aplicaciones (Apps) en prototipos funcionales. De hecho, las siglas de POP significan "Prototype on Paper".

Entre las funcionalidades de POP, están:

Posibilidad de crear tantos Mockups como necesites, importando múltiples imágenes simultáneamente [43].

- Duplicación rápida de proyectos, Mockups y enlaces.
- Funcionalidad de etiquetado (tagging) para clasificar los Mockups entre tus proyectos.
- Soporta distintas transiciones entre páginas, incluyendo Fade, next, back y rise, para que el flujo de la aplicación se vea como será en la realidad.
- Gestos para pantallas táctiles, tocar, arrastrar y puntear, para poder navegar por el prototipo.
- Sincronización con Dropbox.
- Posibilidad de compartir tus proyectos con cuantas personas quieras.

### **4.2.6.5. PROTO.IO**

Otra herramienta para desarrollar prototipos, en las que puedes desarrollar conceptos de tu futura App sin necesidad de programar [43].

Incluye las siguientes funcionalidades:

- Librerías de interfaz de usuario para crear prototipos usando funciones arrastrar y soltar (drag and drop).
- Interaccione y animaciones por medio eventos que se pueden configurar en los prototipos, tales como eventos de tocar (pantallas táctiles) y de ratón (mouse).
- Pruebas desde el mismo dispositivo. No se necesita descargar nada, todo funciona desde el navegador web. Muy utíl para validar los prototipos desde los dispositivos móviles.
- Herramientas de colaboración con el equipo de trabajo, del cual puedes recibir feedback que queda registrado y controlado en la aplicación.
- Multidispositivo, desde teléfonos inteligentes, reloj inteligente, kiosco en una tienda, el GPS de un vehículo, y más. Desarrolla prototipos para el internet de las cosas.
- Creación de documentos PDF con las pantallas del prototipo, exportación de las pantallas en imágenes PNG, o en un HTML totalmente interactivo.

## **4.2.6.6. NEWRELIC**

Es una herramienta de analítica, con múltiples estadísticas y gráficos con los cuales puedes hacer seguimiento a tu aplicación en ambiente de producción.

Como desarrollador y Tester de aplicaciones para móviles, esta herramienta puede ayudar en identificar donde están ocurriendo los cuellos de botella en la aplicación, basándose en el rastreo del uso.

Entre sus capacidades están:

- Reportes de salida a producción, para ver el desempeño de la aplicación y comparar el antes y después al realizar cambios mayores.
- Rastreo de transacciones, con trazas full stack, visibilidad de las causas de problemas de desempeño y diagnóstico de nivel detallado (inclusive a nivel de código).
- Rastreo entre aplicaciones (Cross Application). Visibilidad de extremo a extremo (end to end) de transacciones entre servicios.

Configuración de políticas de notificaciones, incluyendo grupos de receptores, canales y tableros [43].

## **4.2.6.7. MONKOP**

Monkop es una herramienta disponible en la nube a la cual puedes subir tu App Android y ejecutar una inspección automatizada para validar el funcionamiento. Sus creadores la definen como una "Nube para Testing de Android".

Ofrece un plan gratuito y dos planes pagos (con mayores capacidades según el precio).

Funcionalidades gratuitas:

- Generales: Compatibilidad, librerías, localización, permisos, receivers y senders.
- Análisis de librerías, layout y actividades.
- Desempeño: Mediciones de renderización y de tiempo de ejecución.
- Uso de recursos: CPU, red y memoria.
- Revisión y reporte de consumo de batería.
- Análisis de tiempo de respuesta de SQL.
- Resultados de ejecución real: Información de dispositivo, grabado de video, capturas de pantalla, gráficos detallados de ejecución en CPU, memoria RAM, hilos y más.
- Bitácoras (Logs) con información detallada de la ejecución de la App Android.

Funcionalidades de planes pagos:

- Ejecución de pruebas en paralelo en múltiples dispositivos, garantizando la cobertura de una amplia gama del mercado.
- Ejecución en múltiples dispositivos, que selecciona automatizadamente Monkop basado en los parámetros de tu App.
- Selección personalizada de dispositivos según tus necesidades.
- Pruebas de seguridad, incluyendo identificación de vulnerabilidades comunes y también análisis de como tu App gestiona la información personal de tus usuarios.
- Integración continua: Medición de desempeño de diferentes ramas y versiones de las aplicaciones [43].

## **4.2.7. SISTEMA EDUCATIVO**

El Sistema Educativo es la estructura mediante la cual se organiza la enseñanza de un país, normalmente éste sistema se encuentra definido en la ley que lo rige, el fin que persigue es Educar a los miembros de una manera uniforme, en Ecuador según La Constitución De La República los principios del Sistema Educativo están ligados al Régimen del Buen Vivir desde el Artículo 343 al Artículo 357, en donde la Educación ésta divida en niveles: Inicial, Básica, Bachillerato y Superior, siendo ésta planificada, regulada y controlada por el Ministerio de Educación (ME), el Consejo de Educación Superior (CES) y el Consejo de Evaluación, Acreditación y Aseguramiento de la Calidad de la Educación Superior (CEAACES). [36-37].

#### **4.2.7.1. Proceso Educativo**

En Ecuador, la Educación se rige bajo La Constitución de La República, siendo algunos de los Artículos relevantes del Art. 26 al Art. 29 y del Art. 343 al Art. 357. [33- 34], además existe organismos, encargados de administrar, regular y controlar la Educación, siendo uno de ellos a nivel primario y secundario el Ministerio de Educación del Ecuador con sus documentos legales y normativos [37].

En el Reglamento General a la Ley Orgánica de Educación Intercultural (LOEI), en el Título VI Evaluación, Calificación y Promoción de los Estudiantes, se establece la base legal para el proceso académico Ecuatoriano, siendo los artículos relevantes los siguientes: Art. 172.- Reprobación de asignaturas por inasistencia Art. 194.- Escala de calificaciones, Art. 195.- Promoción, Art. 196.- Requisitos para la promoción, Art. 209.- Informes de aprendizaje [37].

# 5. MATERIALES Y MÉTODOS

Para el desarrollo del presente proyecto utilizamos algunos métodos y metodologías de investigación los cuales nos permitieron realizar un estudio exhaustivo de los antecedentes existentes sobre aplicaciones móviles, y conjuntamente con el empleo de técnicas de recolección de información logramos adquirir los conocimientos necesarios para diseñar e implementar la solución al problema de estudio. También se empleó una metodología para el desarrollo de aplicaciones móviles la cual nos permitió dar solución al problema de manera eficiente y cumpliendo los estándares requeridos en el desarrollo de aplicaciones móviles.

## **5.1. MÉTODOS DE INVESTIGACIÓN**

Para el desarrollo del proyecto se utilizaron los siguientes métodos:

- **Método Deductivo.-** Este método fue utilizado para determinar la problemática y a su vez los objetivos para así poder elaborar un buen análisis, el cual permita implementar una solución que satisfaga las necesidades de los docentes de los centros Educativos de la ciudad de Loja.
- **Método Inductivo.-** Este método nos permitió conocer de manera específica cada uno de los problemas que se les presentan a los docentes en el registro académico de los estudiantes, y, de esta forma poder contribuir con una solución.

## **5.2. TÉCNICAS DE RECOLECCIÓN DE INFORMACIÓN**

- **Entrevista:** Esta técnica fue utilizada para conocer la forma en la que los docentes realizan el registro de asistencia y calificaciones, y poder determinar las necesidades existentes.
- **Investigación Bibliográfica:** Haciendo uso de esta técnica fue posible recolectar gran cantidad de información para sustentar el presente trabajo de titulación.

# **5.3. METODOLOGÍA PARA EL DESARROLLO DE APLICACIONES MÓVILES**

Para desarrollar una aplicación móvil, al igual que en un proyecto de desarrollo de

software tradicional es necesario hacer uso de una metodología adecuada la cual constituye una guía para planificar y organizar el proceso de desarrollo.

Debido al tiempo limitado de planificación para desarrollar el proyecto, los entregables definidos y el número reducido de colaboradores; se decidió optar por una metodología de desarrollo ágil, incremental y basada en prototipos que permita ir probando funcionalidades con un grupo de usuarios finales en iteraciones cortas [11].

Después de haber realizado un análisis de las principales metodologías ágiles y describir cada una de ellas, los autores hemos tomado la decisión de desarrollar la aplicación bajo la metodología Mobile-D.

La metodología Mobile-D divide el ciclo de vida del proyecto en cinco etapas: exploración, inicialización, producción, estabilización y pruebas del sistema; donde cada etapa está dividida en 3 sub-fases exceptuando la primera fase: planificación, trabajo y liberación.

#### **5.3.1. Fase de Exploración**

En esta fase se aplicó la técnica de la entrevista a los docentes de centros educativos de la ciudad de Loja (Ver Anexo I), de donde se identificó la necesidad de contar con una aplicación que les permite registrar asistencias y calificaciones de los estudiantes, utilizando medios tecnológicos. Además, la entrevista nos permitió recopilar información que sirve como base para el posterior desarrollo de la aplicación móvil.

## **5.3.2. Fase de Inicialización**

En esta fase se realizó la planificación de las actividades a ejecutar previo a la construcción, investigación de herramientas a utilizar, desarrollo de la aplicación, pruebas y entrega de la aplicación. Posteriormente, se evaluó la satisfacción de los docentes con respecto a la utilidad que preste la aplicación móvil.

#### **5.3.3. Fase de Producción**

En la fase de producción se ejecutaron las actividades de desarrollo y pruebas unitarias de la aplicación, validando por separado la funcionalidad esperada con el objetivo de preparar las interacciones entre dispositivo y docente.

## **5.3.4.** Fase **de Estabilización**

En esta fase se realizaron los ajustes necesarios para afinar detalles de la aplicación móvil resultante, garantizando su correcto desempeño.

## **5.3.5. Fase de Pruebas**

Las pruebas realizadas en esta fase corresponden a funcionalidades integradas para validar el comportamiento en conjunto de todas las unidades autónomas desarrolladas.

# 6. RESULTADOS

En esta etapa se especifica el desarrollo de la aplicación teniendo en cuenta los lineamientos de la metodología Mobile-D en la cual se trabajó en los siguientes puntos.

# **6.1. FASE DE EXPLORACIÓN**

El propósito de la Fase de Exploración es la planificación y el establecimiento de los recursos del proyecto, además esta fase establece las bases necesarias para el correcto desarrollo de la aplicación.

## **6.1.1. ESTABLECIMIENTO DEL GRUPO DE INTERÉS (STAKEHOLDERS)**

El propósito de la tarea es establecer los grupos de interés.

 **Docentes de centros educativos:** La aplicación les permitirá mejorar y administrar en forma adecuada las asistencias y calificaciones, puesto que a partir de la información ingresada desde su dispositivo móvil podrán monitorear los avances académicos de sus estudiantes.

En la Tabla 03 se muestra una breve descripción del papel que cumple el docente dentro de la aplicación:

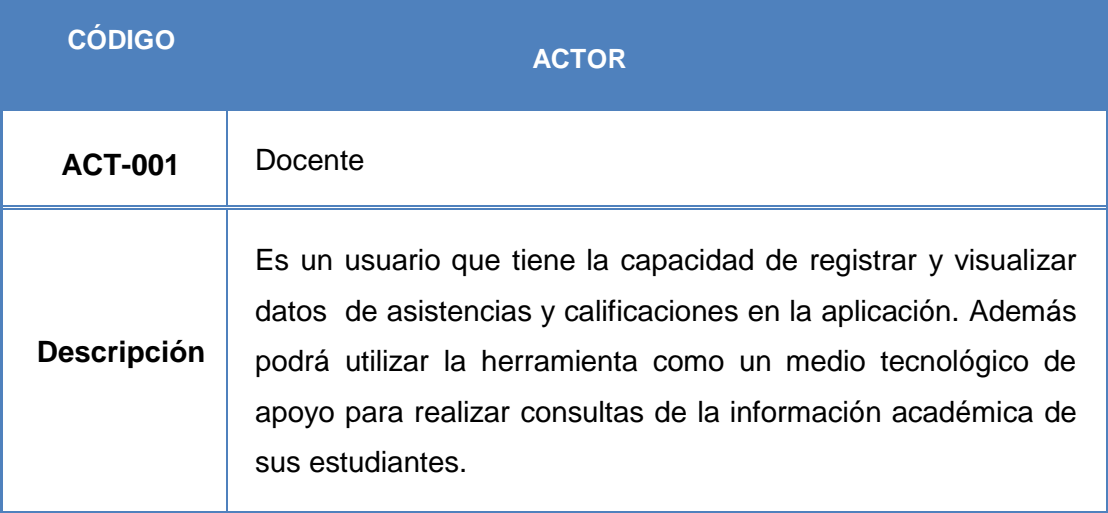

**Tabla 02: Establecimiento Del Actor Que Interviene En La Construcción De La Aplicación** 

## **6.1.2. ESTABLECIMIENTO DEL PROYECTO**

En esta fase se establece los recursos necesarios para el desarrollo del proyecto. Esta aplicación está dirigida a los docentes de educación media de la ciudad de Loja, con esta herramienta se pretende brindar a los educadores una elección innovadora y eficaz para que puedan administrar las Notas / Asistencias de sus estudiantes.

## **6.1.2.1. Selección del Entorno**

Para la selección del entorno, es primordial centrarse en la adquisición de un dispositivo con Android en donde se puedan realizar las pruebas y contar con un computador en donde se pueda instalar las herramientas de desarrollo.

## **6.1.2.2. Asignación del Personal**

El diseño y construcción de la aplicación móvil, fue desarrollada por los autores de este trabajo.

## **6.1.3. ANÁLISIS DE LOS REQUISITOS DEL SISTEMA**

### **a. Interfaz de usuario**

- La interfaz gráfica de la aplicación móvil fue diseñada de tal manera que sea fácil e intuitiva de utilizar para cualquier tipo de usuario que conozca de la manipulación de un Smartphone y sus aplicaciones.
- Se elaboró un manual de usuario, mismo que servirá como guía a los usuarios de la aplicación.

### **b. Interfaz de Hardware**

La aplicación se ejecutará en un dispositivo móvil de gama media y alta.

### **c. Interfaz de Software**

 Se requiere que el dispositivo cuente con Sistema Operativo Android con una versión 2.3 o superior.

## **6.2. FASE DE INICIALIZACIÓN**

El propósito de esta fase es permitir a los desarrolladores identificar y preparar los recursos necesarios con la finalidad de establecer planes para el cumplimiento de las siguientes fases.

## **6.2.1. REQUERIMIENTOS INICIALES**

Para una correcta identificación de los requisitos que debe cubrir la aplicación móvil, se utilizó la técnica de la entrevista dirigida a los docentes de los centros educativos de nivel medio de la ciudad de Loja con el fin de conocer como llevan a cabo el proceso del registro de asistencias y calificaciones de los estudiantes, de esta manera se pudo identificar los principales requerimientos del usuario (VER ANEXO I).

## **6.2.1.1. Requerimientos Funcionales**

La aplicación permitirá:

#### **Tabla 03: Requerimientos Funcionales**

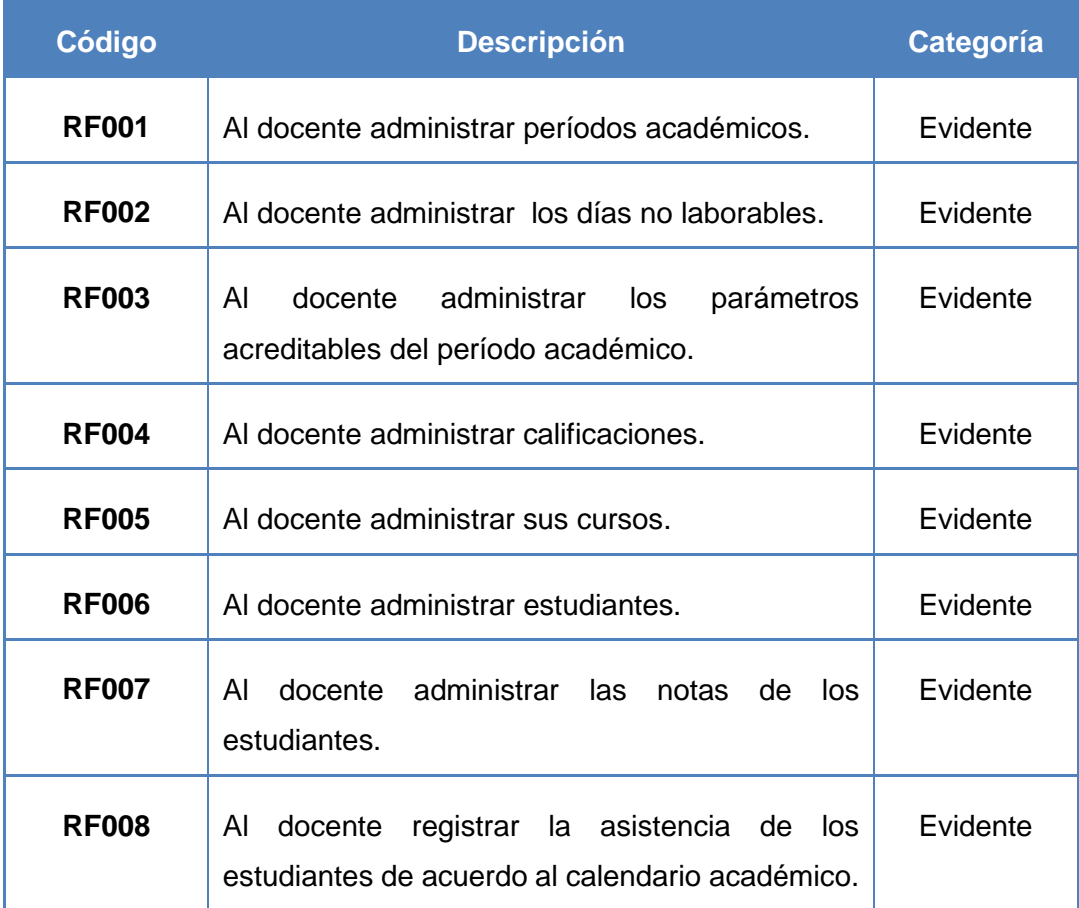

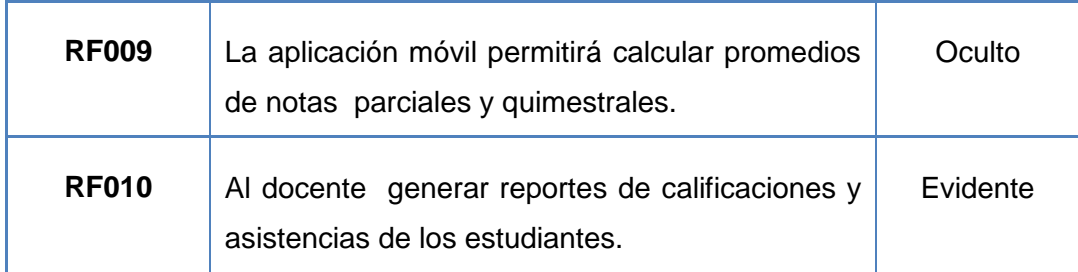

# **6.2.1.2. Requerimientos no Funcionales**

# **Rendimiento**

## **TABLA04: RNF—001 RENDIMIENTO**

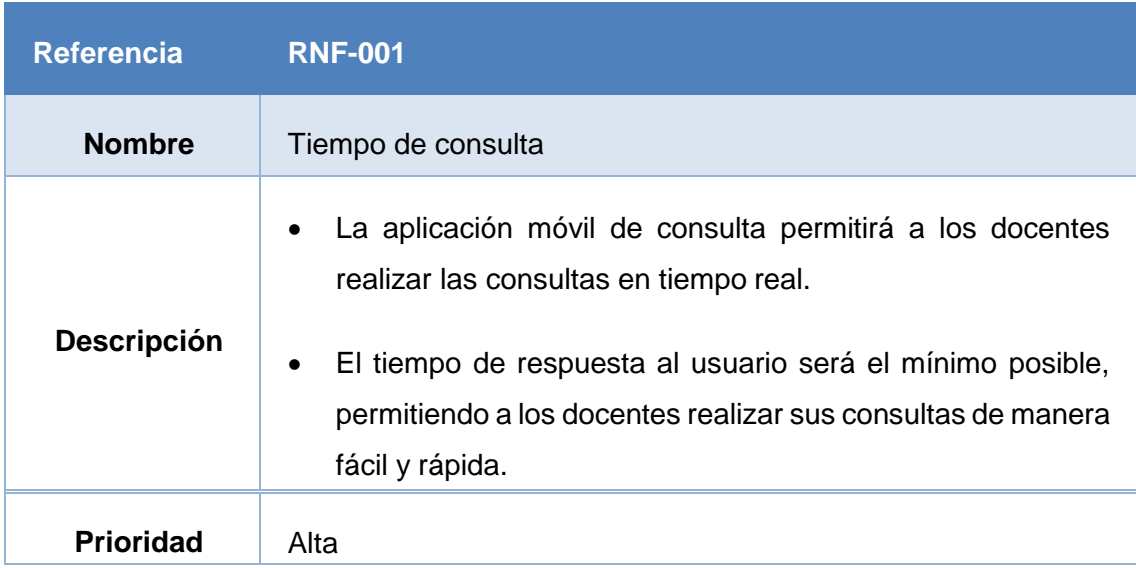

# **Disponibilidad**

#### **TABLA 05: RNF—002 DISPONIBILIDAD**

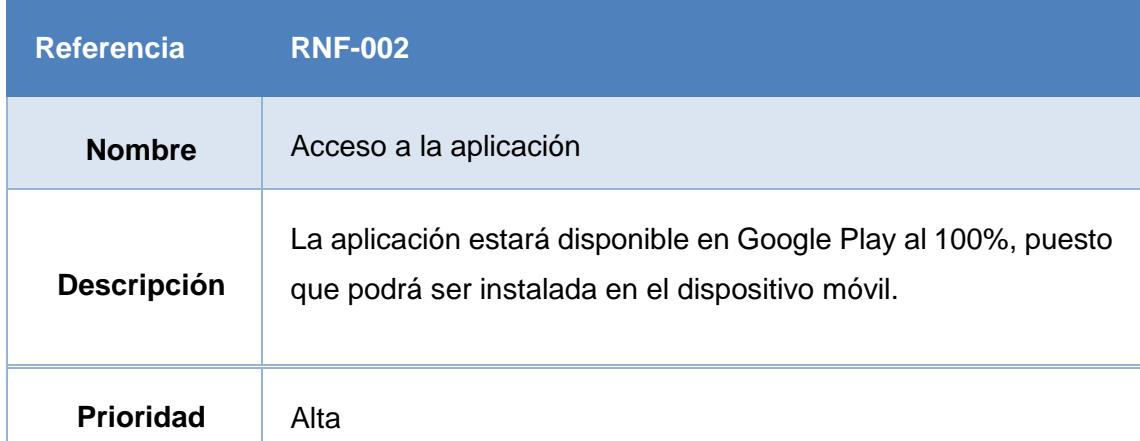

### **Mantenibilidad**

#### **Tabla 06: Rnf—003 Mantenibilidad**

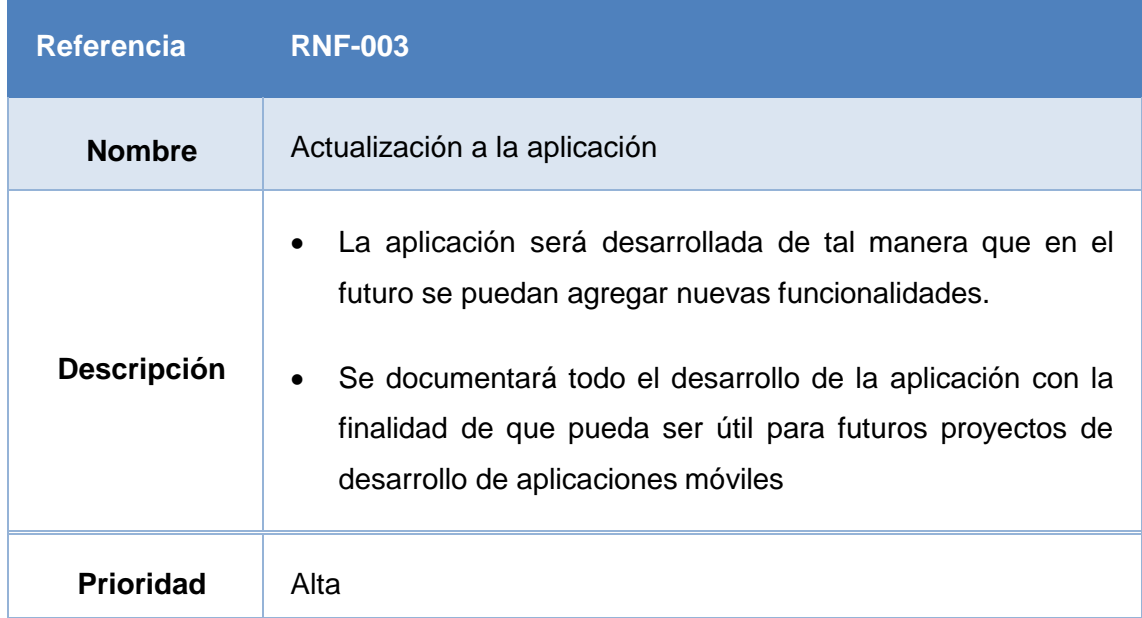

## **Portabilidad**

#### **Tabla07: Rnf—004 Portabilidad**

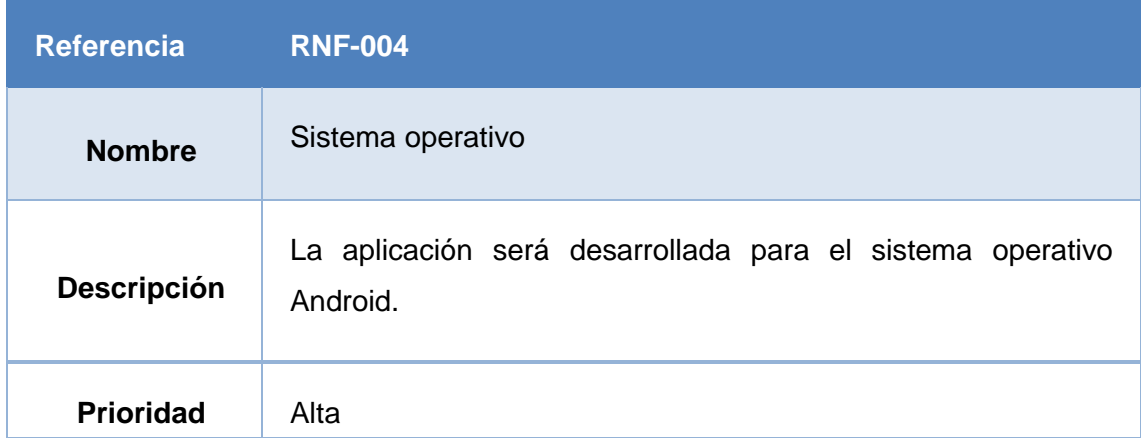

### **6.2.1.3. Definición del Alcance**

El sistema a desarrollarse es de naturaleza móvil y estará sobre un sistema operativo Android, se modeló e implementó mediante la metodología Mobile-D. Además, se utilizó el entorno de desarrollo Android Studio, el lenguaje de programación JAVA con el API 19 de Android y el motor de base de datos SQLite.

## **6.2.2. PLANIFICACIÓN INICIAL**

La planificación inicial es la descripción de los artefactos, metodologías e instrumentos que se utilizarán en el proceso de desarrollo del software.

### **6.2.2.1. Diseño de los Bocetos de las Pantallas de la Aplicación**

Para el prototipado de pantallas de nuestro proyecto utilizamos una herramienta Web llamada NinjaMock. Para utilizar esta herramienta, basta con registrarnos en [http://ninjamock.com/.](http://ninjamock.com/)

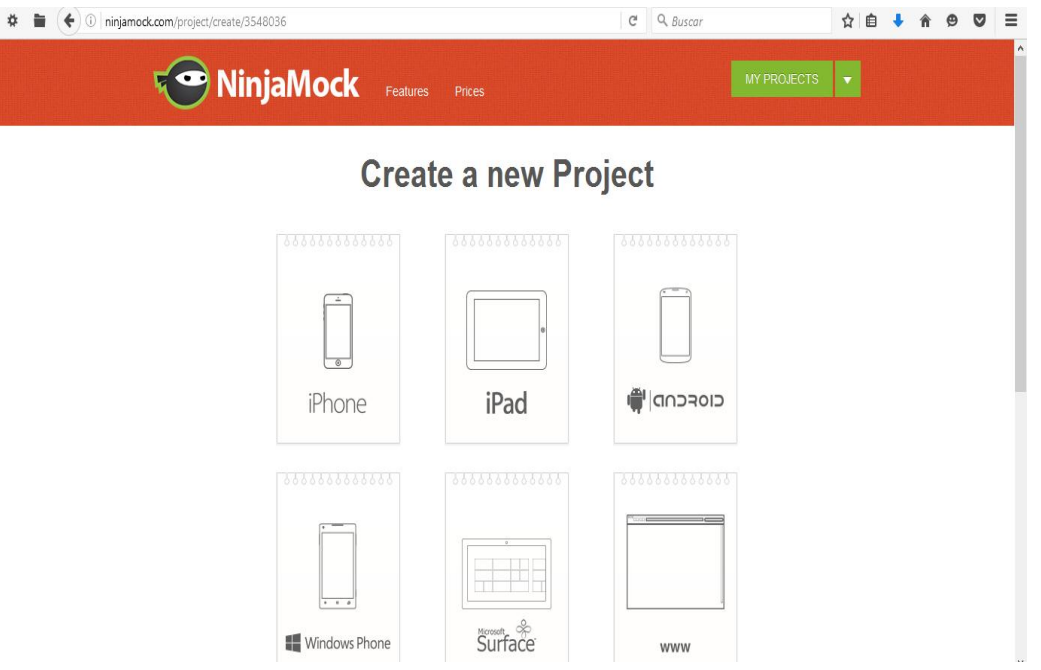

**Figura 06: Página Oficial Ninjamock para Prototipos**

NinjaMock es una herramienta de nivel intermedio que sirve para la creación de bocetos para dispositivos móviles con sistema Operativo como: iOS, Android y Windows IPhone. La interacción de sus prototipos no va más allá de enlaces entre pantallas, para un diseño rápido y un primer boceto, resulta muy eficiente para lo que buscamos en el proyecto. Los elementos que se agrega a la aplicación ofrecen un acabado de dibujo a mano alzada. A continuación se presentan los prototipos de la interfaz de usuario de la aplicación móvil.

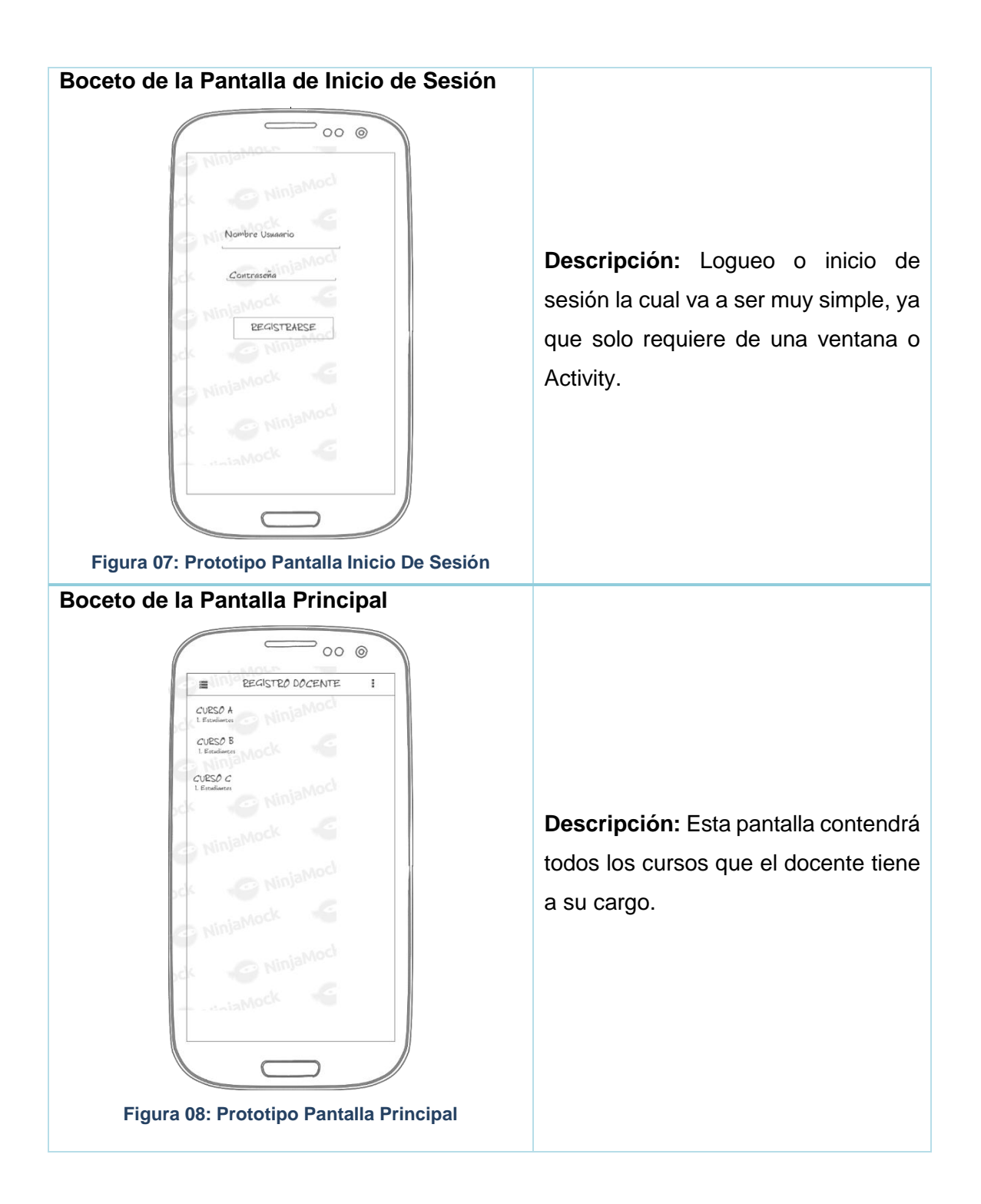

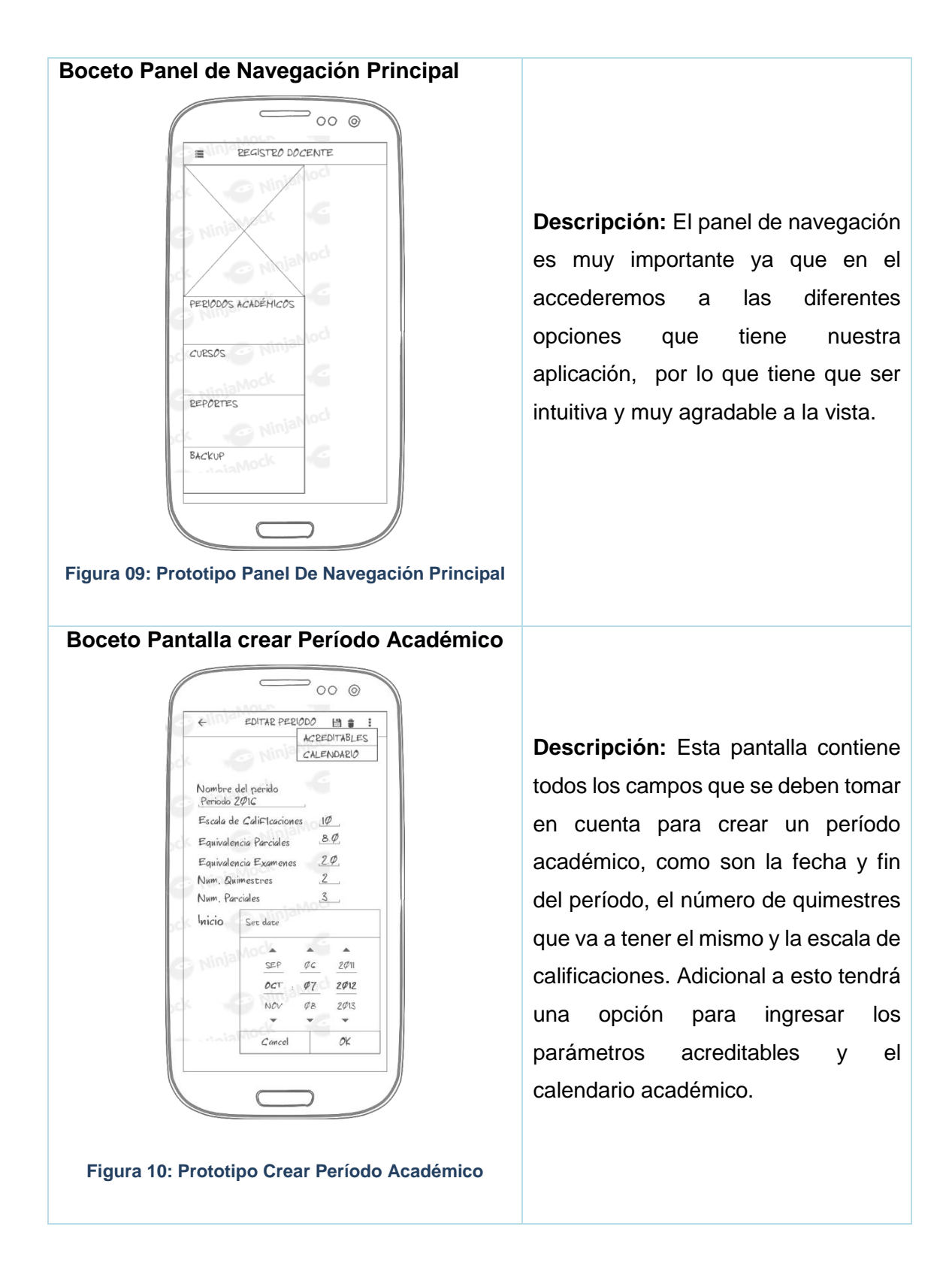

46

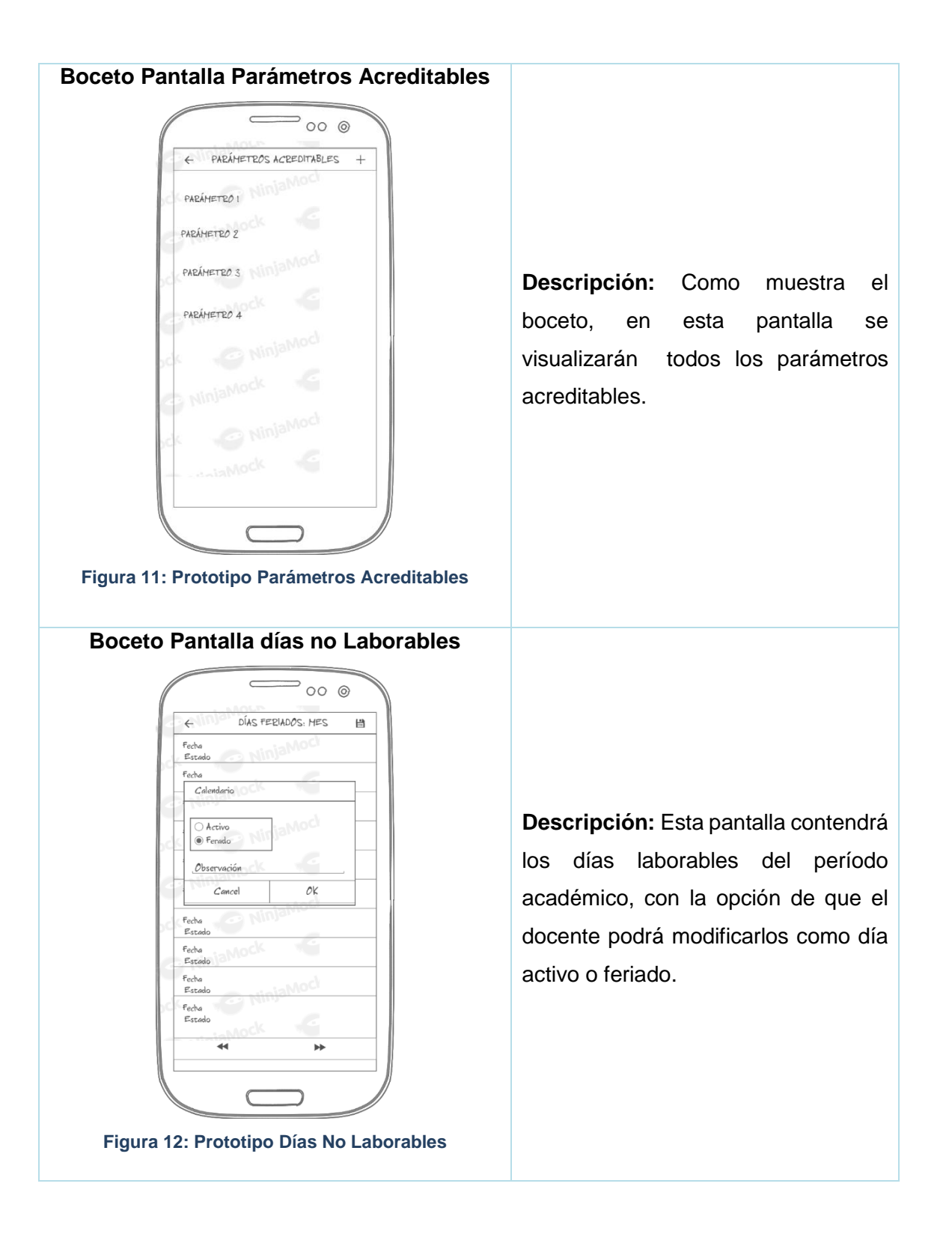

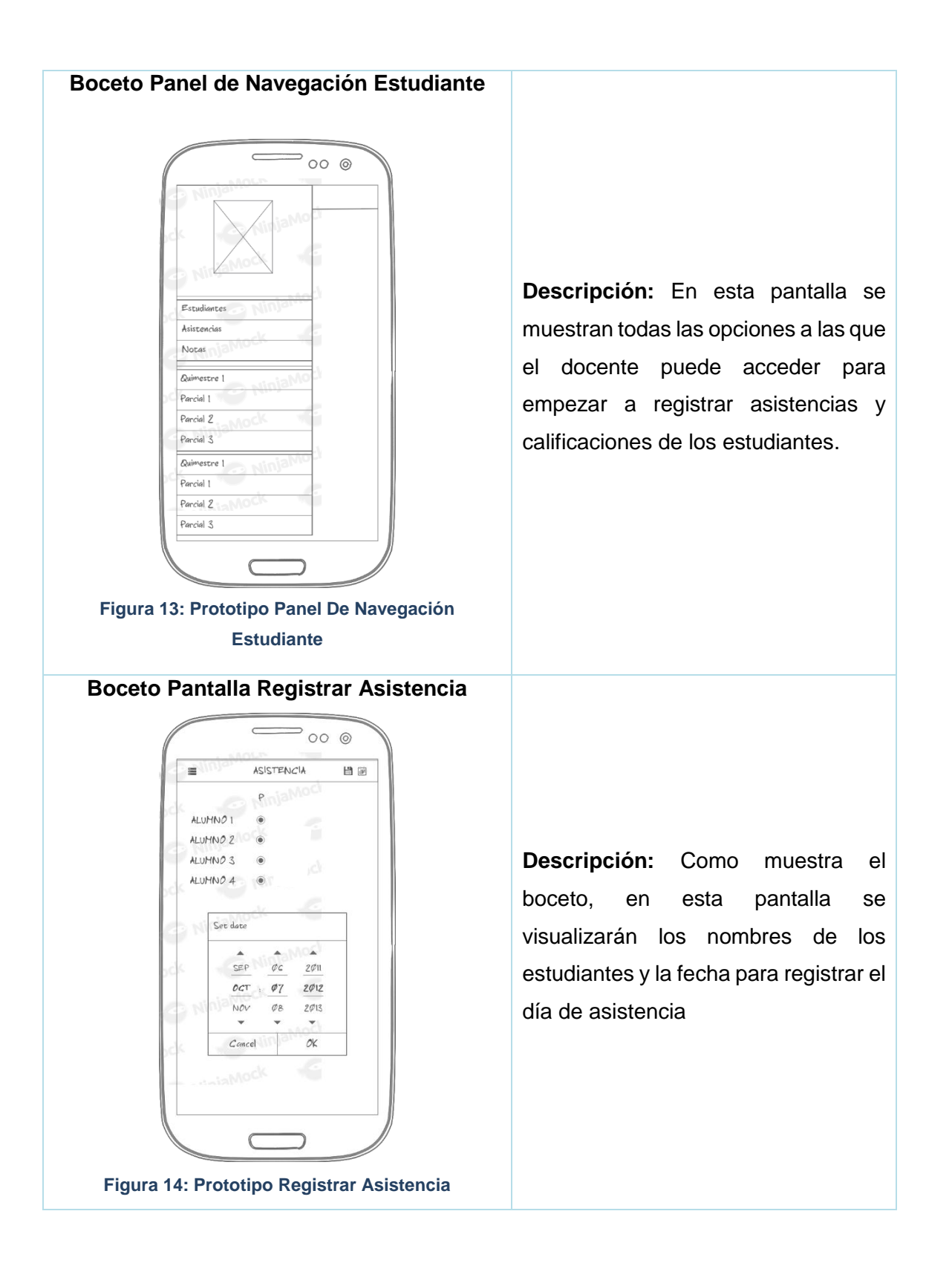

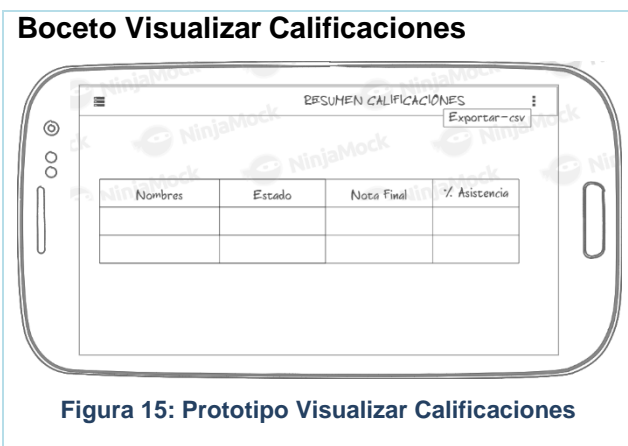

**Descripción:** Esta pantalla contendrá los nombres de los estudiantes, nota final, porcentaje de asistencias e indica si el estudiante está "aprobado" o "reprobado". Además de la opción de poder exportar el reporte.

#### **6.2.2.2. Análisis de Requerimientos Iniciales**

La priorización de los requerimientos se determinará en base a tres aspectos:

**Prioridad Alta.-** Requerimiento crítico o necesario para el correcto funcionamiento del sistema.

**Prioridad Media.-** Requerimiento dispensable para el correcto funcionamiento del sistema.

**Prioridad Baja.-** Requerimiento no necesario para el correcto funcionamiento del sistema.

#### **Tabla 08: Requerimientos Iniciales**

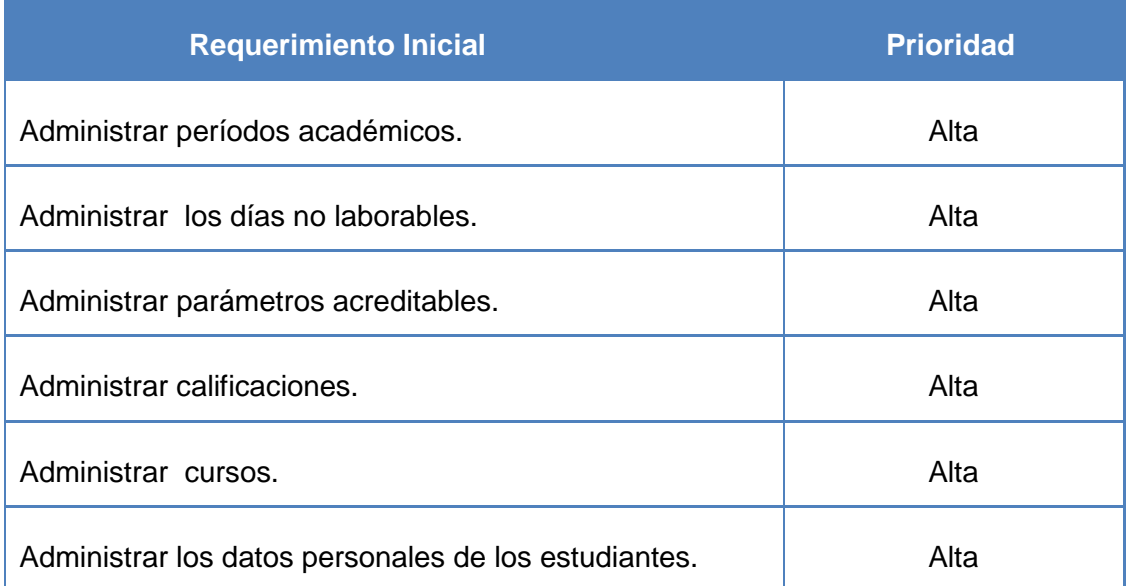

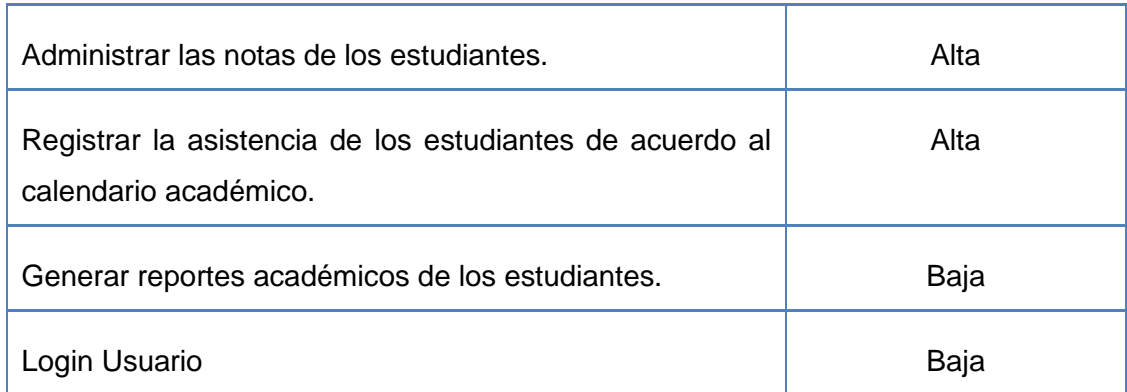

## **6.2.2.3. Planificación de Fases**

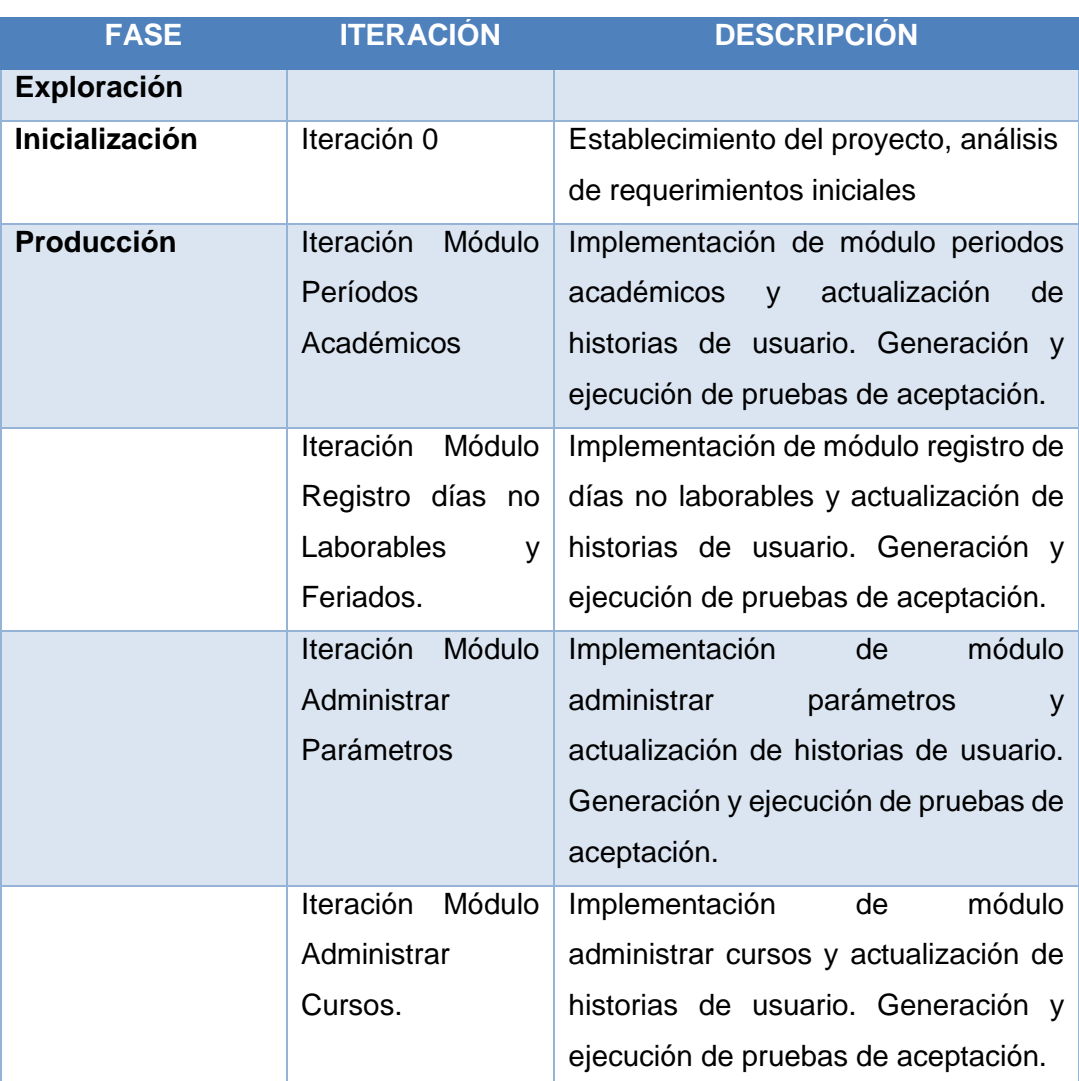

#### **Tabla 9: Planificación de Fases**

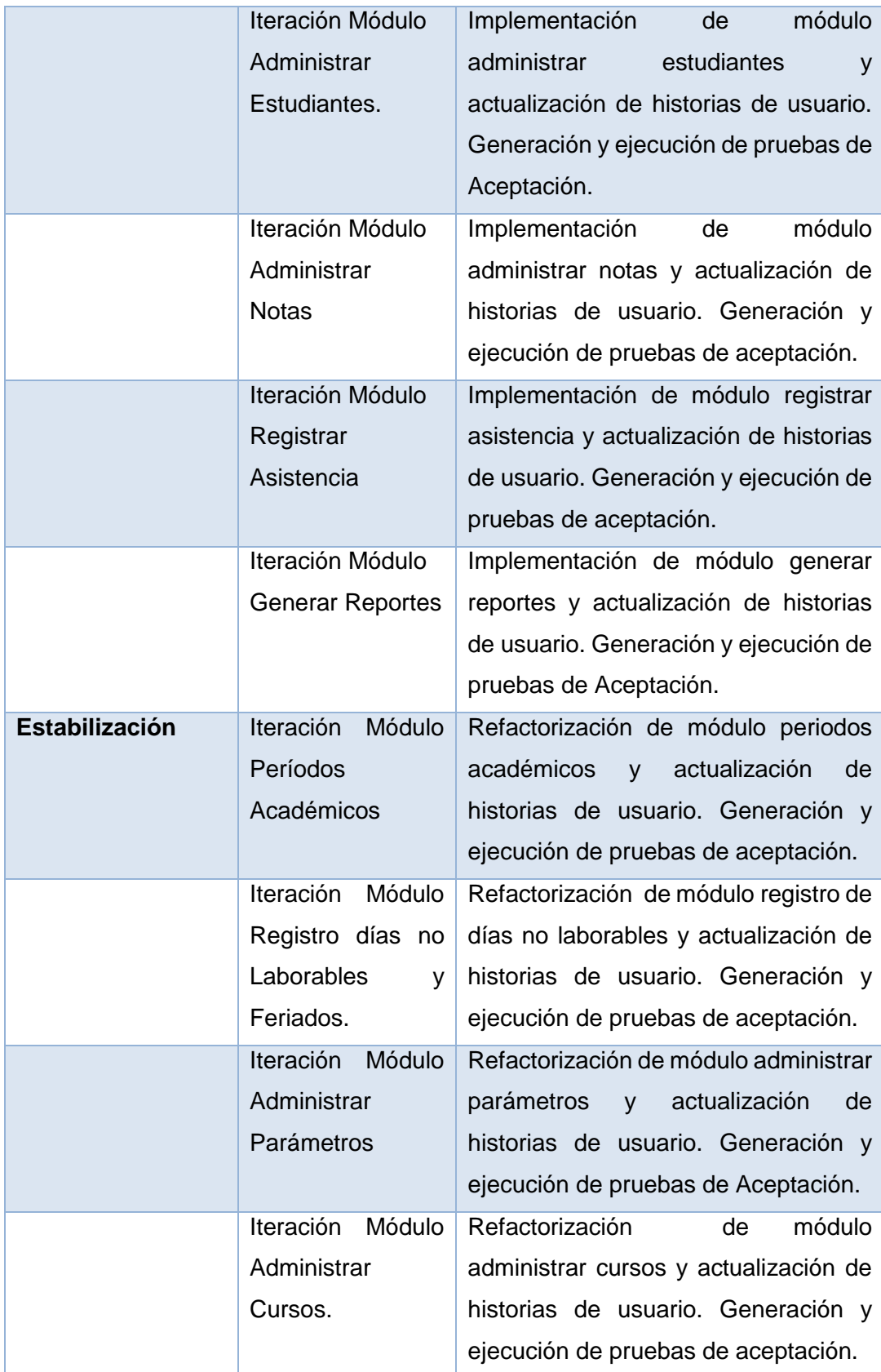

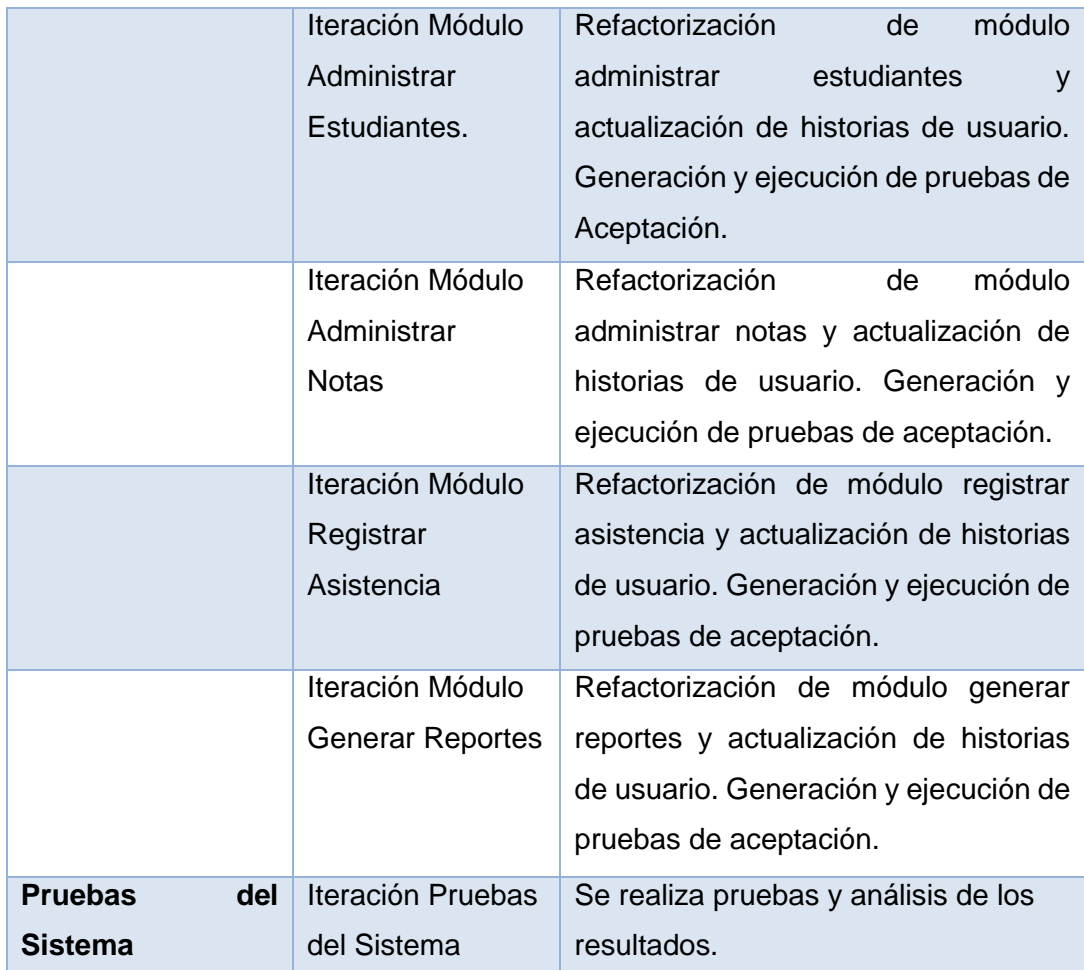

#### **6.2.2.4. Historias de Usuario**

Las historias de usuario son la base del éxito del producto, se trata de una lista de características que el cliente necesita que existan en su producto final. Una vez definidas las historias de usuario, se deben detallar las actividades que se van a realizar para cada una de ellas, obteniendo como resultado un plan de entregas. Por lo que para cada entrega se debe desarrollar partes de la aplicación completamente funcionales.

Estas historias de usuario se han realizado tomando en cuenta las opiniones y necesidades de los docentes de los centros educativos de la ciudad de Loja. A continuación se define cada una de las historias de usuario del sistema:

#### **Tabla 10: Historia De Usuario:** Registrar Usuario

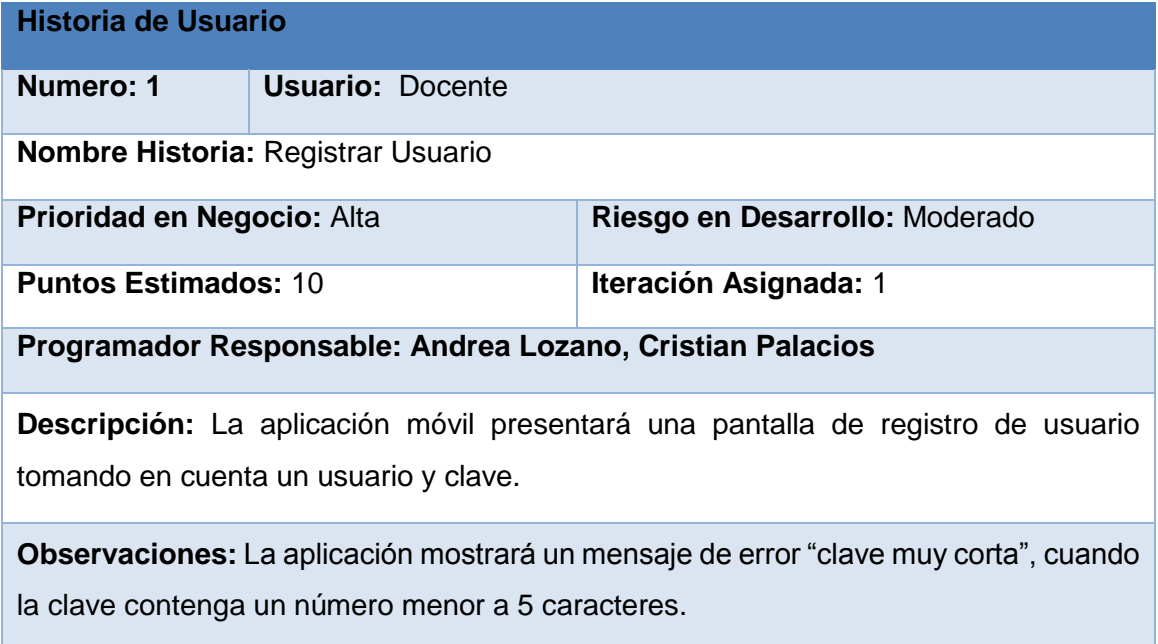

### **Tabla 11: Historia De Usuario:** Administrar Período Académico

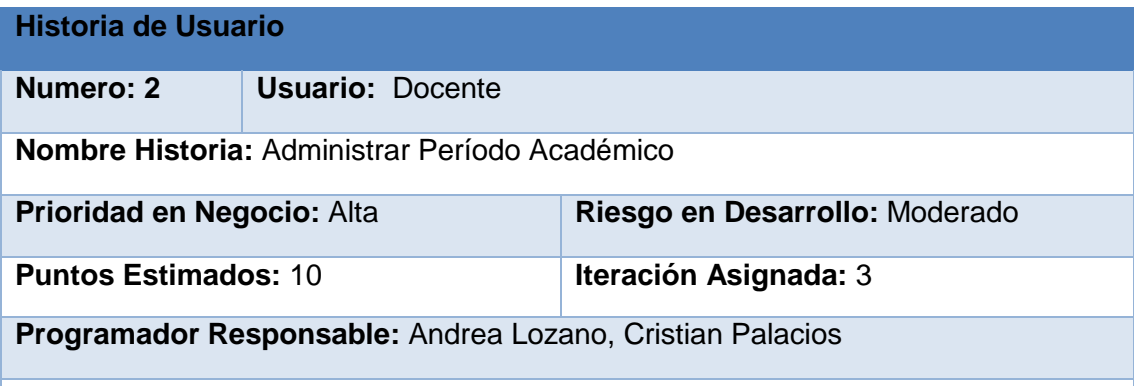

**Descripción:** La aplicación permitirá asignar un nombre al período académico, establecer la fecha de inicio y fin del mismo, así como la escala de calificaciones, equivalencia de parciales y quimestres, porcentaje mínimo de asistencia, la nota mínima de aprobación y el número de quimestres y parciales.

**Observaciones:** 

#### **Tabla 12: Historia De Usuario:** Registrar Días No Laborables

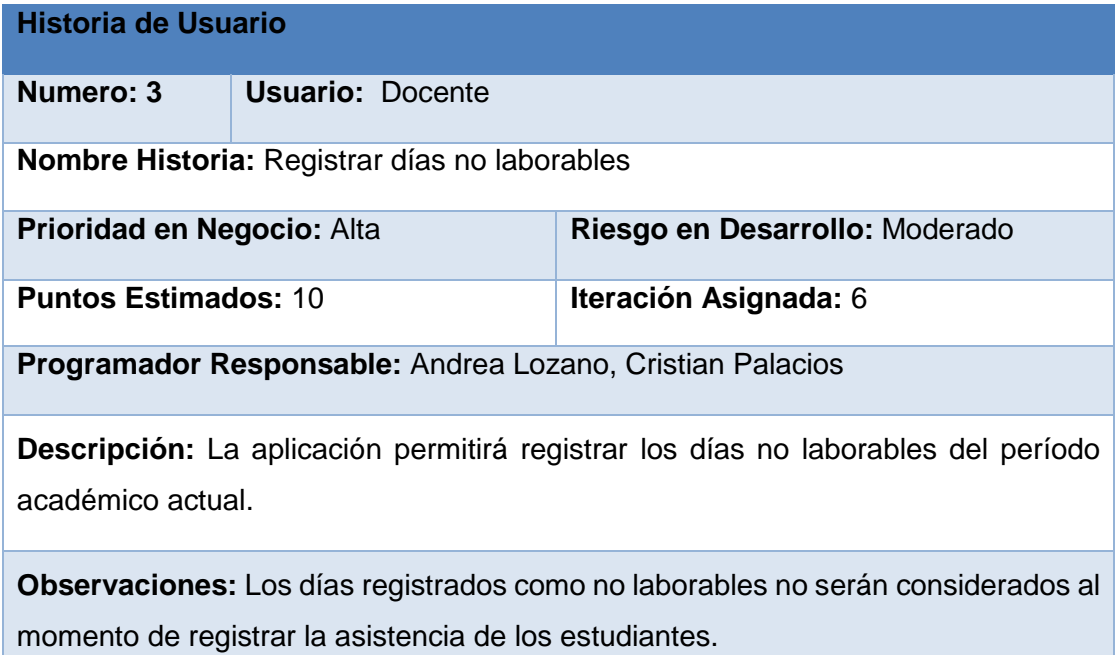

#### **Tabla 13: Historia De Usuario:** Administrar Parámetros A Calificar En El Período Académico

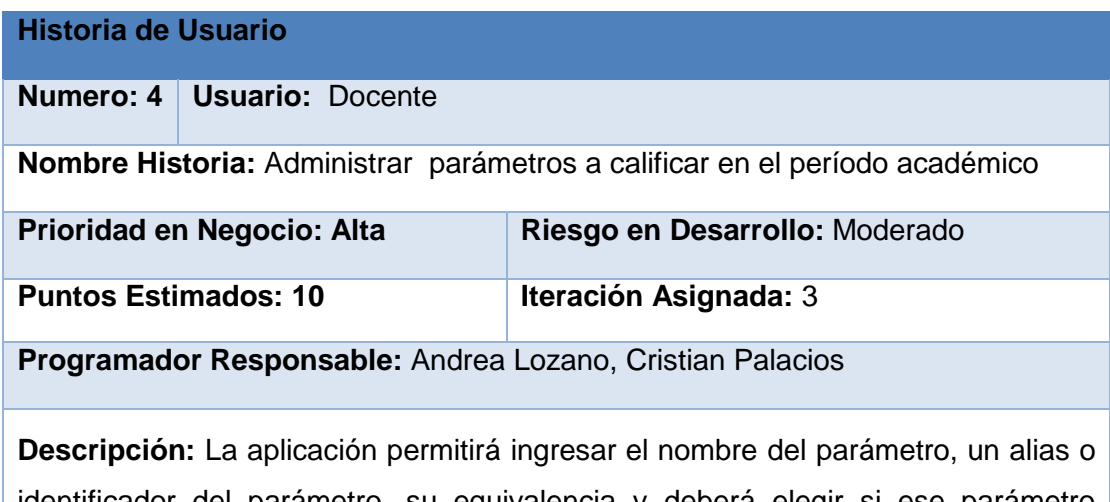

identificador del parámetro, su equivalencia y deberá elegir si ese parámetro pertenece al quimestre o al parcial.

**Observaciones:** Cuando el docente haya registrado una calificación la aplicación no permitirá modificar los acreditables.

#### **Tabla 14: Historia De Usuario:** Administrar Cursos

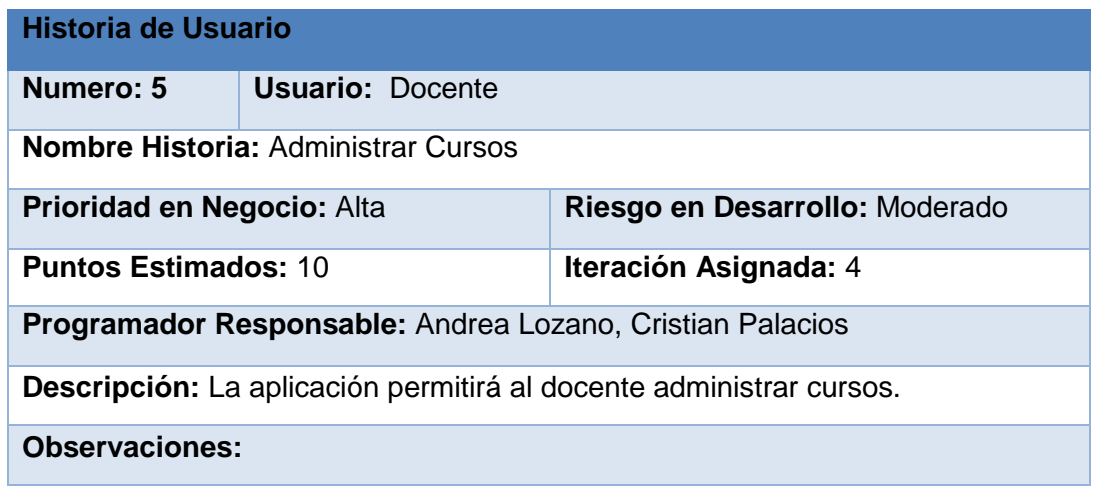

#### **Tabla 15: Historia De Usuario:** Administrar Estudiantes

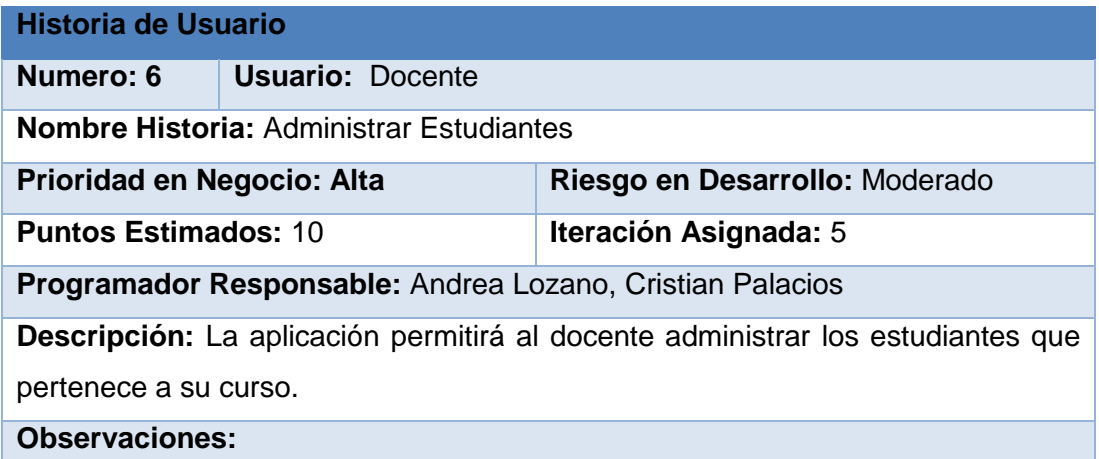

#### **Tabla 16: Historia De Usuario:** Administrar Notas De Los Estudiantes

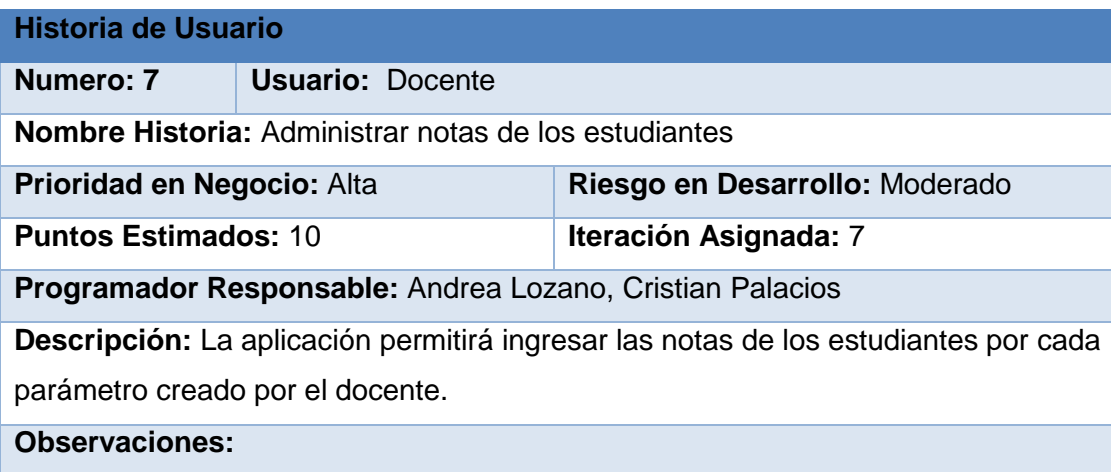

#### **Tabla 17: Historia De Usuario:** Registrar Asistencia

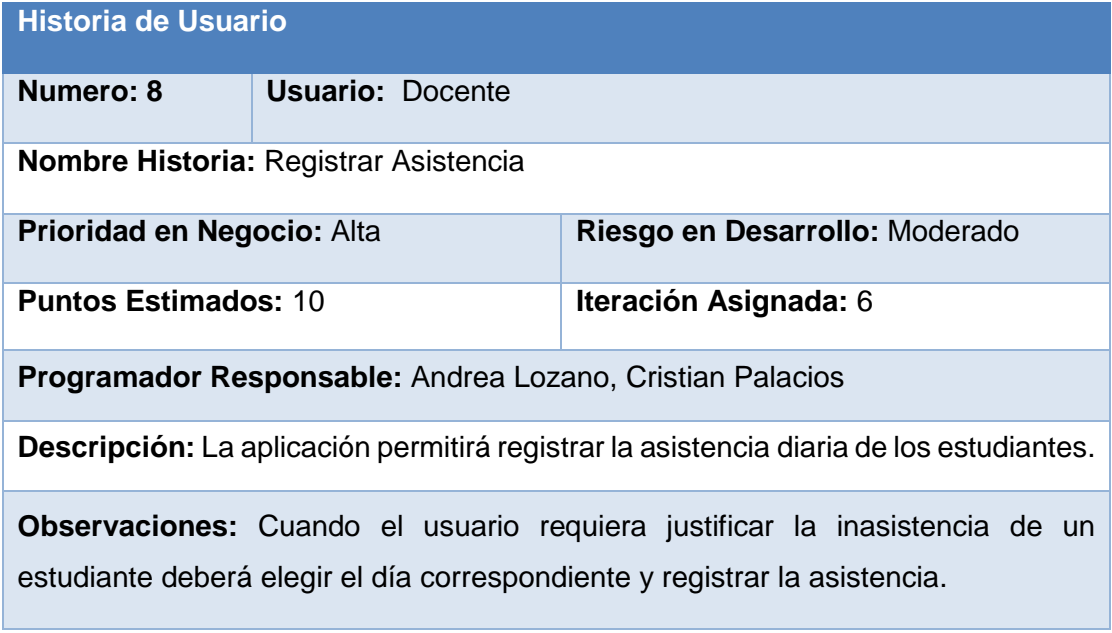

#### **Tabla 18: Historia De Usuario:** Generar Reportes

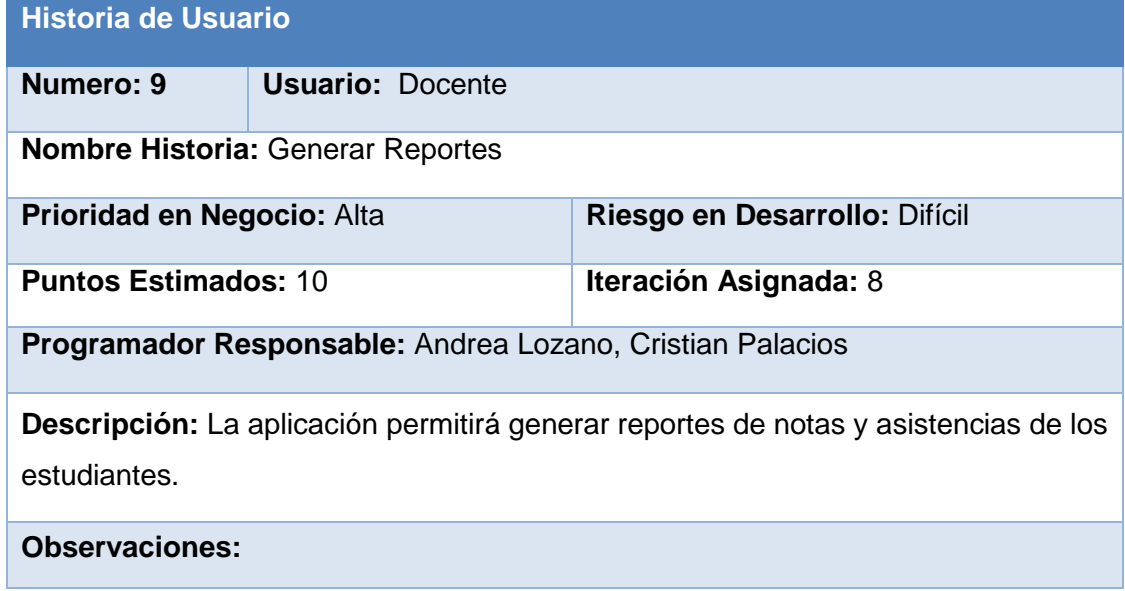

## **6.2.2.5. Plan de Iteraciones**

Un plan de Iteraciones es un conjunto de actividades que se deben cumplir para el desarrollo de la aplicación.

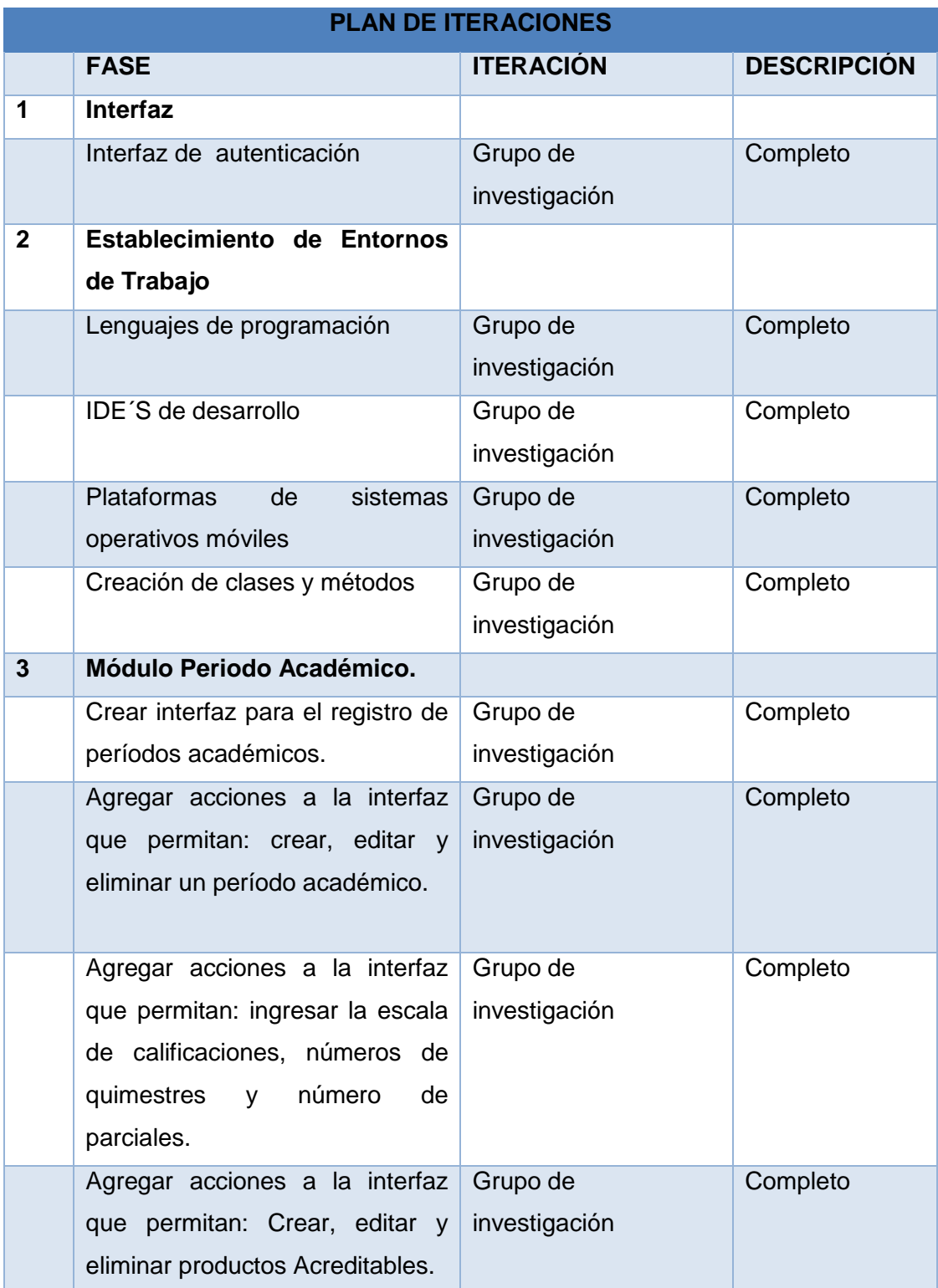

### **Tabla 19: Plan de Iteraciones**

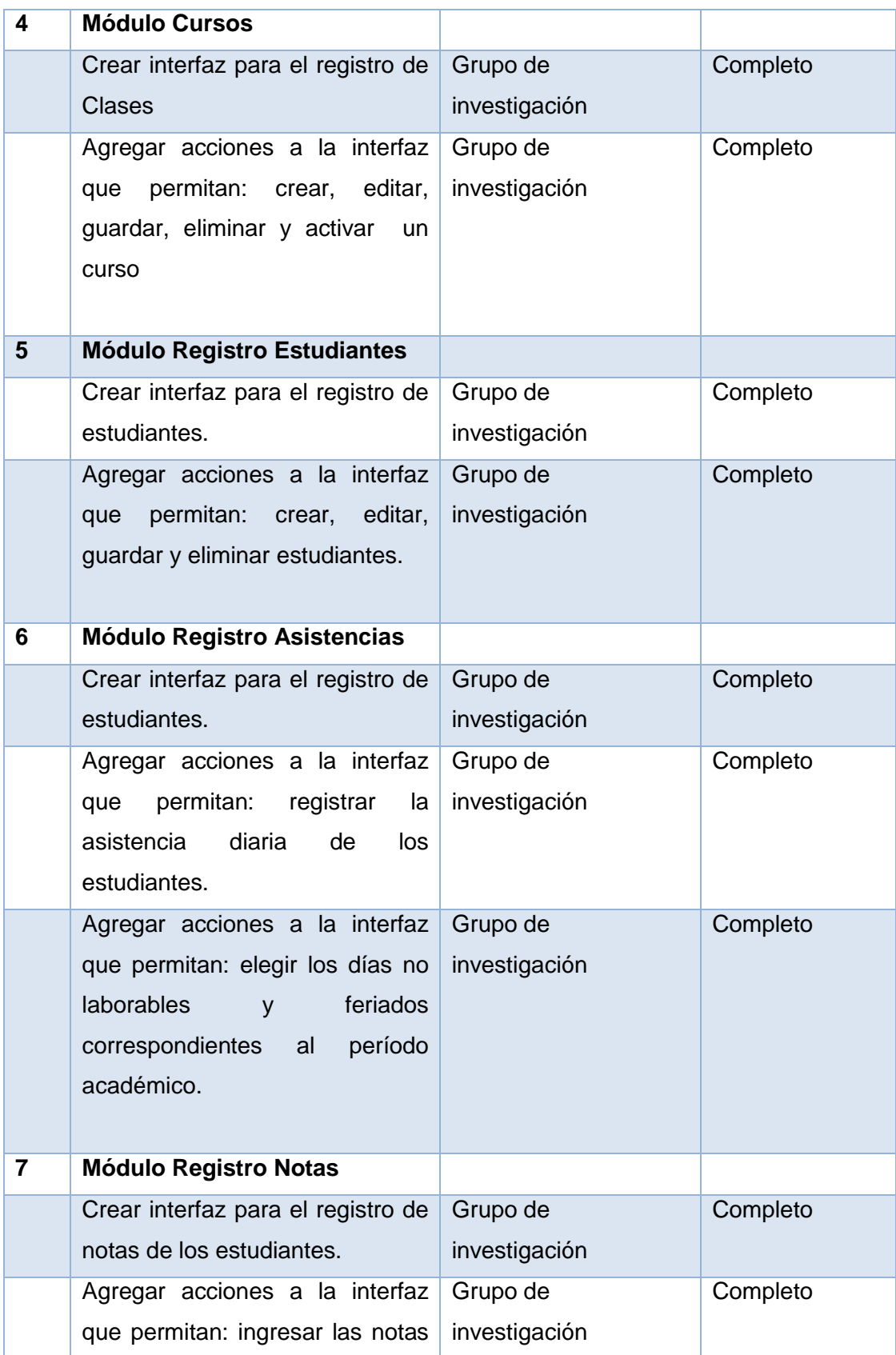

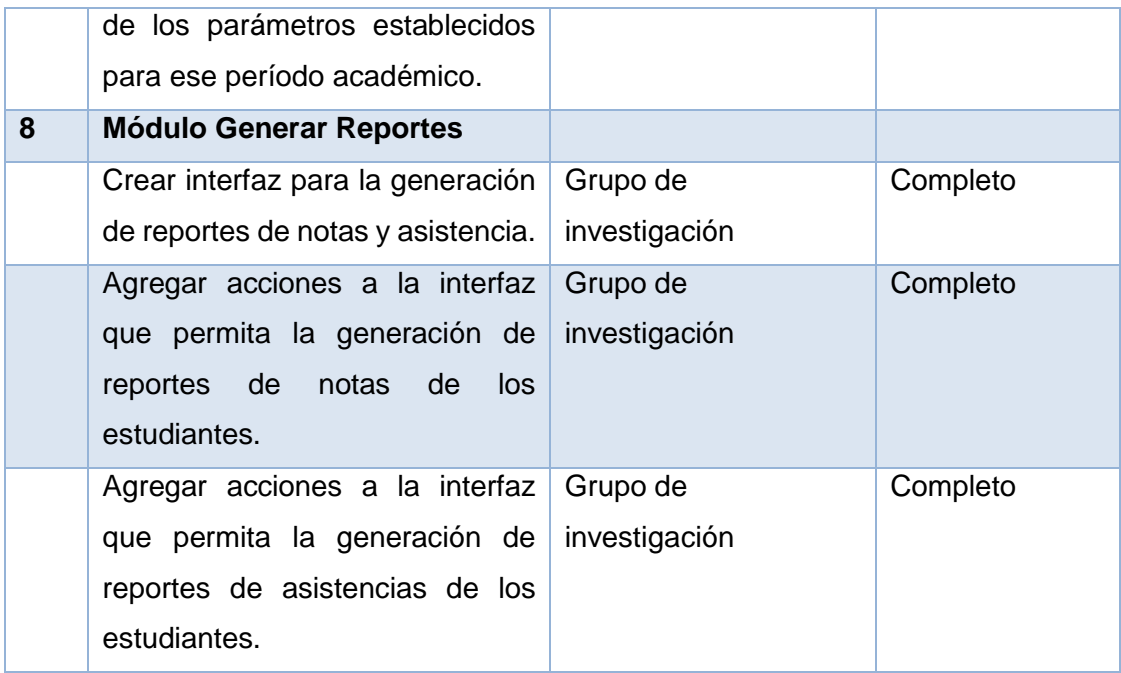

# **6.2.2.6. Descripción de la Interfaz de Usuario**

En esta sección se describe cada una de las Interfaces de la aplicación previa su implementación.

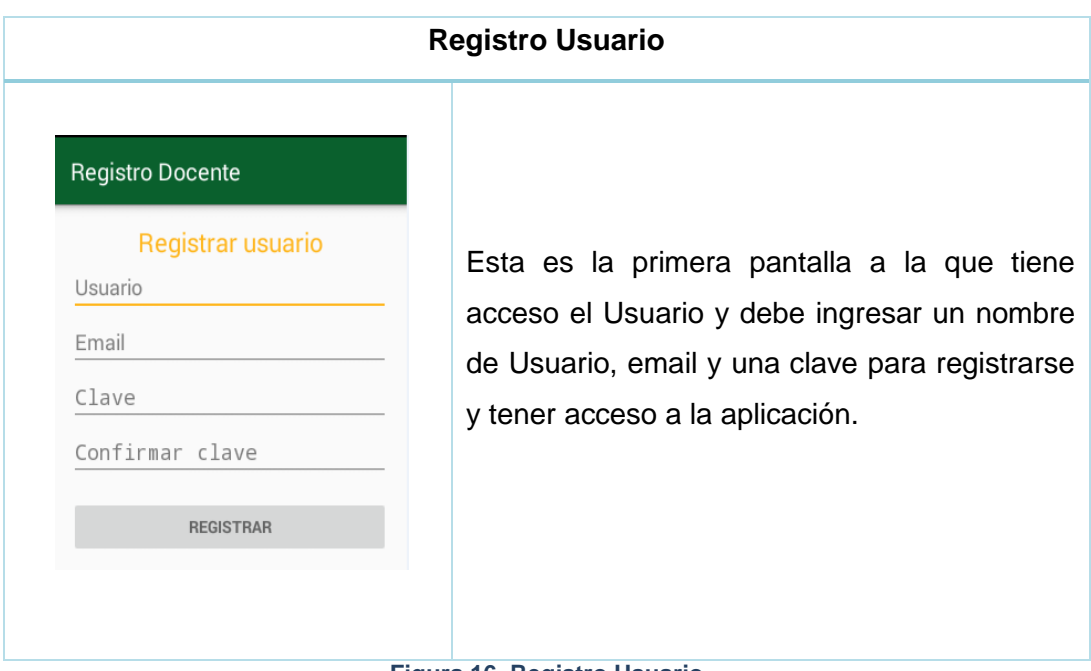

#### **Figura 16. Registro Usuario**

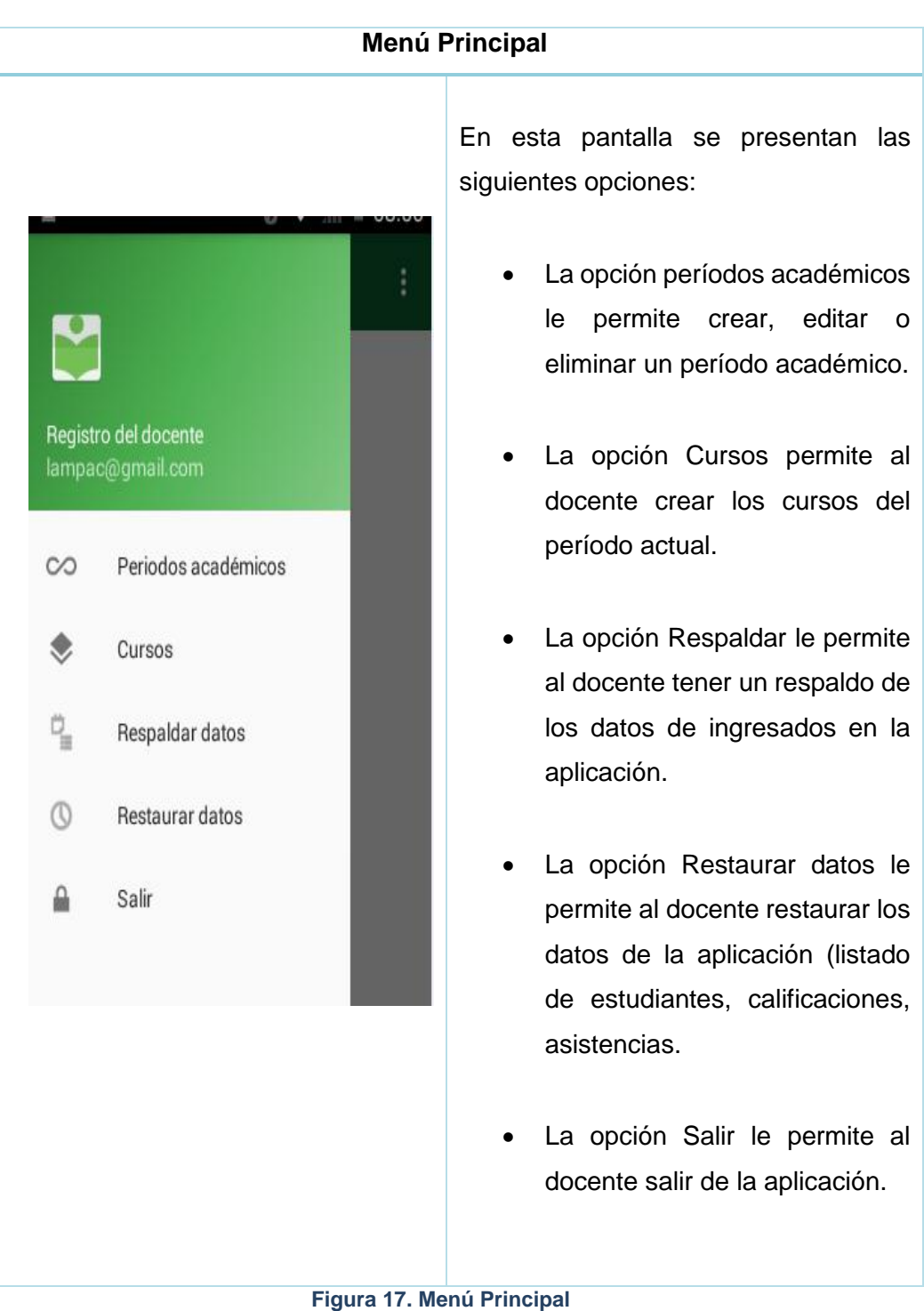
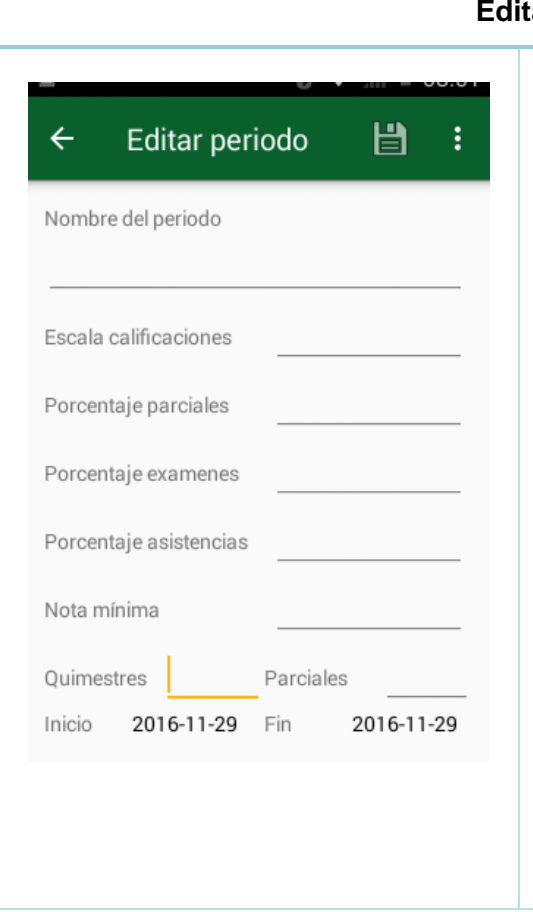

### **Editar Período**

- En esta ventana el usuario puede crear, editar o eliminar un período académico.
- Los datos que registra en relación al período académico son: Nombre del Período, escala de calificaciones, porcentaje de parciales, porcentaje de exámenes, el porcentaje mínimo de asistencia, la nota mínima de aprobación, el número de quimestres el número de parciales y las fechas del período actual.

**Figura 18. Pantalla Editar Período**

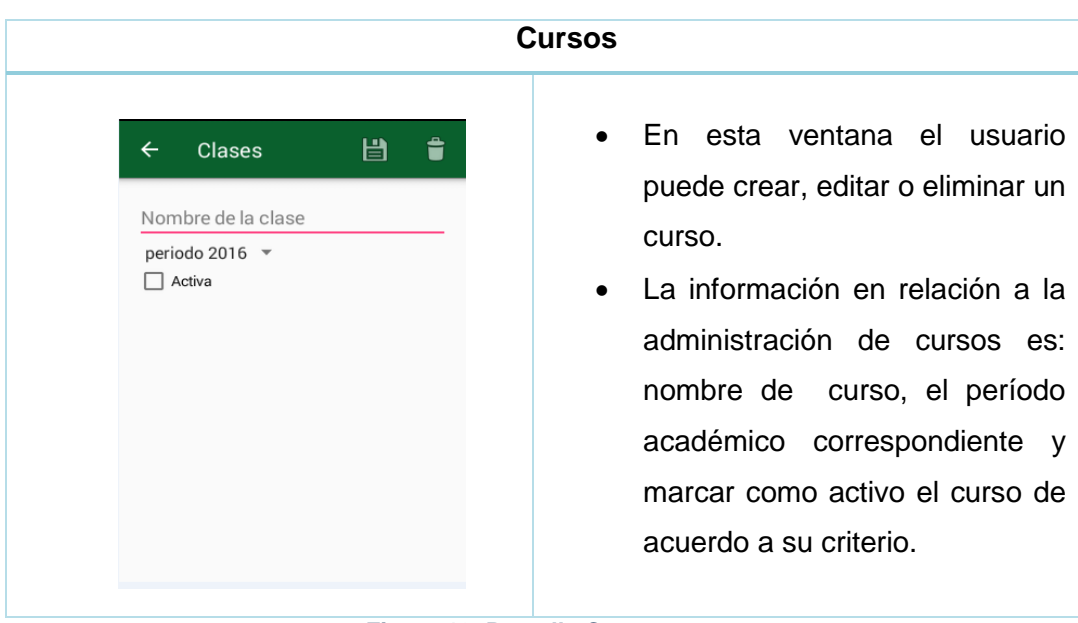

**Figura 19. Pantalla Cursos**

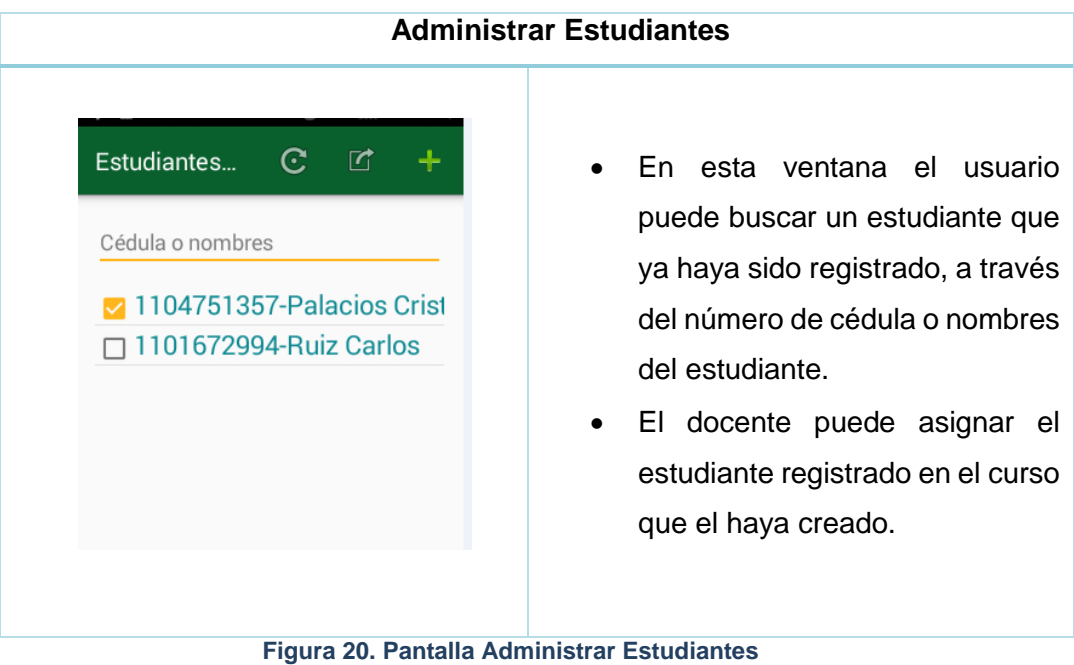

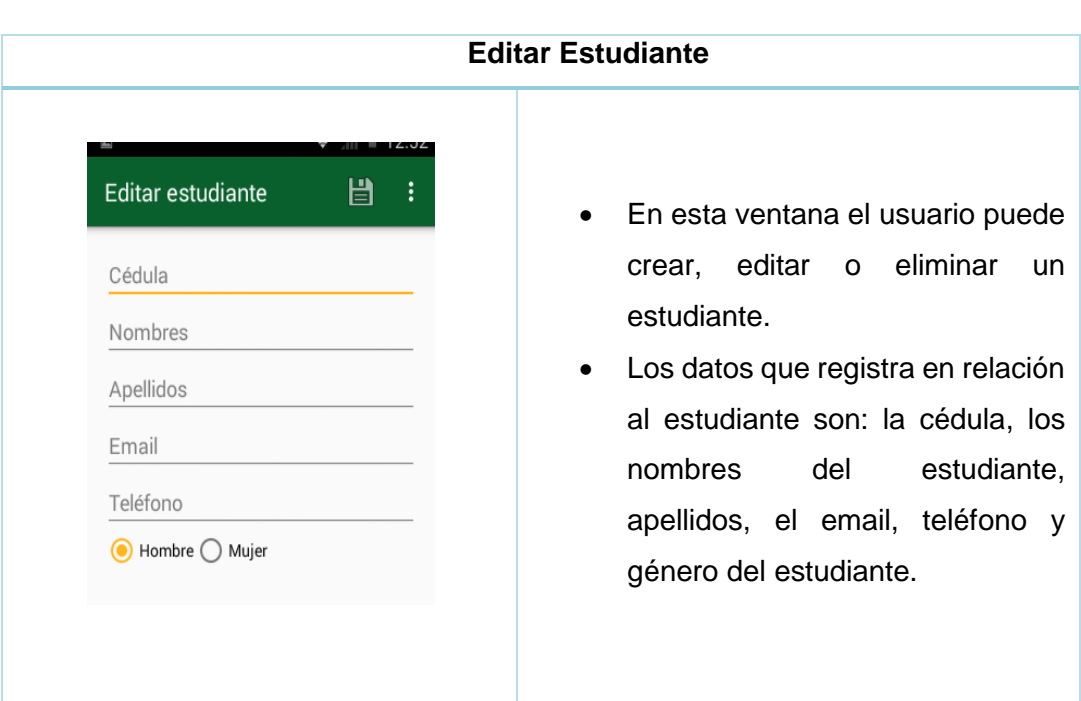

## **Figura 21. Pantalla Editar Estudiante**

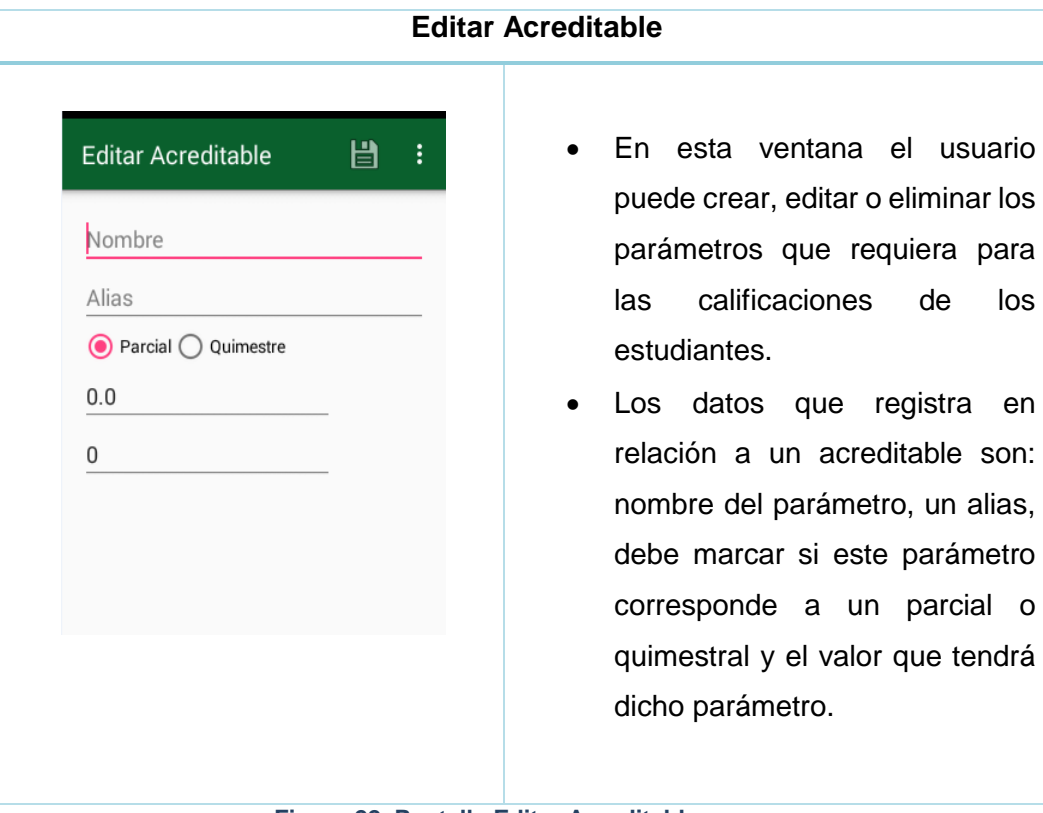

usuario

#### **Figura 22. Pantalla Editar Acreditable**

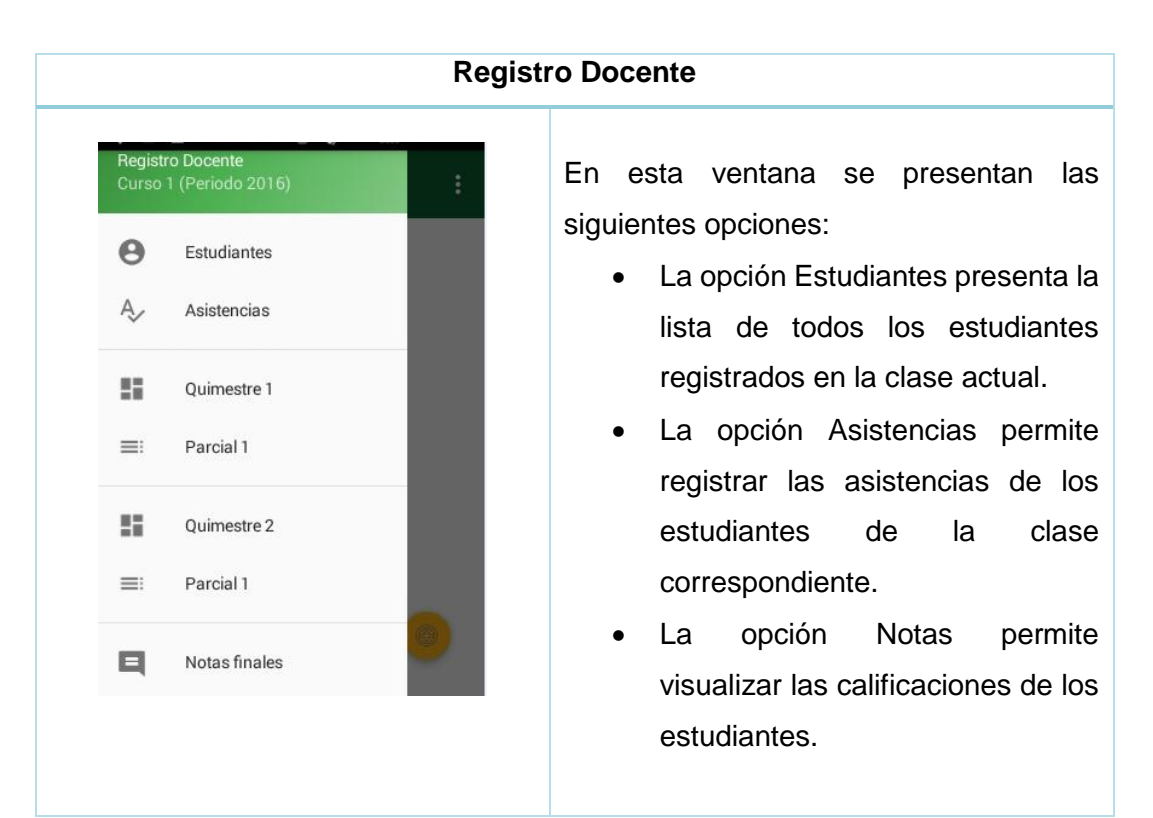

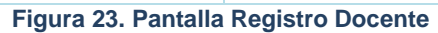

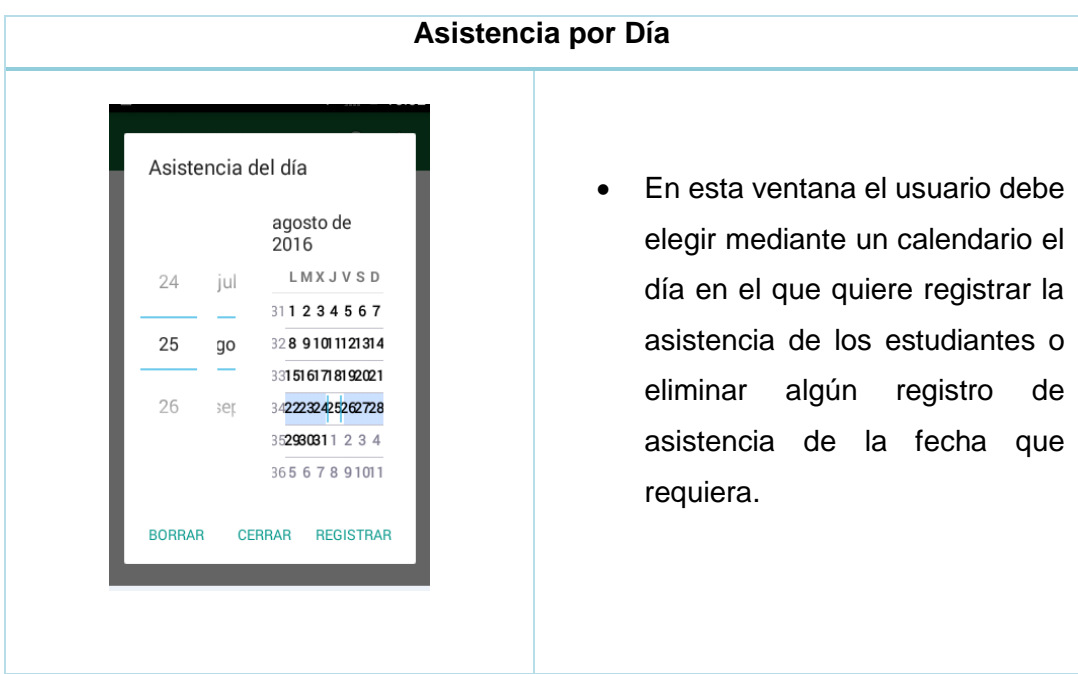

**Figura 24. Pantalla Asistencias por Día**

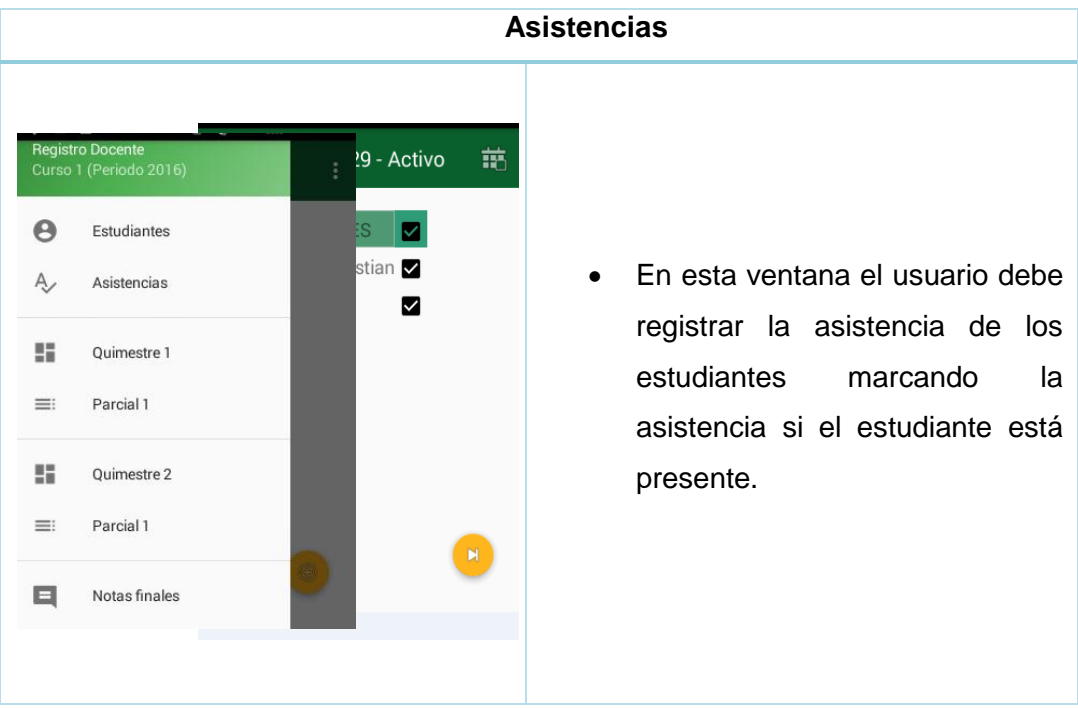

**Figura 25. Pantalla Asistencias**

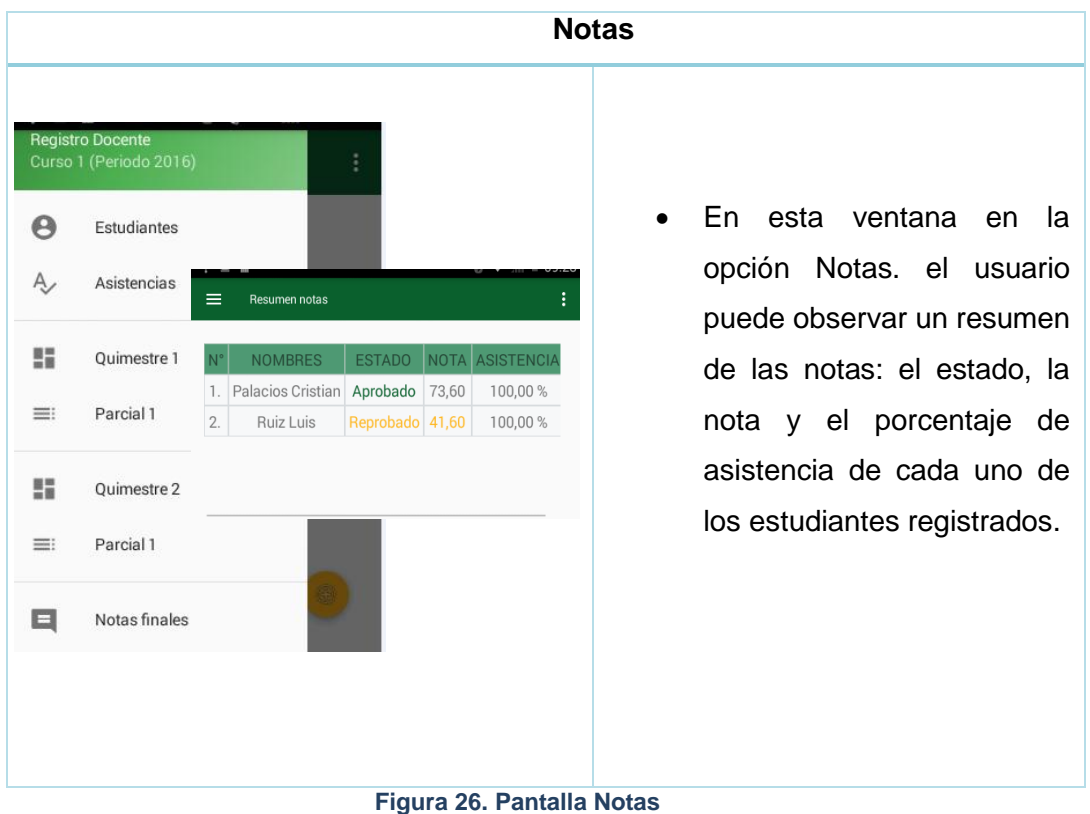

**Notas Quimestre** Registro Docente<br>Curso 1 (Periodo 2016) En esta ventana en la  $\Theta$ Estudiantes opción Quimestre 1, Quimestre 2, el usuario  $A$ Asistencias  $\equiv$ Quimestre 1 puede verificar la nota 請 Quimestre 1 **NOMBRES** P1 P2 P3 NP NE NF de cada parcial, el  $\equiv$ Parcial 1 Jhon Doe 1.6 0.0 0.0 0.43 0.0 0.43  $1.$ promedio de los 2. Cristian Palacios 2.6 4.8 0.0 1.97 0.0 1.97  $\frac{10}{10}$ Quimestre 2 parciales, la nota de  $\equiv$ Parcial 1 exámen y la nota final  $\Box$ Notas finales de cada quimestre.

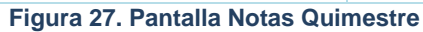

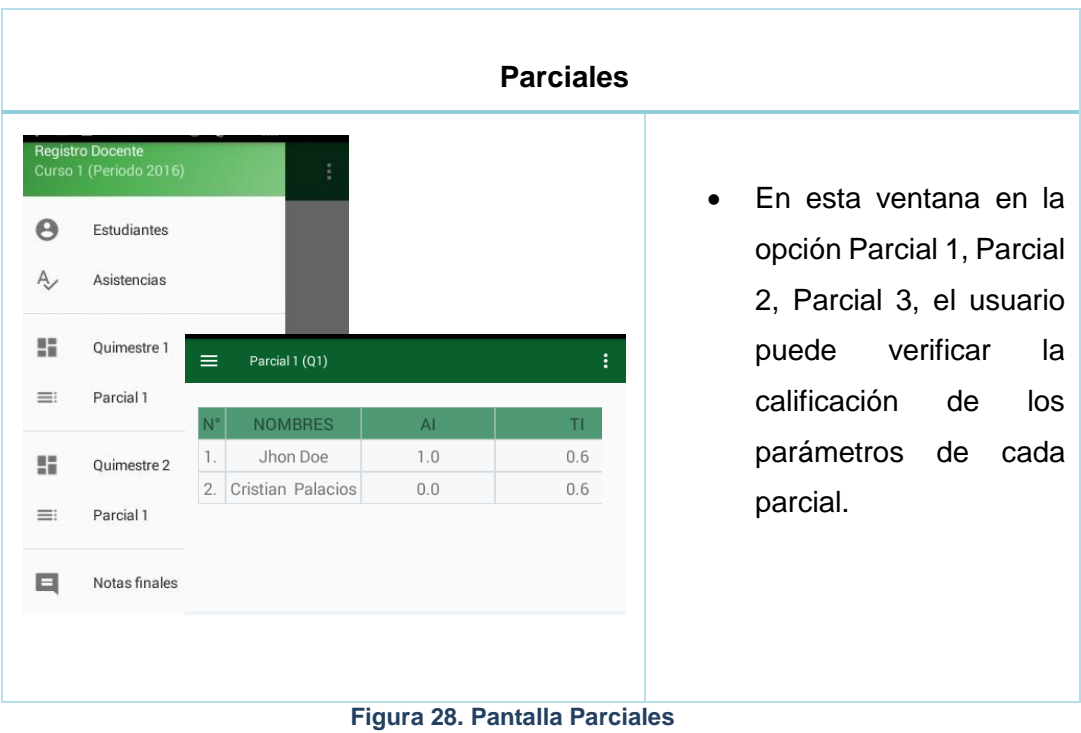

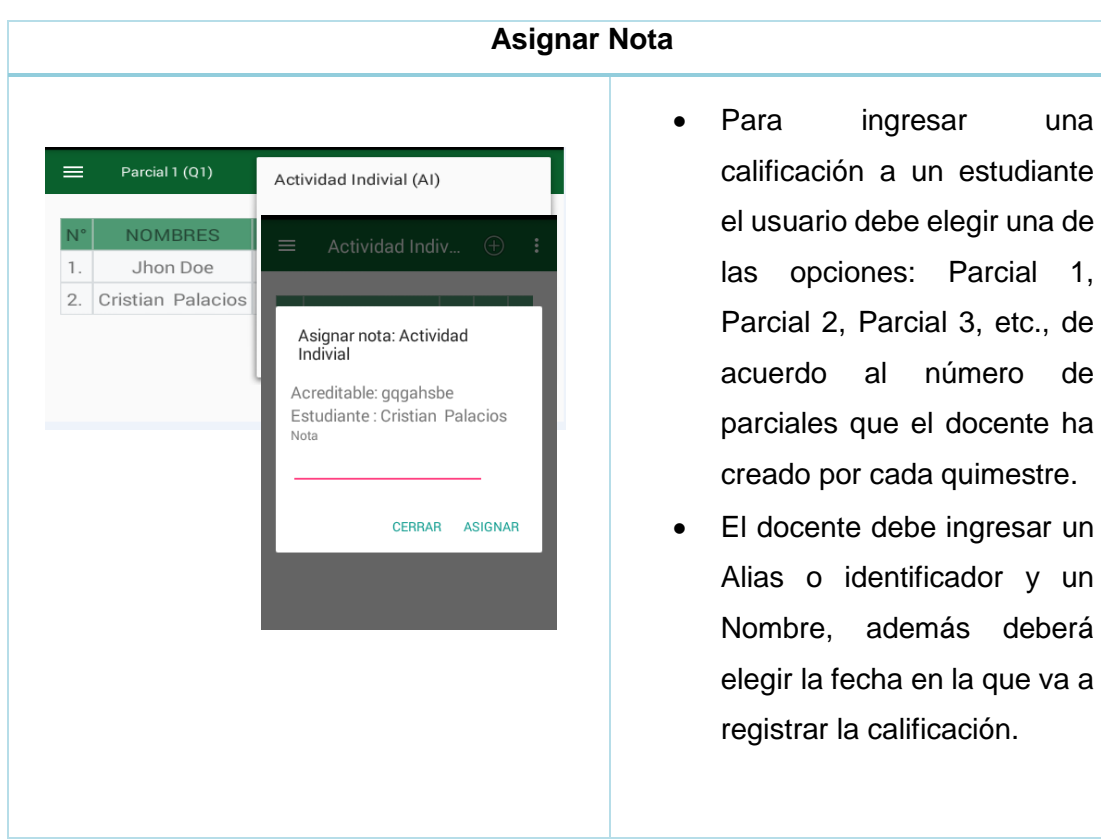

**Figura 29. Asignar Nota**

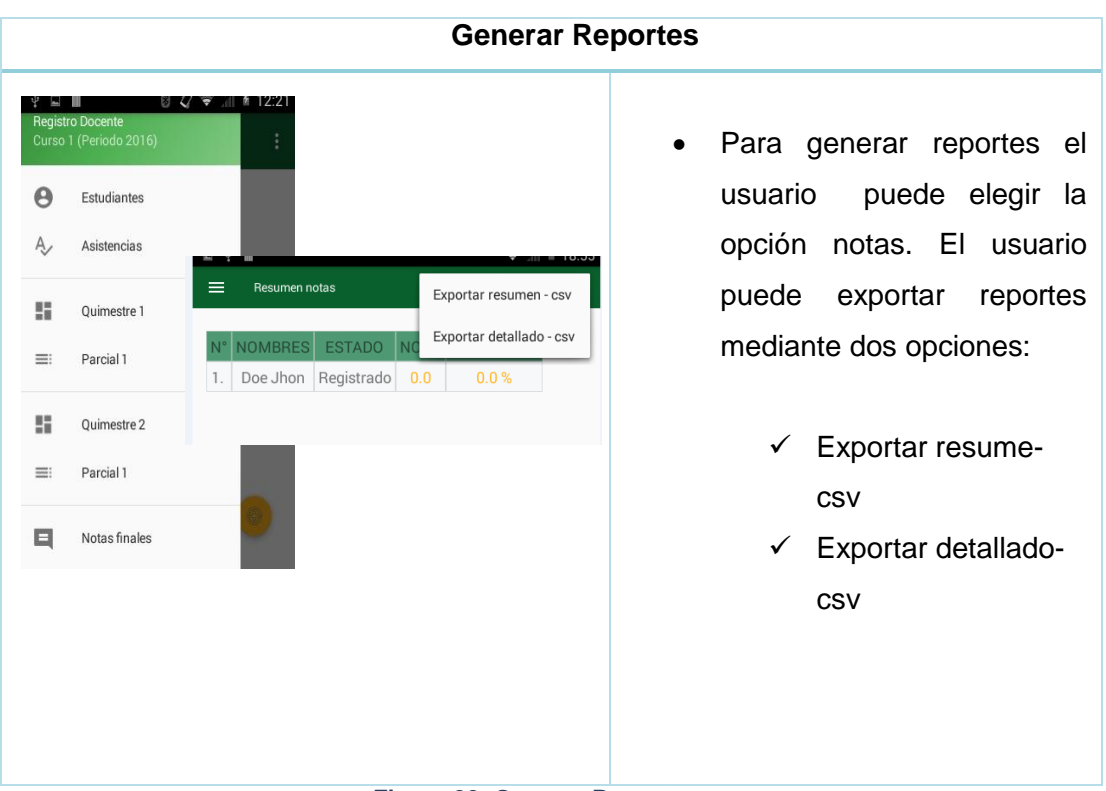

**Figura 30. Generar Reportes**

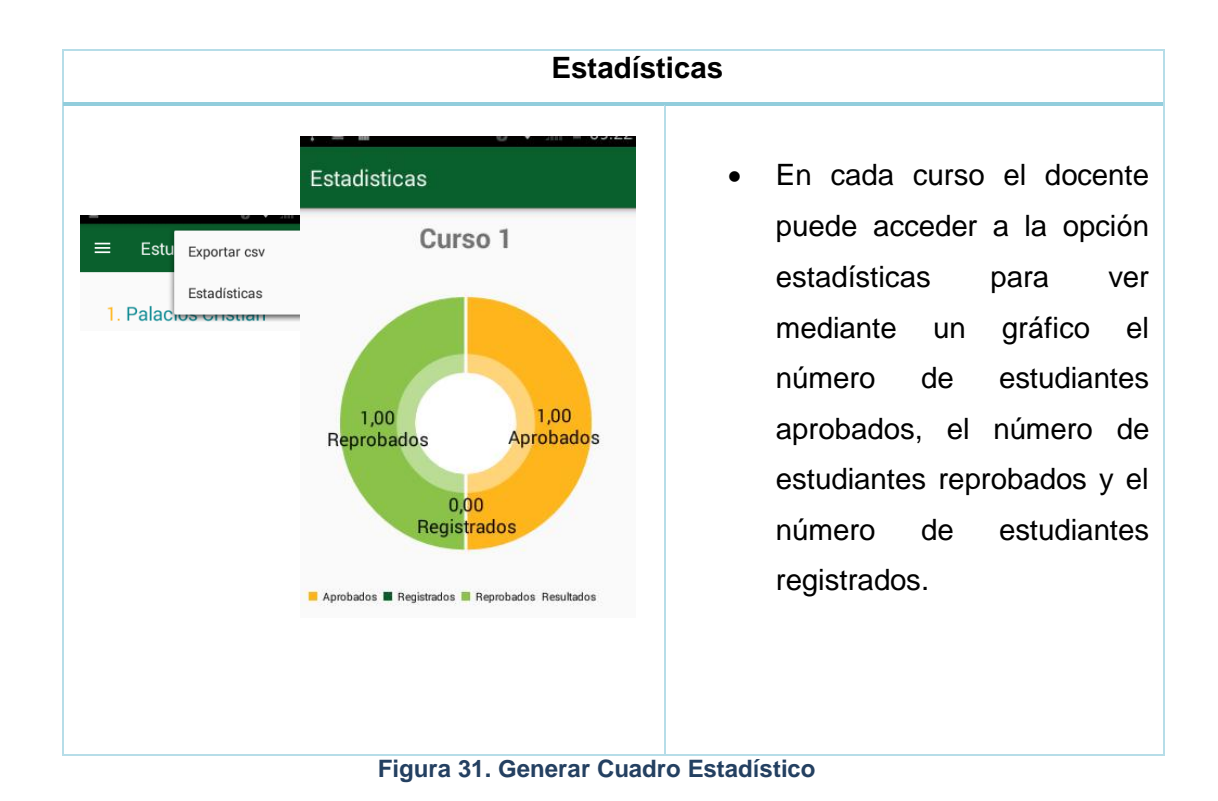

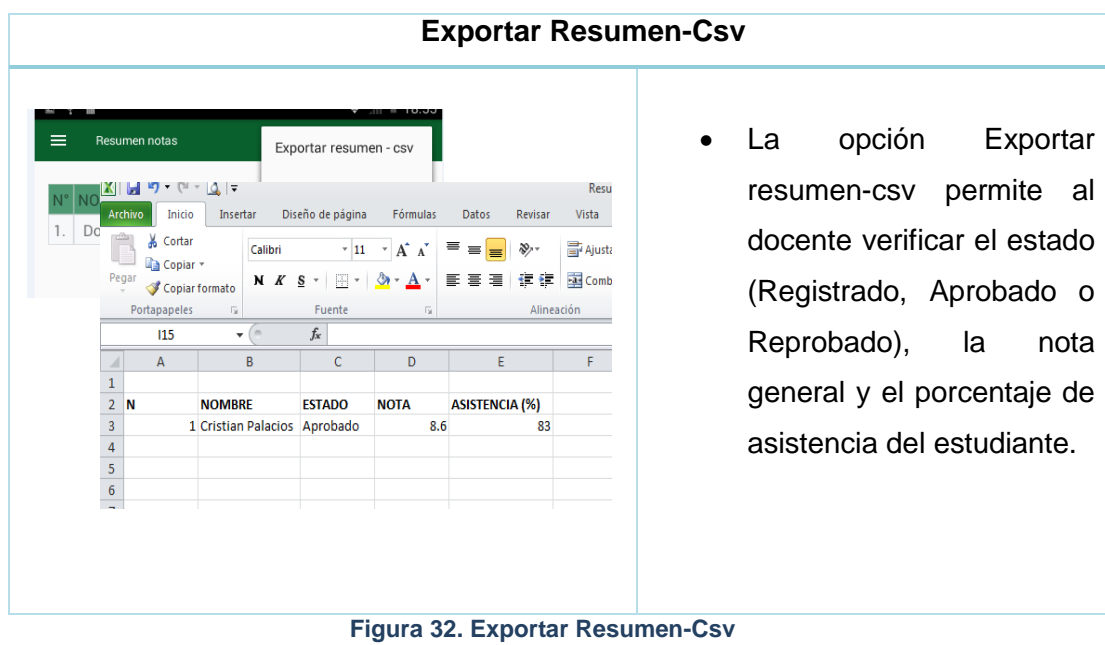

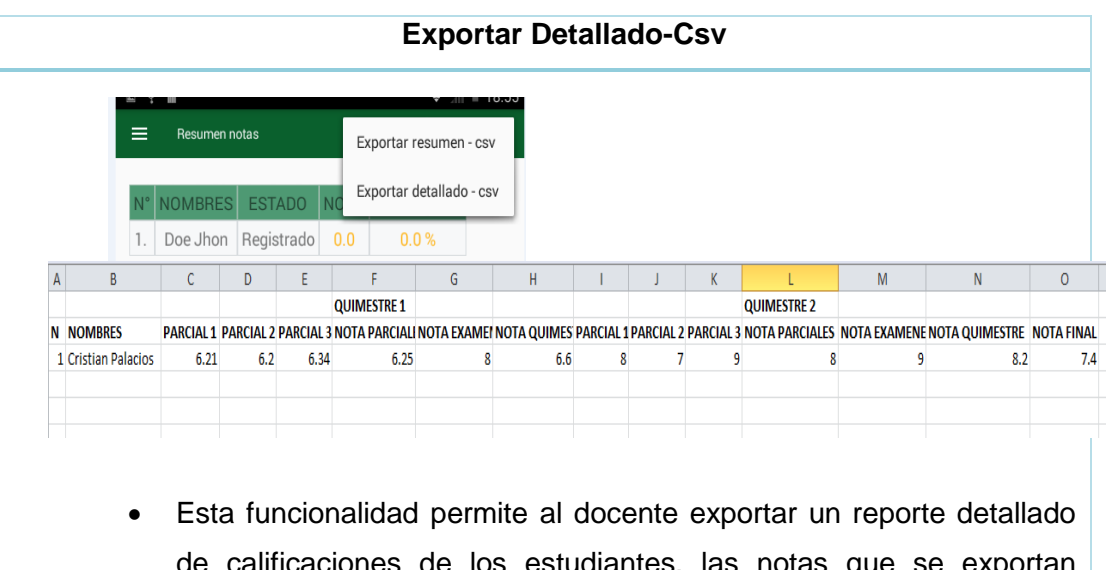

de calificaciones de los estudiantes, las notas que se exportan corresponden a los diferentes parciales de cada quimestre, así como la nota final del estudiante.

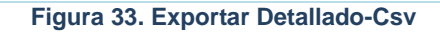

### **6.2.2.7. Diagrama de Clases**

En las siguientes figuras se presenta el diagrama de clases separado por paquetes.

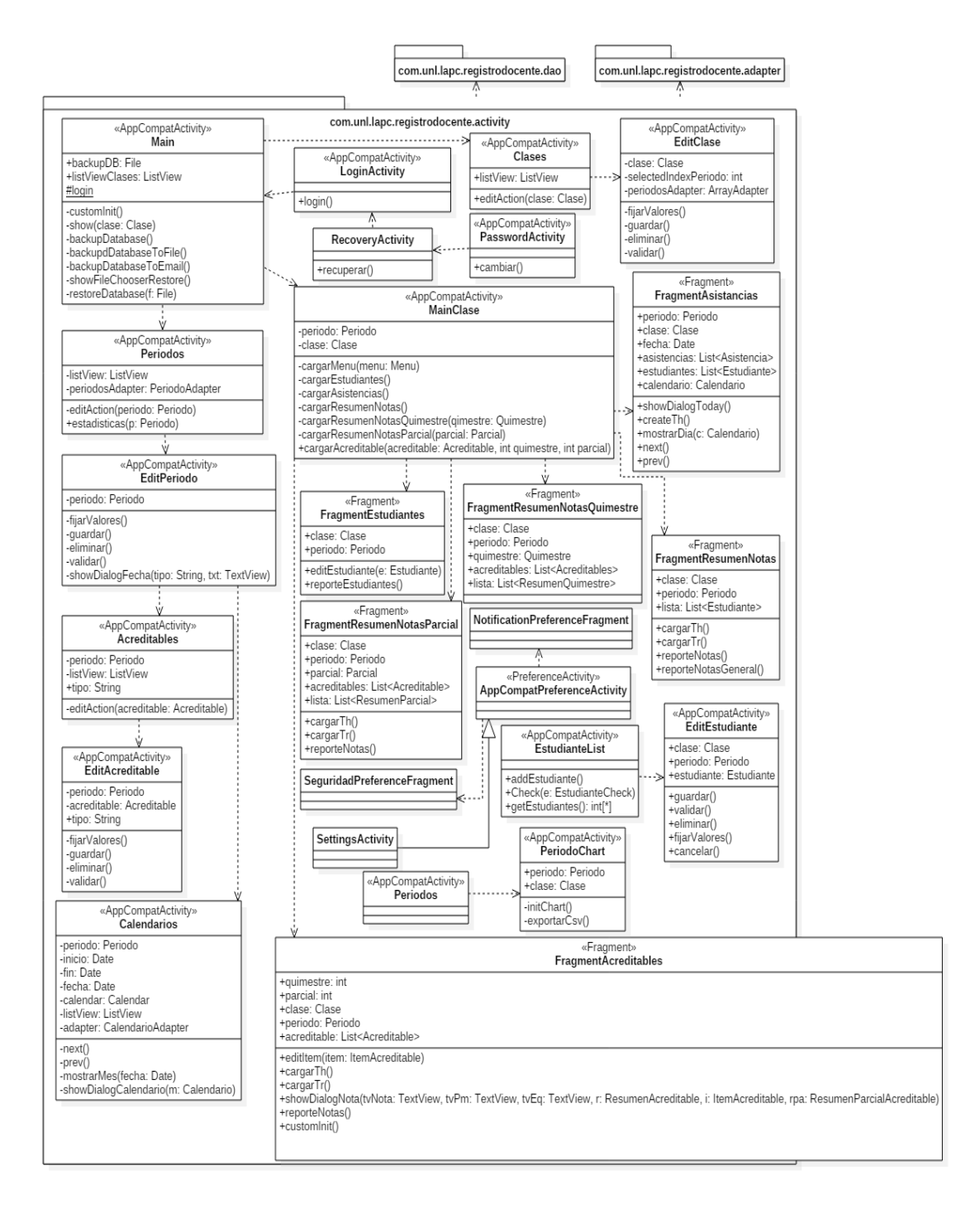

**Figura 34. Diagrama De Clases-Activity**

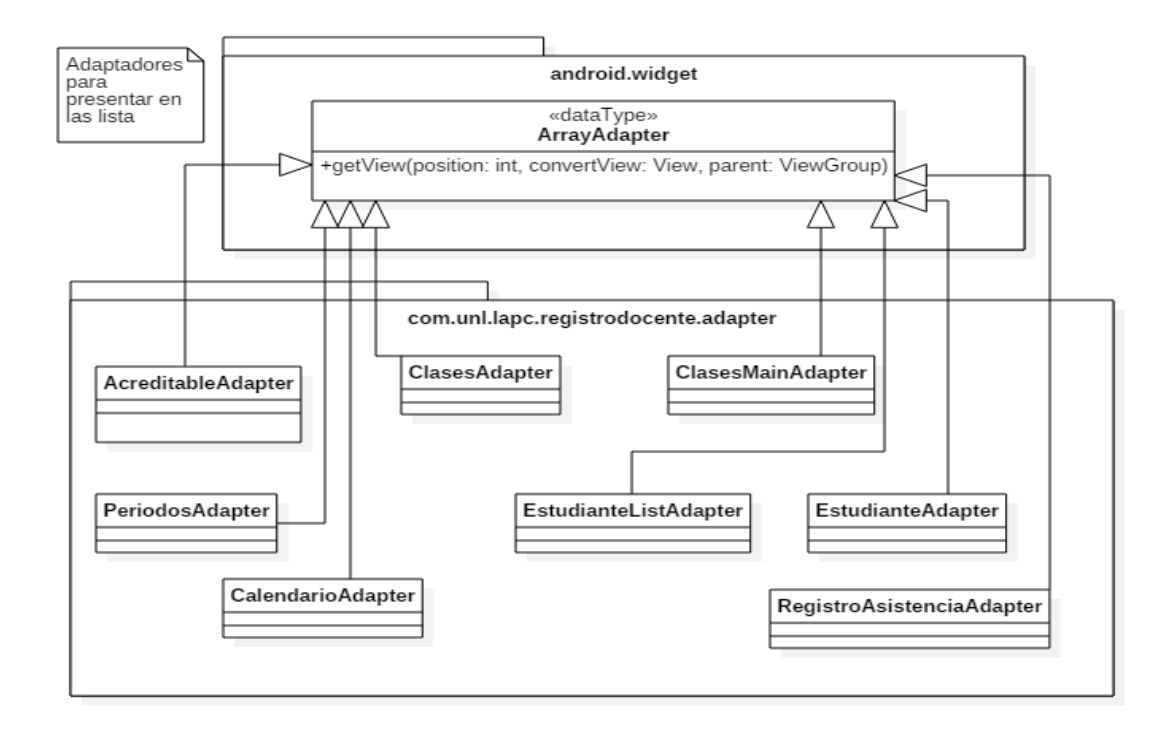

#### **Figura 35. Diagrama De Clases-Adapter**

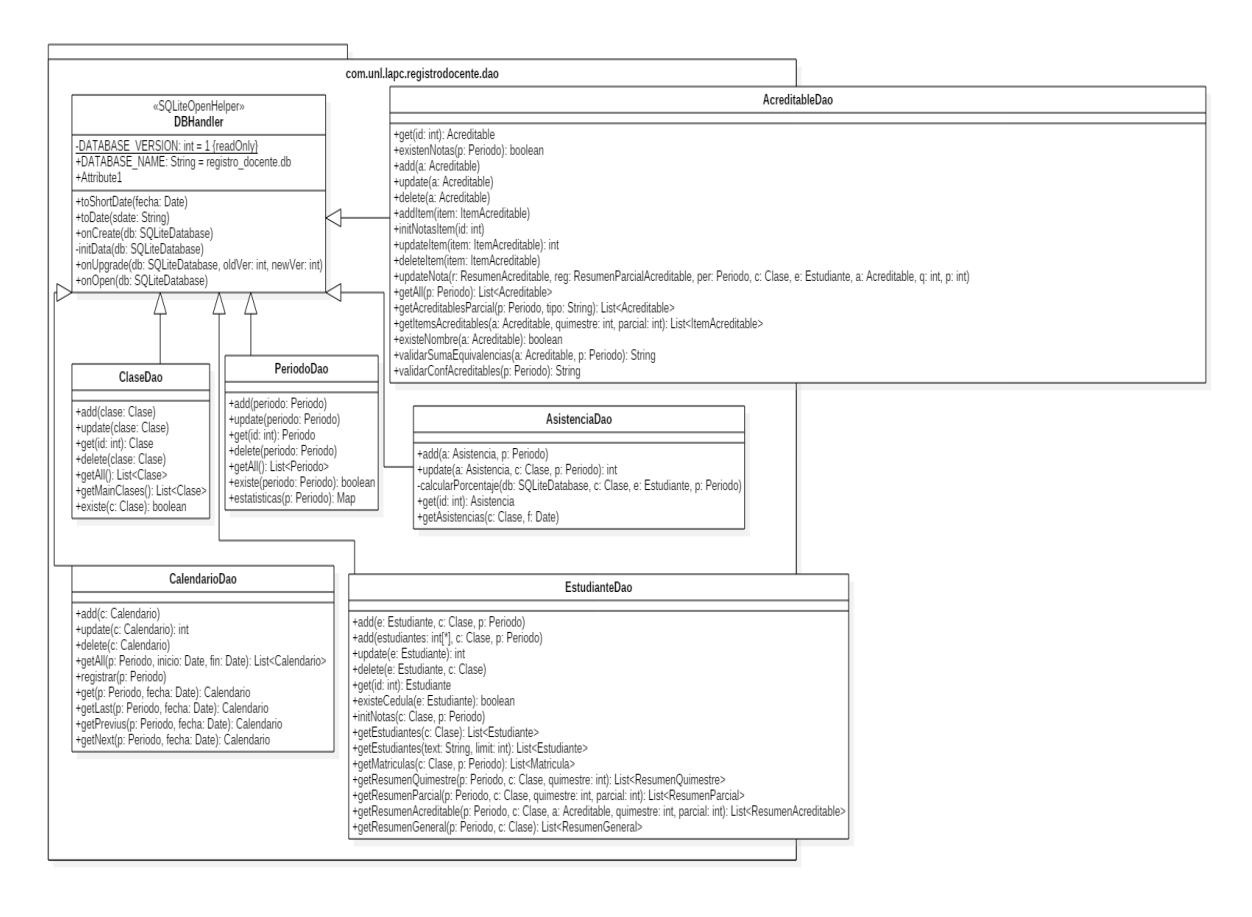

**Figura 36. Diagrama De Clases-Dao**

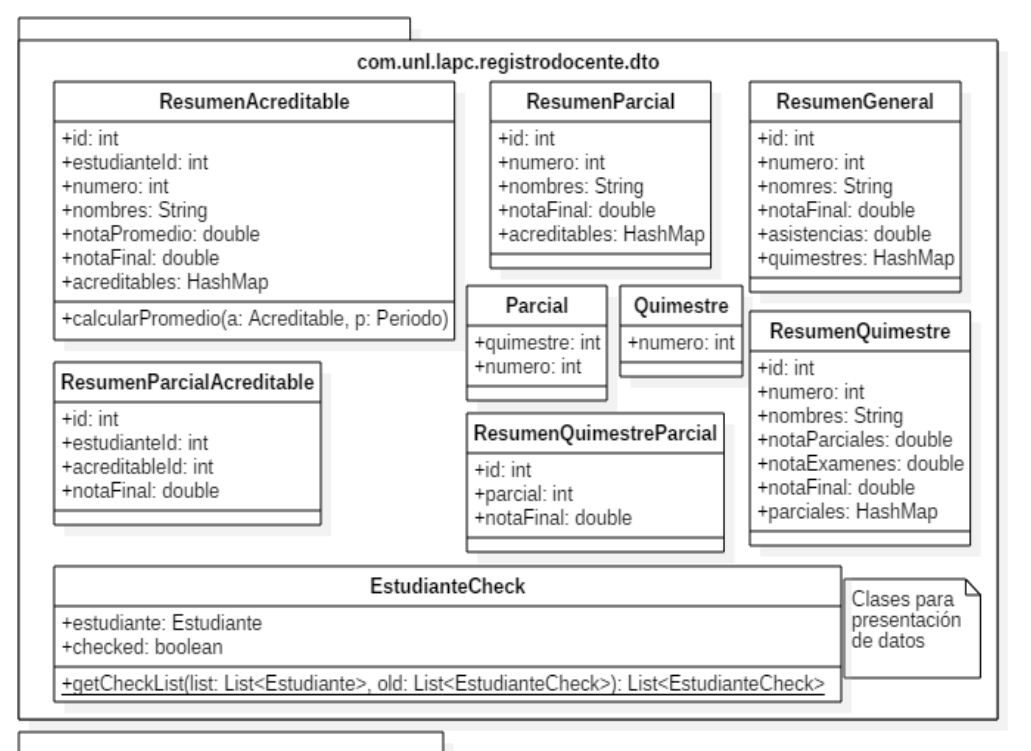

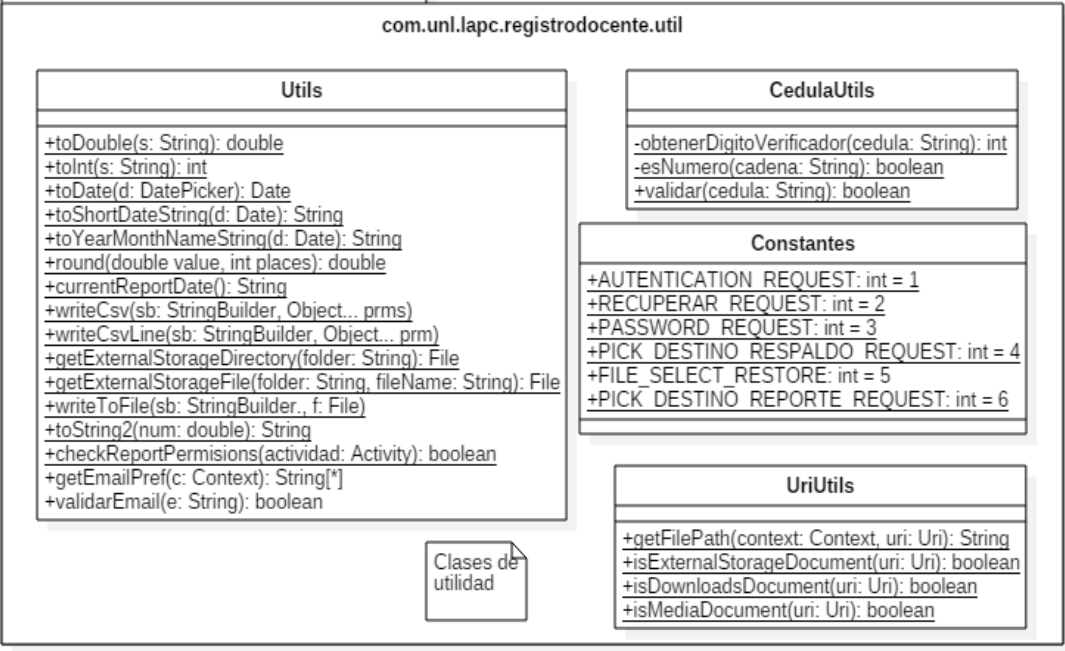

**Figura 37. Diagrama De Clases-Dto**

### **6.2.2.8. Diagrama del Modelo de Dominio**

La Figura 35 presenta el modelo del dominio elaborado para la implementación de la aplicación móvil.

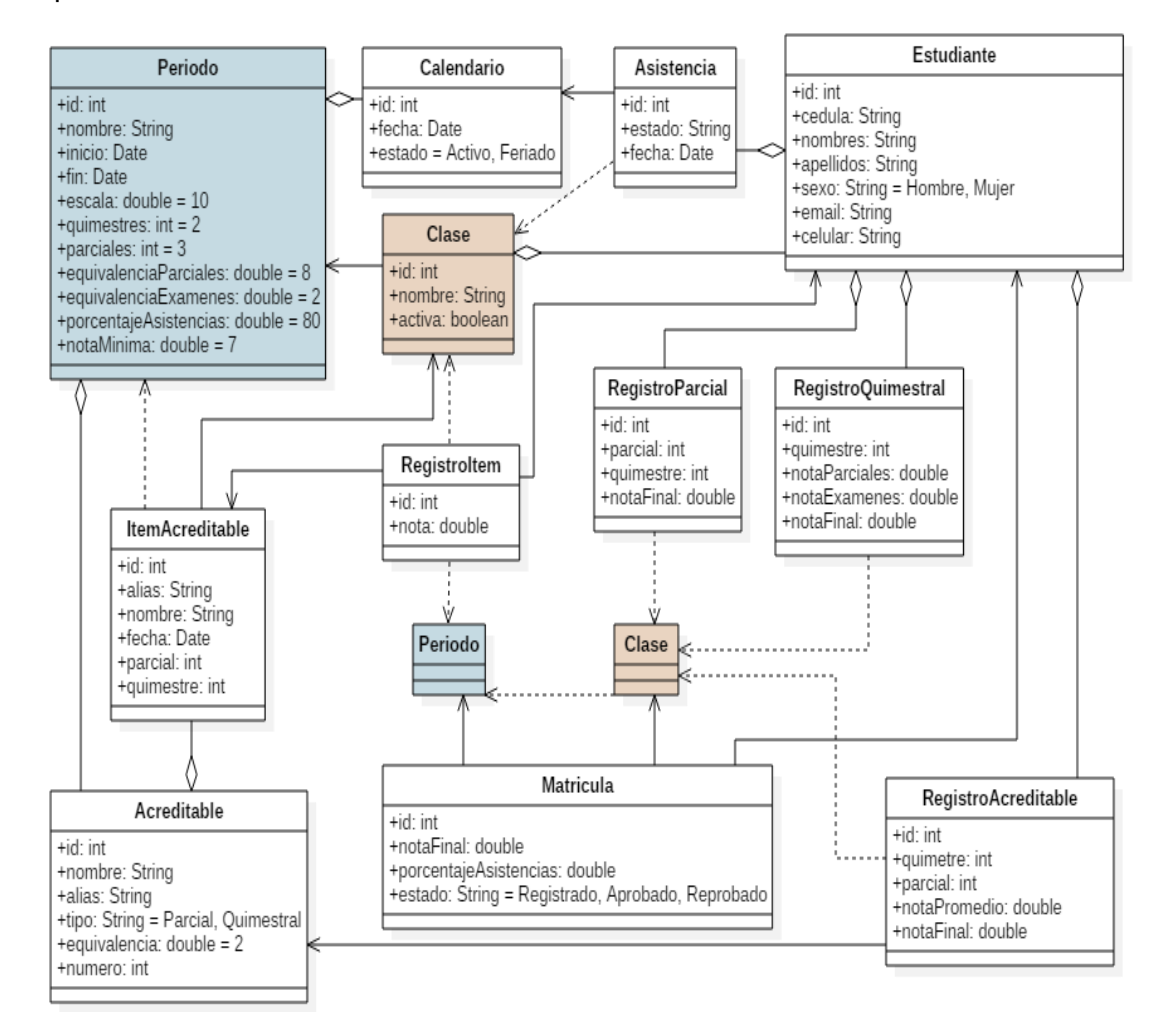

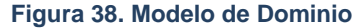

### **6.2.2.9. Descripción de concepto de la Base de Dominio.**

- **Período:** Clase de entidad que representa un período académico. Cada período académico puede tener diferentes configuraciones: cursos, estudiantes, etc.
- **Calendario:** Clase de entidad que representa un día laborable o feriado de un período académico.
- **Asistencia:** Clase de entidad que representa la asistencia de un estudiante para un día en especial.
- **Estudiante:** Clase de entidad que representa un estudiante dentro de una clase.
- **Ítem Acreditable:** Clase de entidad que representa un ítem acreditable. Si el acreditable es Lecciones, sus ítems pueden ser lección 1, lección 2, etc.
- **Registro Ítem:** Clase de entidad que representa la nota de un estudiante para un ítem acreditable (Ejemplo: Lección 1, nota 8.5).
- **Registro Parcial:** Clase de entidad que representa la nota de un parcial para un estudiante.
- **Registro Quimestre:** Clase de entidad que representa la nota de un quimestre para un estudiante.
- **Acreditable:** Clase de entidad que representa un acreditable (Lecciones, Trabajos Individuales, Trabajos Grupales, etc.)
- **Registro Acreditable:** Clase de entidad que representa el promedio y nota final de un estudiante para un acreditable, quimestre y período.

### **6.2.2.10. Diseño de la Base de Datos**

En la Figura 36 se muestra el diseño de la base de datos utilizada para la realización de este proyecto.

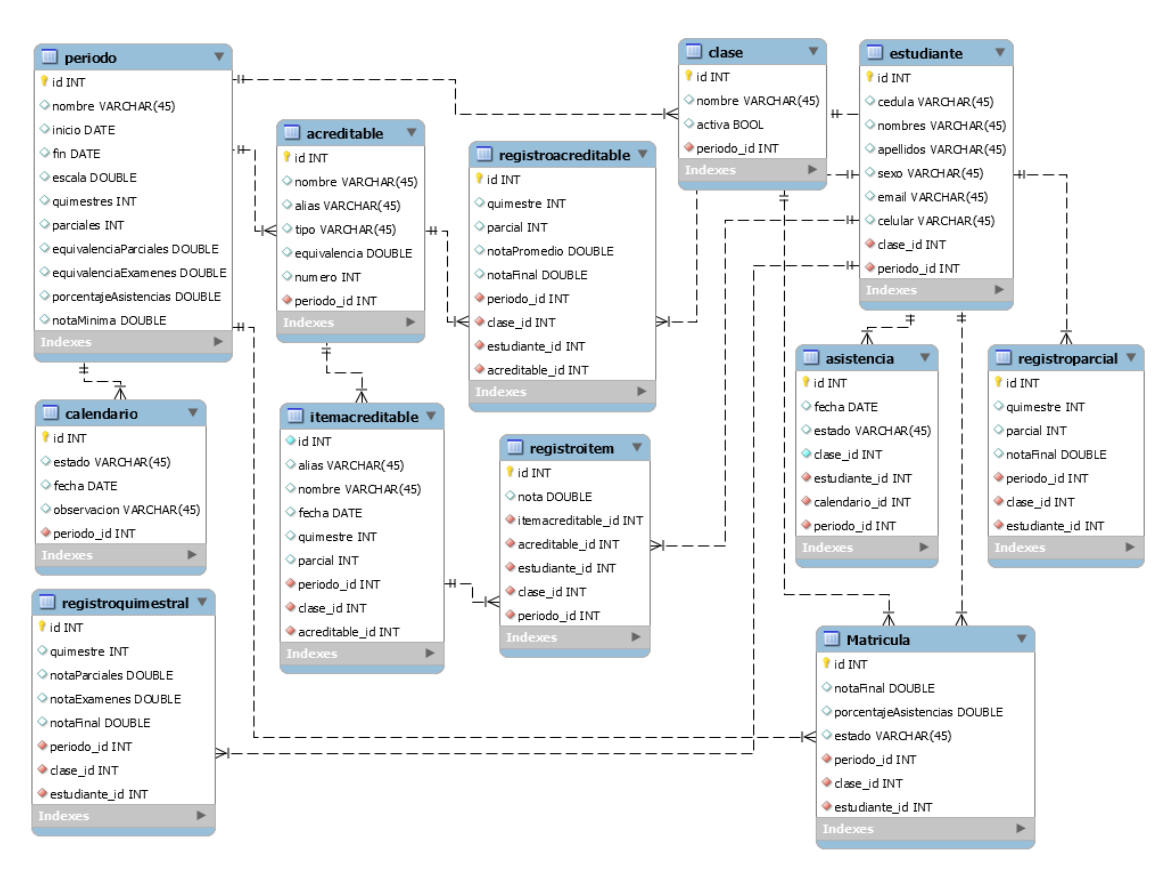

**Figura 39. Diseño De Base De Datos**

### **6.2.2.11. Diagrama General de Casos de Uso**

En la Figura 37 se puede visualizar el diagrama general de Casos de Uso.

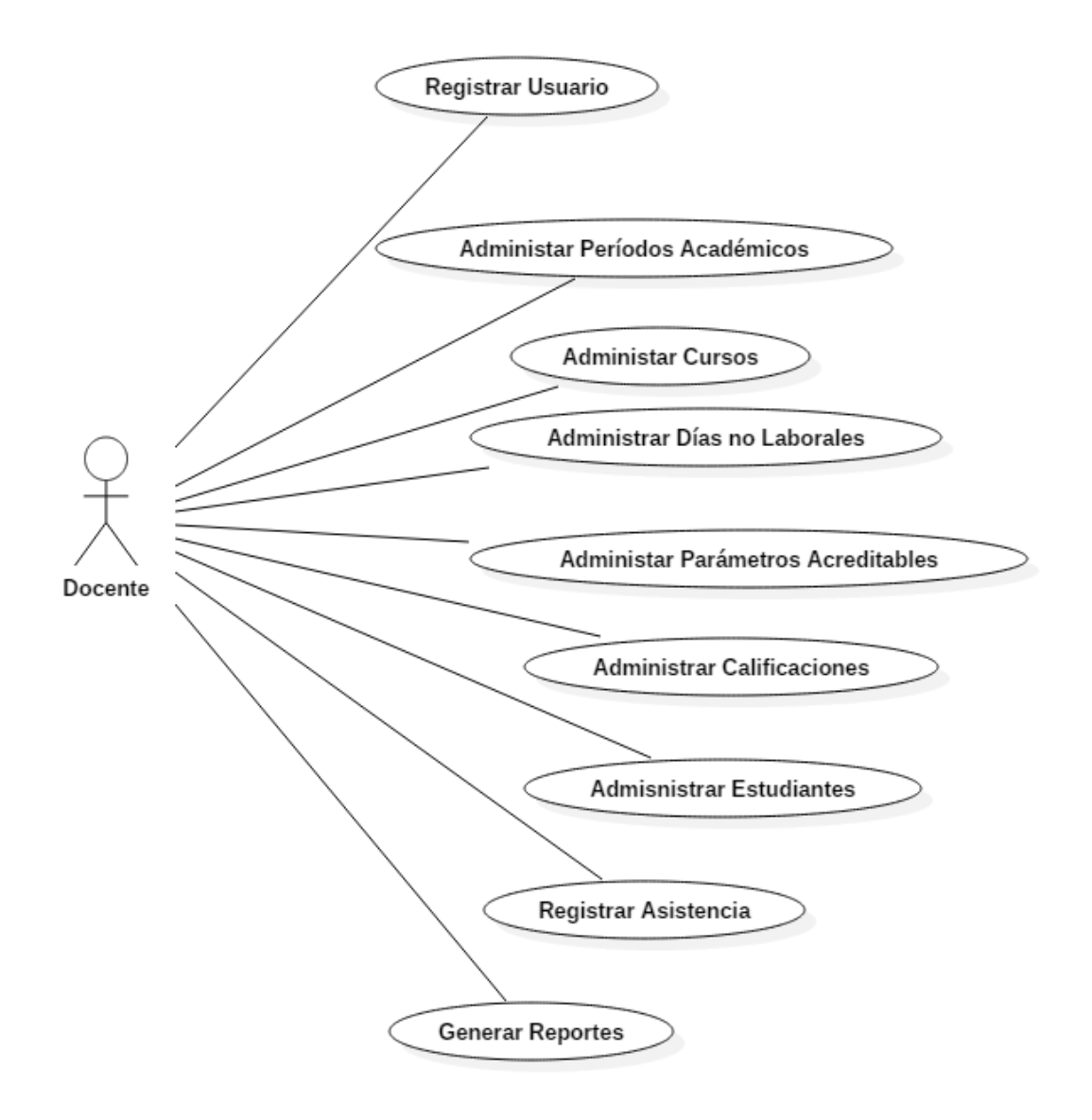

**Figura 40. Diagrama General De Casos De Uso**

#### **6.2.2.12. Diagramas de Secuencia**

El diagrama de secuencia constituye el núcleo de nuestro modelo dinámico, y muestra todos los cursos alternos que pueden tomar nuestros casos de uso.

### **Administrar Períodos Académicos**

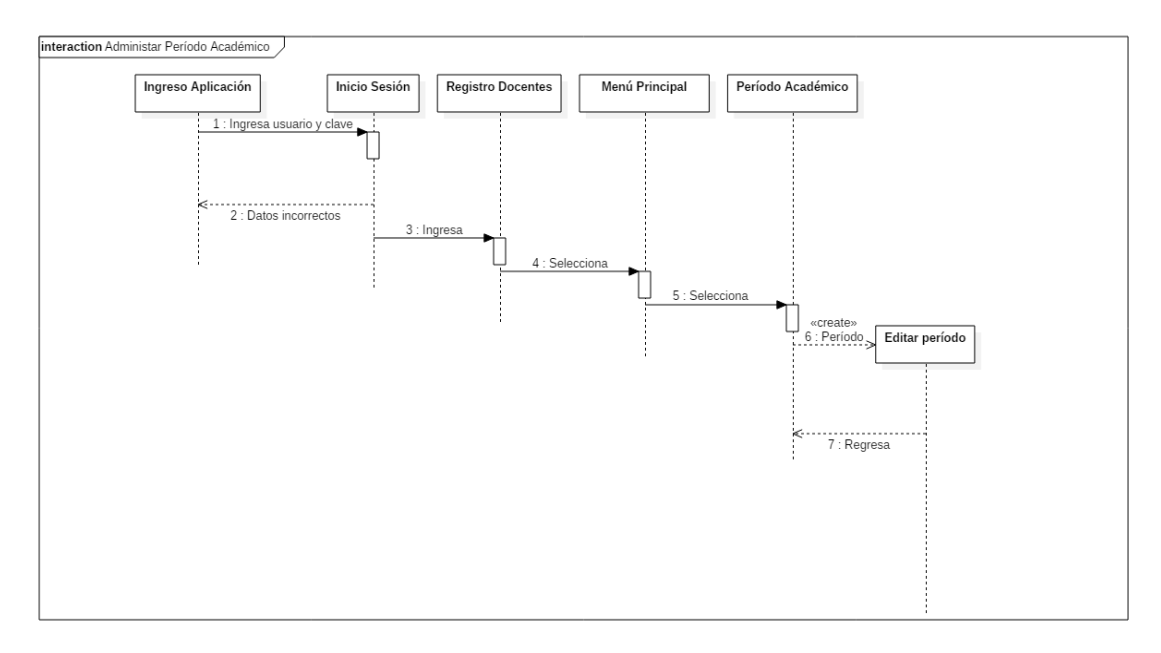

**Figura 41. Diagrama De Secuencia Administrar Períodos Académicos**

### **Administrar Cursos**

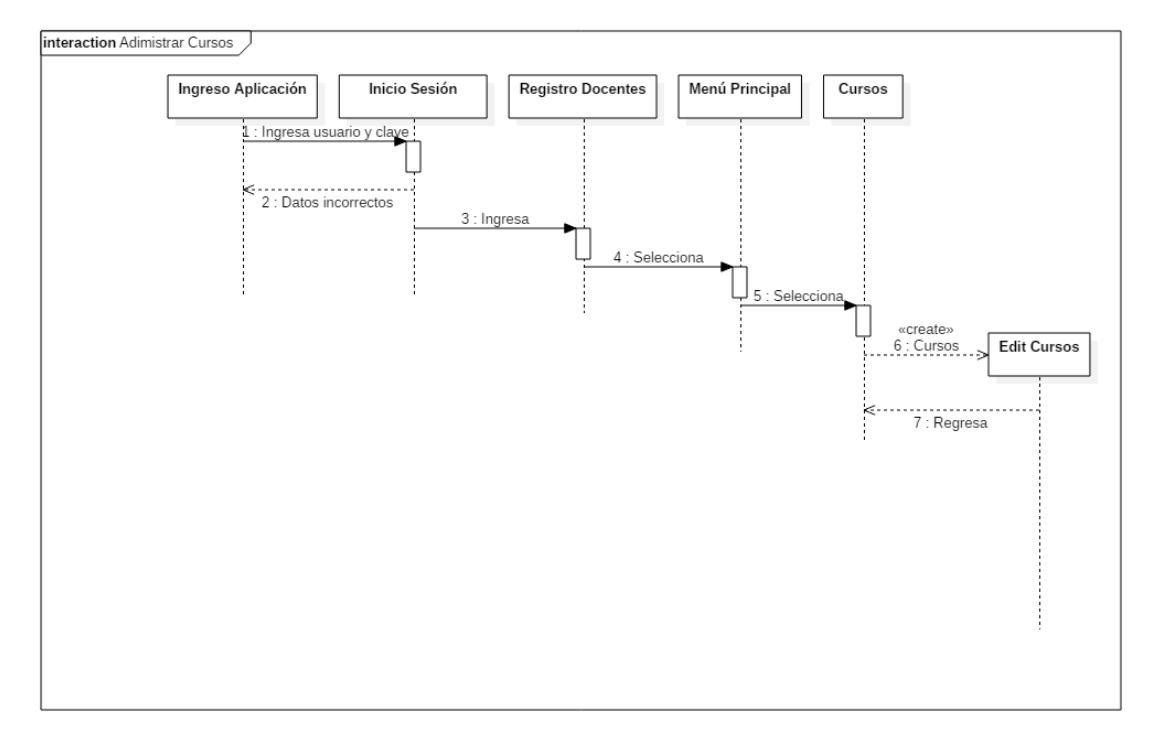

**Figura 42. Diagrama De Secuencia Administrar Cursos**

### **Administrar días no Laborables**

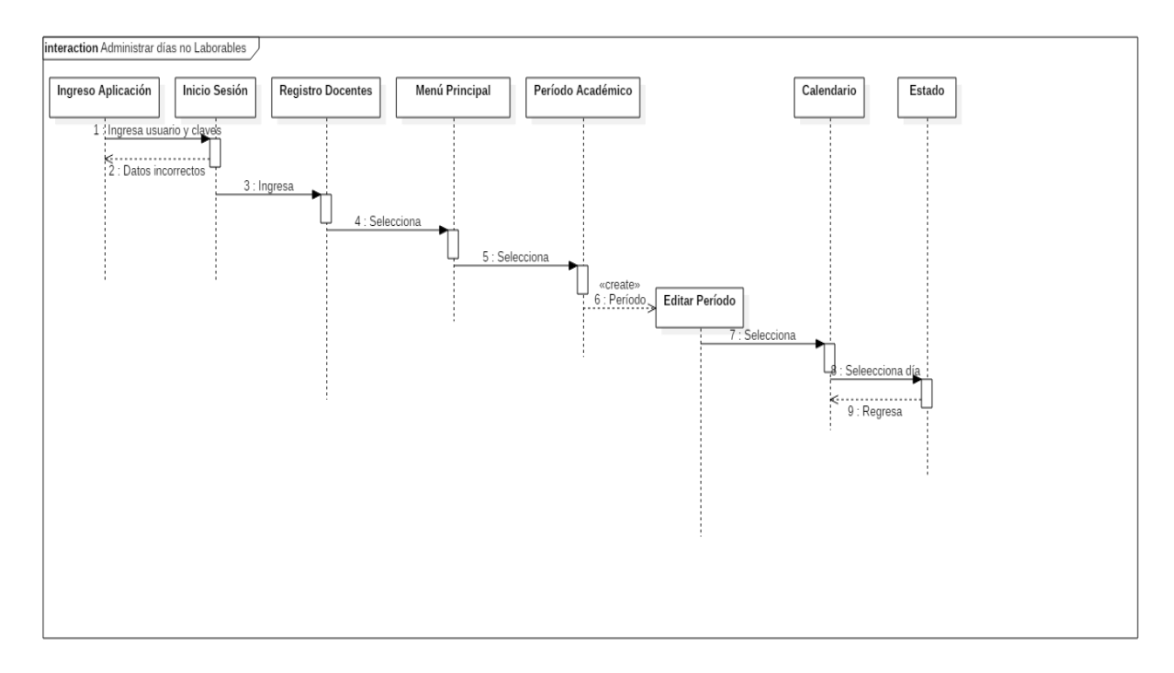

**Figura 43. Diagrama De Secuencia Administrar Días No Laborables**

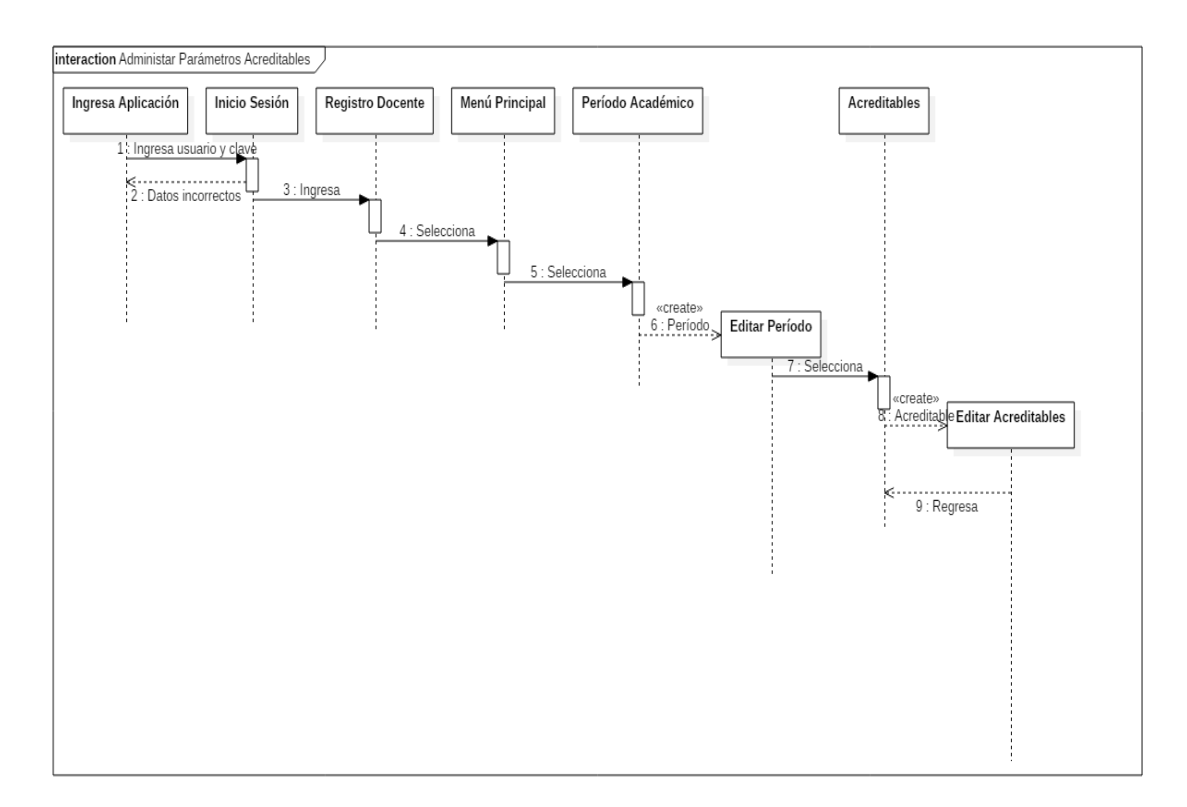

### **Administrar Parámetros Acreditables**

**Figura 44. Diagrama De Secuencia Administrar Parámetros Acreditables**

## **Administrar Calificaciones**

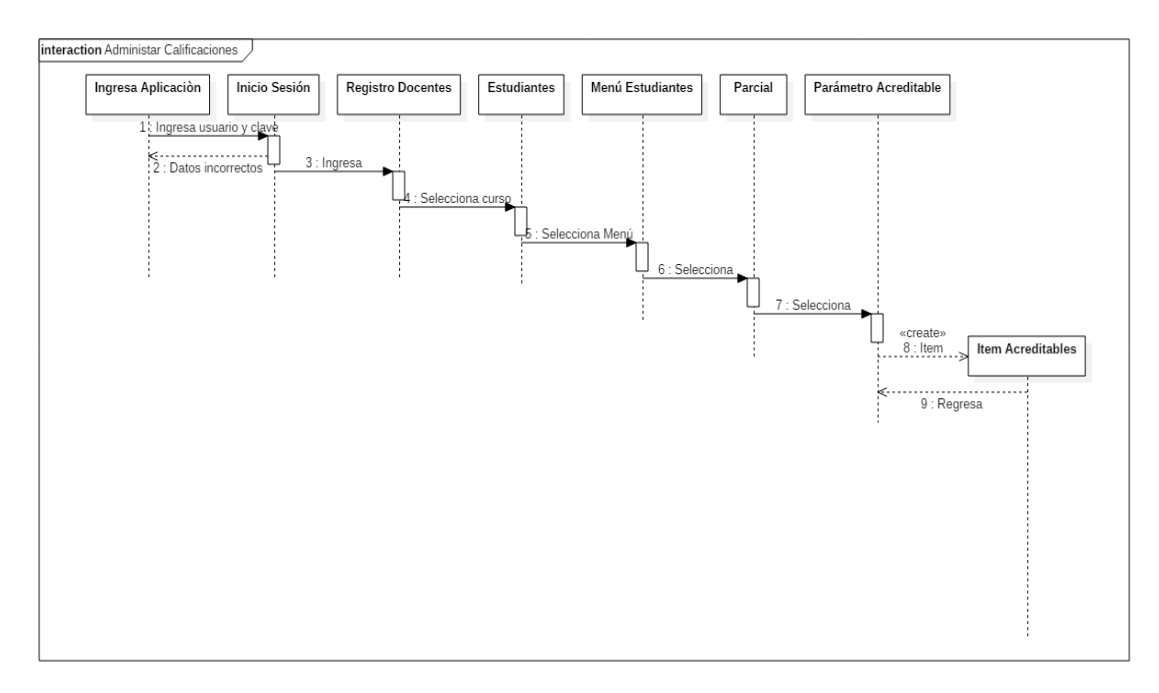

**Figura 45. Diagrama De Secuencia Administrar Calificaciones**

### **Administrar Estudiantes**

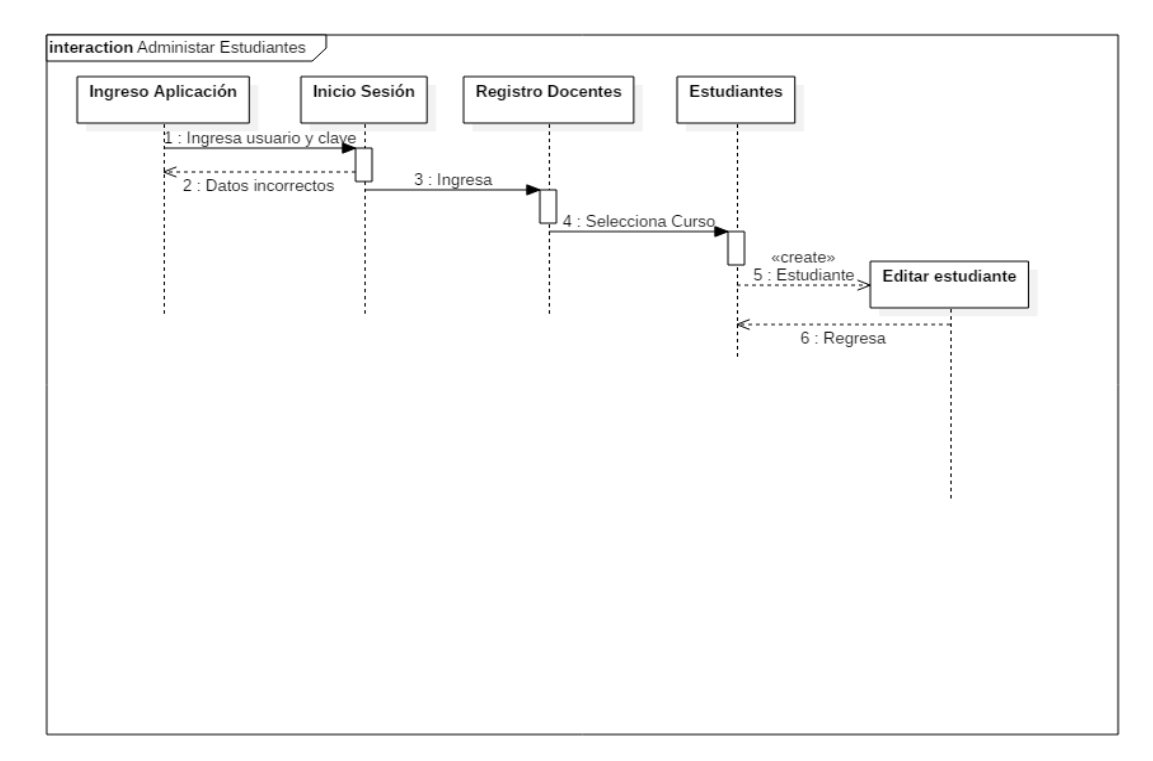

**Figura 46. Diagrama De Secuencia Administrar Estudiantes**

## **Registrar Asistencias**

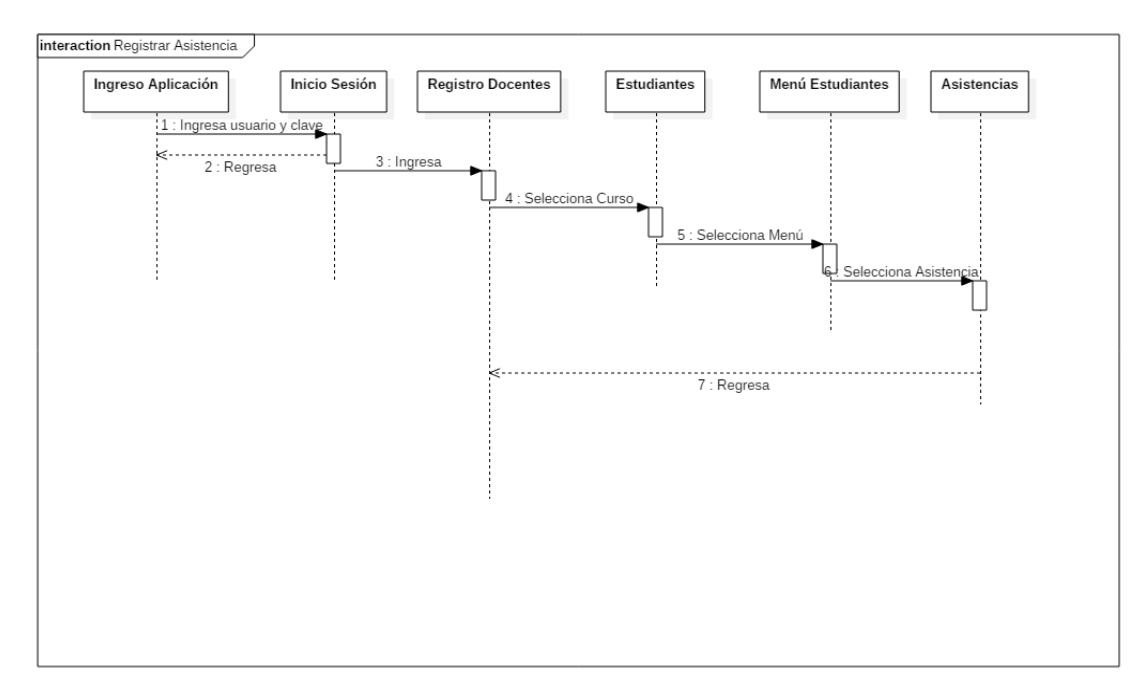

**Figura 47. Diagrama De Secuencia Registrar Asistencias**

### **Generar Reportes**

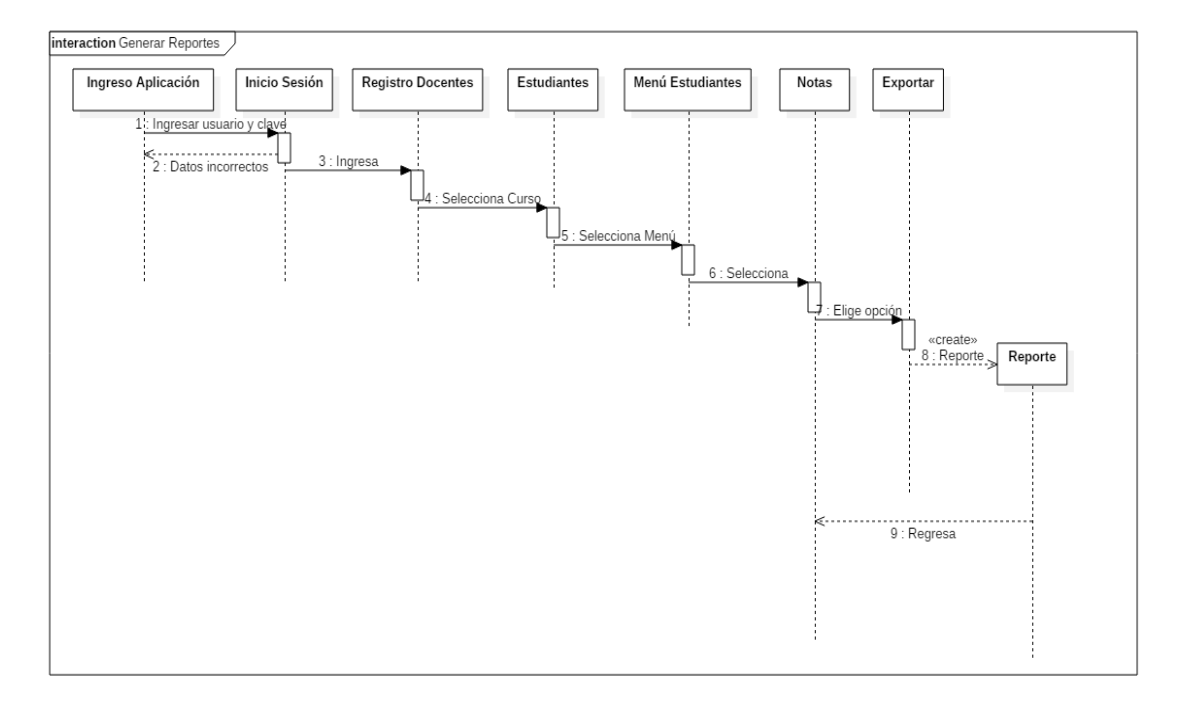

**Figura 48. Diagrama De Secuencia Generar Reportes**

### 6.3. Fase de Producción y Estabilización

El propósito de esta fase, es implementar la funcionalidad requerida en el producto mediante la aplicación del ciclo de desarrollo iterativo e incremental.

#### **6.3.1. Día de Planificación**

Las tareas que se realizan en la planificación de cada día de desarrollo de la aplicación móvil son:

- **Taller de Post-Iteración.-** Busca mejorar iterativamente el proceso de desarrollo de software para ajustarse a las necesidades del cliente, con la identificación de fortalezas y debilidades en el proceso para mejorar acciones en la siguiente iteración.
- **Análisis de Requerimientos.-** Aquí se busca priorizar y analizar detenidamente los requisitos seleccionados para cada iteración.
- **Planificación de la Iteración.-** Su objetivo es planificar la iteración, generar el calendario y contenido de la iteración para ejecutar.
- **Elaboración de Pruebas de Aceptación.-** Estas pruebas permitirán verificar que los requisitos del cliente se hayan implementado de una forma correcta.
- **Revisión de Pruebas de Aceptación.-** Se pretende con esta tarea difundir el conocimiento de las pruebas de aceptación y los requisitos del sistema para todo el equipo de manera que todos los miembros del equipo emitan comentarios sobre las pruebas de aceptación.

### **6.3.2. Día de Trabajo**

Las tareas que se realizarán en el día de trabajo son:

 **Sesiones diarias.-** Es donde se comunica los avances y problemas encontrados en el desarrollo, se las lleva a cabo en las mañanas momentos antes de inicializar la jornada de trabajo.

- **Test DrivenDevelopment.-** Pruebas unitarias que se elaboran antes de escribir código.
- **Integración Continua.-** Consiste en hacer integraciones automáticas de un proyecto, lo más seguido posible para detectar fallas, el proceso suele ser cada cierto tiempo.
- **Refactorización.-** Proceso de mejora interna de los programas de informática existentes sin modificación en su estructura.
- **Informar a los Clientes.-** Esta tarea proporciona al cliente los avances que se llevan a cabo en cada día de trabajo y de esta forma tienen la posibilidad de entregarnos su opinión sobre lo que se está implementando y orientarse en el desarrollo de la aplicación.

### **6.3.3. Día de Lanzamiento**

Se consideran como tareas individuales de un día de liberación son:

- **Pruebas de Pre-Liberación.-** Esta tarea busca aseverar que el software que se produce, si está listo para las pruebas de aceptación y liberación.
- **Pruebas de aceptación.-** Con estas pruebas se busca verificar los requisitos que el cliente haya establecido para el software se apliquen de forma correcta, el día del lanzamiento estas pruebas se realizan con el cliente, y los problemas encontrados se documentan.
- **Ceremonias de Liberación.-** Estas consisten en dos actividades principales: liberar auditoria y la creación de la línea base. Se lo realizan para confirmar que todo se ha hecho bien en la iteración actual.

# 6.4. FASE DE PRUEBAS Y REPARACIÓN DEL SISTEMA

El propósito de esta fase es verificar la funcionalidad de la aplicación de acuerdo a los requerimientos del usuario, debido a que la metodología Mobile D establece la realización de pruebas donde intervienen el desarrollador y el usuario con el fin de corregir inconsistencias encontradas en la aplicación.

### **6.4.1. Pruebas del Sistema**

### **Plan de pruebas**

Para cada una de las pantallas se prueba lo siguiente:

- Datos válidos
- Valores límite
- Datos inválidos
- El diseño debe ser como está en la documentación.
- Enlaces a otras pantallas.

### **6.4.1.1. Pruebas de Aceptación**

Las pruebas de aceptación son realizadas por el usuario para la verificación de la funcionalidad de la aplicación, basándose en los requerimientos previamente establecidos. Para la realización de estas pruebas se trabaja con las historias de Usuario.

### **Descripción de las Pruebas de Aceptación**

# **Tabla 20. Hoja De Prueba De Aceptación HOJA DE PRUEBA DE ACEPTACIÓN TEST ID: HISTORIA: DESCRIPCIÓN: RESULTADO ESPERADO:**

- En el campo **TEST ID** se asigna el valor de la historia de usuario asociada a la prueba de aceptación.
- En el campo **HISTORIA** se asigna el nombre de la historia de usuario

asociada con la prueba de aceptación.

- En el campo **DESCRIPCIÓN** se describen las funcionalidades que la aplicación debe cumplir para pasar la prueba.
- En el campo **RESULTADO ESPERADO** se muestra el detalle de lo que debe suceder cuando se lleva a cabo cada una de las acciones detalladas en la DESCRIPCIÓN.

#### **Tabla N° 21. Prueba De Aceptacion 1**

#### **HOJA DE PRUEBA DE ACEPTACIÓN**

### **TEST ID:** 1

**HISTORIA: Registrar Usuario.** 

#### **DESCRIPCIÓN:**

- 1. Se muestra el diseño de la pantalla de Ingreso.
- 2. Los campos deben estar vacíos.
- 3. Funcionalidad del Login: permitir el ingreso correcto a la aplicación.
	- 3.1 Los datos son correctos. Al ingresar nombre de usuario, correo electrónico y clave el usuario puede registrarse.
	- 3.2 Los datos son incorrectos. Al ingresar datos incorrectos el usuario no puede ingresar.
- 4. Funcionalidad Recuperar clave: permitir recuperar la clave.

4.1 El usuario y correo electrónico deben estar registrados

4.2 Los datos ingresados son incorrectos. Al ingresar usuario o correo electrónico incorrectos el usuario no puede cambiar la clave.

- 1. Pruebas de Ingreso del Login (usuario, correo electrónico y clave).
	- 1.1 La aplicación permite registrar al usuario.
	- 1.2 Muestra el mensaje "Usuario no válido".
	- 1.3 Muestra el mensaje "Clave muy corta".

#### **TABLA N° 22. PRUEBA DE ACEPTACIÓN 2**

#### **HOJA DE PRUEBA DE ACEPTACIÓN**

### **TEST ID:** 2

**HISTORIA:** Administrar Período Académico

#### **DESCRIPCIÓN:**

- 1. Se muestra el diseño de la pantalla Período Académico.
- 2. Se verifica la funcionalidad de la opción PERIODO ACADÉMICO.
- 3. Se puede realizar las operaciones: Crear, editar y eliminar.
- 4. Se debe llenar los campos de acuerdo al tipo de dato que la aplicación acepte.
	- 4.1 El campo nombre del periodo debe validarse con el tipo de dato que acepte.
	- 4.2 El campo escala calificaciones debe validarse con el tipo de dato que acepte.
	- 4.3 El campo equivalencia parciales debe validarse con el tipo de dato que acepte.
	- 4.4 El campo equivalencia exámenes debe validarse con el tipo de dato que acepte.
	- 4.5 El campo porcentaje asistencias debe validarse con el tipo de dato que acepte.
	- 4.6 El campo nota mínima debe validarse con el tipo de dato que acepte.
	- 4.7 El campo quimestres debe validarse con el tipo de dato que acepte.
	- 4.8 El campo parciales debe validarse con el tipo de dato que acepte.
- 5. Se registra una fecha de inicio y fin para el Período Académico.

- 1. Pruebas de ingreso de datos en los campos.
	- 1.1 Prueba de ingreso de datos en el campo nombre del periodo.
	- 1.2 Prueba de ingreso de datos en el campo escala calificaciones.
	- 1.3 Prueba de ingreso de datos en el campo equivalencia parciales.
	- 1.4 Prueba de ingreso de datos en el campo equivalencia exámenes.
- 1.5 Prueba de ingreso de datos en el campo porcentaje asistencias.
- 1.6 Prueba de ingreso de datos en el campo nota Mínima.
- 1.7 Prueba de ingreso de datos en el campo quimestres.
- 1.8 Prueba de ingreso de datos en el campo parciales.
- 2. Prueba de registro de fecha de inicio y fin de período Académico.

# **TABLA N° 23. PRUEBA DE ACEPTACIÓN 3**

### **HOJA DE PRUEBA DE ACEPTACIÓN**

### **TEST ID:** 3

**HISTORIA:** Registrar días no Laborables.

### **DESCRIPCIÓN:**

- 1. Se muestra el diseño de la pantalla editar período.
- 2. Se verifica la funcionalidad de la opción Calendario.
- 3. Se debe elegir la fecha correspondiente de acuerdo al periodo académico.
- 4. Se debe elegir entre las opciones ACTIVO O FERIADO.
- 5. Se llena el campo OBSERVACIONES de acuerdo al criterio del docente.
- 6. Se verifica la opción CANCELAR.
- 7. Se verifica la opción GUARDAR.

- 1. Pruebas de ingreso de datos en los campos.
- 2. Prueba de registro de la opción ACTIVO.
- 3. Prueba de registro de la opción FERIADO.
- 4. Prueba de ingreso de información en el campo OBSERVACIONES.
- 5. Prueba de funcionalidad de la opción CANCELAR.
- 6. Prueba de funcionalidad de la opción GUARDAR.

#### **TABLA N° 24. PRUEBA DE ACEPTACION 4**

### **HOJA DE PRUEBA DE ACEPTACIÓN**

#### **TEST ID:** 4

**HISTORIA:** Administrar parámetros a Calificar

### **DESCRIPCIÓN:**

- 1. Se muestra el diseño de la pantalla período académico.
- 2. Se verifica la funcionalidad de la opción ACREDITABLES.
- 3. Se puede realizar las operaciones: Crear, editar y eliminar.
- 4. Se debe llenar los campos de acuerdo al tipo de dato que la aplicación acepte.
	- 4.1 El campo nombre debe validarse con el tipo de dato que acepte.
	- 4.2 El campo alias debe validarse con el tipo de dato que acepte.
	- 4.3 Debe validarse si el acreditable pertenece a un parcial o quimestral.
	- 4.4 El campo Equivalencia debe validarse con el tipo de dato que acepte.

- 1. Pruebas de Ingreso de datos en los campos.
	- 1.1 Prueba de Ingreso de datos en el campo nombre.
	- 1.2 Prueba de Ingreso de datos en el campo alias.
	- 1.3 Prueba de registro de en el caso de ser quimestral o parcial.
	- 1.4 Prueba de Ingreso de datos en el campo equivalencia.
- 2. La aplicación no permitirá modificar un parámetro acreditabe una vez que se haya ingresado una calificación.

#### **TABLA N° 25. PRUEBA DE ACEPTACION 5**

### **HOJA DE PRUEBA DE ACEPTACIÓN**

### **TEST ID:** 5

**HISTORIA:** Administrar Cursos

#### **DESCRIPCIÓN:**

- 1. Se muestra el diseño de la pantalla cursos.
- 2. Se verifica la funcionalidad de la opción CURSOS.
- 3. Se puede realizar las operaciones: Crear, editar y eliminar.
- 4. Se debe llenar los campos de acuerdo al tipo de dato que la aplicación acepte.
	- 4.1 El campo nombre del curso debe validarse con el tipo de dato que acepte.
- 5. Se debe elegir el periodo académico al que pertenece el curso.
- 6. Se debe registrar si el curso está activo.
- 7. Se verifica la funcionalidad de la opción GUARDAR.
- 8. Se verifica la funcionalidad de la opción ELIMINAR.

- 1. Pruebas de Ingreso de datos en los campos.
	- 1.1 Prueba de Ingreso de datos en el campo nombre de curso.
- 2. Prueba de registro de período académico al que pertenece el curso.
- 3. Prueba de registro cuando el curso está activo.
- 4. Prueba de funcionalidad de la opción GUARDAR.
- 5. Prueba de funcionalidad de la opción ELIMINAR.

#### **TABLA N° 26. PRUEBA DE ACEPTACION 6**

#### **HOJA DE PRUEBA DE ACEPTACIÓN**

### **TEST ID:** 6

**HISTORIA:** Administrar Estudiantes.

#### **DESCRIPCIÓN:**

- 1. Se muestra el diseño de la pantalla período académico.
- 2. Se verifica la funcionalidad de la opción editar estudiantes.
- 3. Se puede realizar las operaciones: Crear, editar y eliminar.
- 4. Se debe llenar los campos de acuerdo al tipo de dato que la aplicación acepte.
	- 4.1 El campo cédula debe validarse con el tipo de dato que acepte.
	- 4.2 El campo Nombres debe validarse con el tipo de dato que acepte.
	- 4.3 El campo Apellidos debe validarse con el tipo de dato que acepte.
	- 4.4 El campo email debe validarse con el tipo de dato que acepte.
	- 4.5 El campo Teléfono debe validarse con el tipo de dato que acepte.
- 5. Se registra el género del Estudiante Hombre o mujer.
- 6. Se verifica la funcionalidad de la opción GUARDAR.
- 7. Se verifica la funcionalidad de la opción REMOVER.

- 1. Pruebas de Ingreso de datos en los campos.
	- 1.1 Prueba de Ingreso de datos en el campo Cédula.
	- 1.2 Prueba de Ingreso de datos en el campo Nombres.
	- 1.3 Prueba de Ingreso de datos en el campo Apellidos.
	- 1.4 Prueba de Ingreso de datos en el campo Email.
	- 1.5 Prueba de Ingreso de datos en el campo Teléfono.
- 2. Prueba de registro de género del estudiante.
- 3. Prueba de funcionalidad de la opción Guardar.
- 4. Prueba de funcionalidad de la opción Remover.

#### **TABLA N° 27. PRUEBA DE ACEPTACION 7**

**HOJA DE PRUEBA DE ACEPTACIÓN**

### **TEST ID:** 7

### **HISTORIA:** Administrar Notas del Estudiantes

#### **DESCRIPCIÓN:**

- 1. Se muestra el diseño de la pantalla Notas.
- 2. Se verifica la funcionalidad de la opción Quimestres de acuerdo a los que haya creado el Docente
- 3. Se verifica la funcionalidad de la opción Parciales de acuerdo a los que haya creado el Docente
- 4. Se verifica la funcionalidad de Item Acreditable.
- 5. Se puede realizar las operaciones: Crear, editar y eliminar.
- 6. Se ingresa un alias como identificador del nombre de actividad de acuerdo a los parámetros acreditables creados por el docente.
- 7. Se ingresa un nombre al Item Acreditable que será calificado.
- 8. Se registra la fecha en la que será calificado el Item Acreditable.
- 9. Se verifica la funcionalidad de la opción GUARDAR.
- 10. Se verifica la funcionalidad de la opción REMOVER.

- 1. Prueba de funcionalidad de la opción quimestres
- 2. Prueba de funcionalidad de la opción parciales
- 3. Prueba de funcionalidad de la opción item acreditable.
- 4. Prueba de ingreso de datos en los campos.
	- 4.1 Prueba de ingreso de datos en el campo alias.
	- 4.2 Prueba de ingreso de datos en el campo nombre.
- 5. Prueba de registro de fecha de en la que será calificado el item acreditable.
- 6. Prueba de funcionalidad de la opción guardar.
- 7. Prueba de funcionalidad de la opción remover.

#### **TABLA N° 28. PRUEBA DE ACEPTACION 8**

#### **HOJA DE PRUEBA DE ACEPTACIÓN**

### **TEST ID:** 8

**HISTORIA:** Registrar Asistencia

### **DESCRIPCIÓN:**

- 1. Se muestra el diseño de la pantalla asistencias.
- 2. Se verifica la funcionalidad de la opción registrar todos los estudiantes como presentes.
- 3. Se verifica la funcionalidad de la opción registrar asistencia de cada estudiante.
- 4. Se verifica la funcionalidad de la opción calendario que permita elegir el día que el docente desea registrar la asistencia siempre y cuando esté registrado dentro del periodo académico.

- 1. Prueba de funcionalidad de la opción registrar todos los estudiantes como presentes.
- 2. Prueba de funcionalidad de la opción registrar asistencia por cada estudiante.
- 3. Prueba de funcionalidad de la opción calendario.
	- 3.1 Prueba de funcionalidad de presentación de mensaje cuando la fecha elegida no se encuentra registrada en el periodo académico.

#### **TABLA N° 29. PRUEBA DE ACEPTACION 9**

**HOJA DE PRUEBA DE ACEPTACIÓN**

### **TEST ID:** 9

**HISTORIA:** Generar Reportes.

### **DESCRIPCIÓN:**

- 1. Se muestra el diseño de la pantalla notas.
- 2. Se verifica la funcionalidad de la opción exportar resumen.
- 3. Se verifica la funcionalidad exportar detallado.
- 4. Se verifica la funcionalidad reporte resumen notas.
	- 4.1 Exportar Resumen Notas Tarjeta SD.
	- 4.2 Exportar Resumen Notas Correo.

### **RESULTADO ESPERADO:**

- 1. Prueba de funcionalidad de la opción exportar resumen notas.
- 2. Prueba de funcionalidad de la opción exportar resumen detallado.
- 3. Prueba de funcionalidad de la opción resumen notas.
	- 3.1 Prueba de funcionalidad de exportación de resumen notas a tarjeta SD.
	- 3.2 Prueba de funcionalidad de exportación de resumen notas a correo.

### **6.4.1.2. Pruebas de Rendimiento y Funcionalidad.**

Las pruebas de rendimiento y funcionalidad de la aplicación se las realizó a través de la herramienta Monkop.

Monkop es una herramienta disponible en la nube en la cual se puede subir la Aplicación Móvil Android y ejecutar una inspección automatizada para validar el funcionamiento.

Los resultados obtenidos son los siguientes:

## **Información General**

# **General Information**

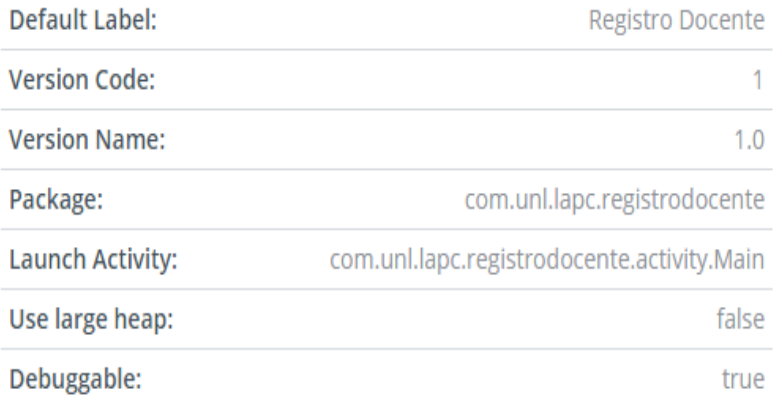

# **Compatibilidad.**

# Compatibility

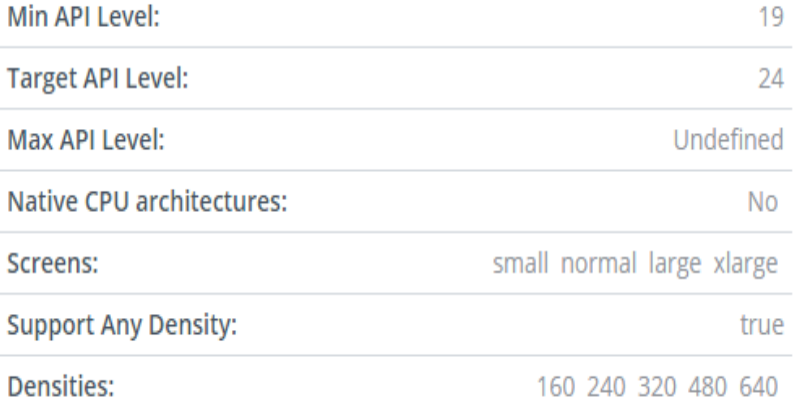

# **Mercado Android (% API level)**

El siguiente gráfico se puede observar que se seleccionó y corrió con varios dispositivos para las diferentes versiones de Android, indicando también en cuales se detectaron problemas críticos (caídas de la aplicación).

Si la aplicación es compatible desde Android 4.3 en adelante, la gráfica muestra

cuánta cuota de mercado no se está cubriendo, en la gráfica se puede ver un gris claro, la cual indicara que es excluido por definición de la aplicación.

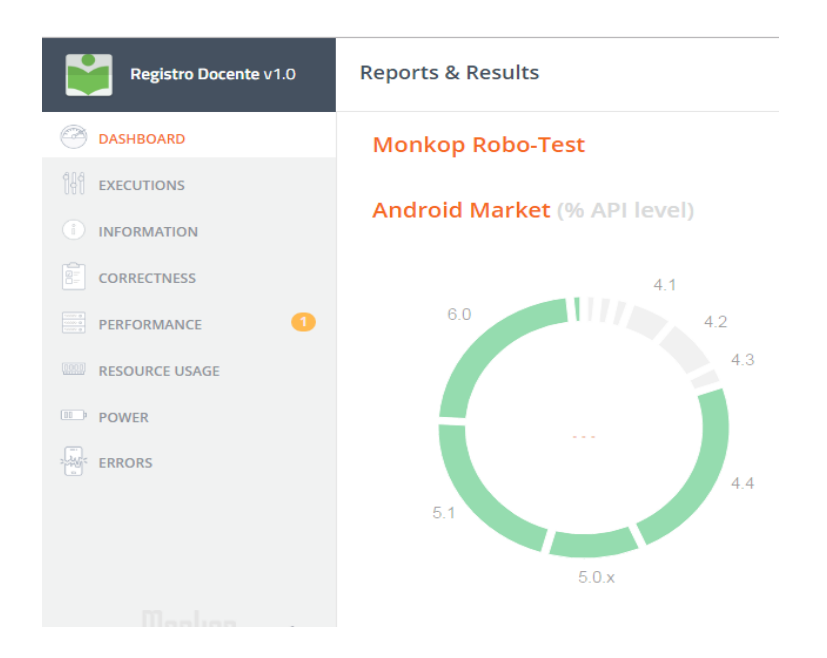

### **Ejecuciones**

En esta sección se presenta una tabla detallando el número de dispositivos en la que fue probada la aplicación en esta herramienta: sistema operativo, tamaño, tiempo de ejecución y puesta en marcha.

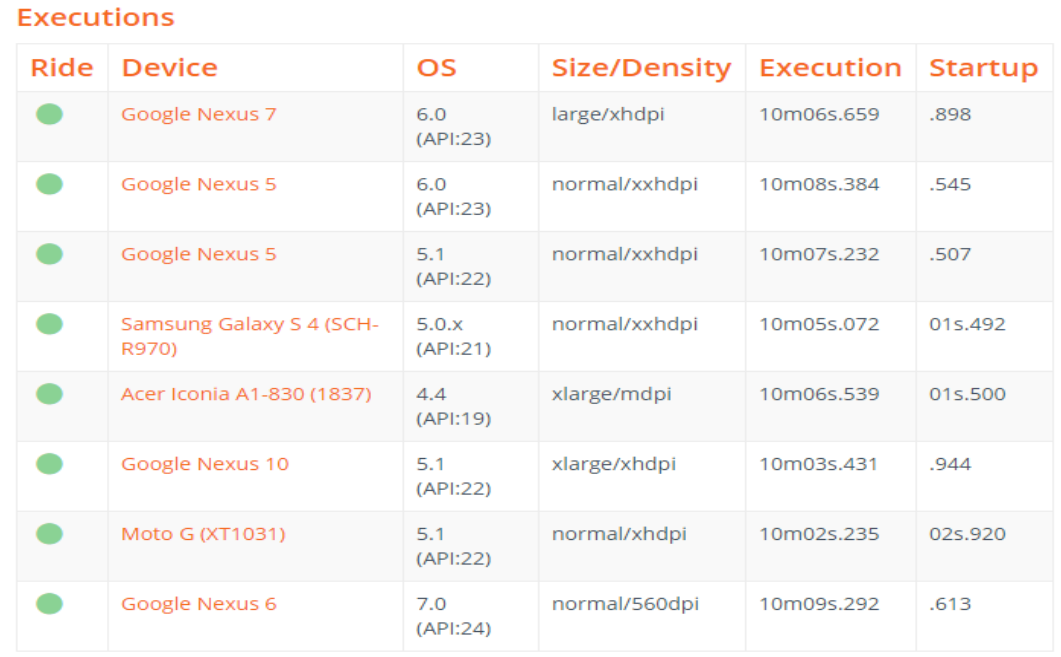

### **Pruebas de Funcionamiento**

Se muestra el número de dispositivos en los que pudo ser probada la aplicación y el tiempo total de estas pruebas.

### **DISPOSITIVOS:** 8

#### **TIEMPO TOTAL:** 01h20m48s.844

**Uso de Recursos.**

La CPU es la unidad encargada de llevar a cabo todas las instrucciones de una aplicación y todas las instrucciones necesarias para el funcionamiento de los diferentes subsistemas que mantienen funcionando el sistema operativo Android (multimedia, audio, render, etc.)

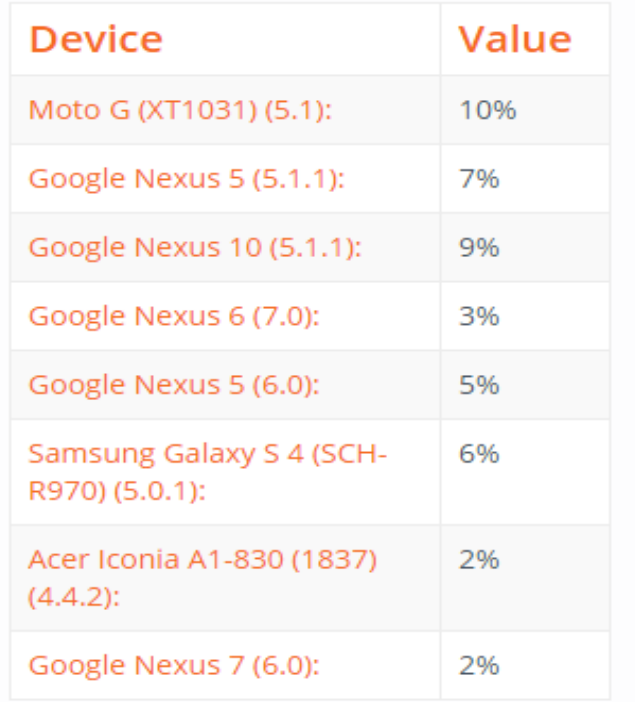

De acuerdo a las pruebas realizadas en la herramienta se aprecia que el uso máximo de CPU (18%).

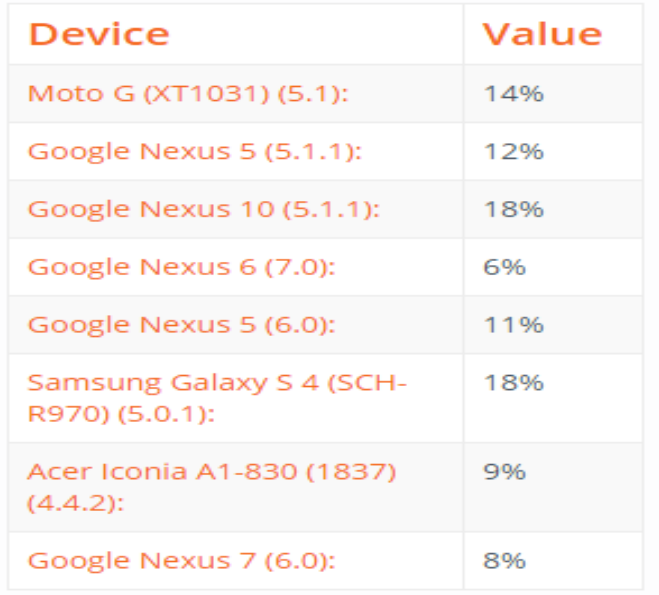

El promedio de CPU utilizado es: 10%

El promedio total de subida es: 15KB

El promedio total de datos descargados es: 109KB

### **Prueba de Errores.**

Si la aplicación deja de responder, los usuarios obtienen un cuadro de diálogo que les permita esperar o cerrar la aplicación. Cuando aparecen estos cuadros de diálogo, se les conoce como "La aplicación no responde errores o ANR."

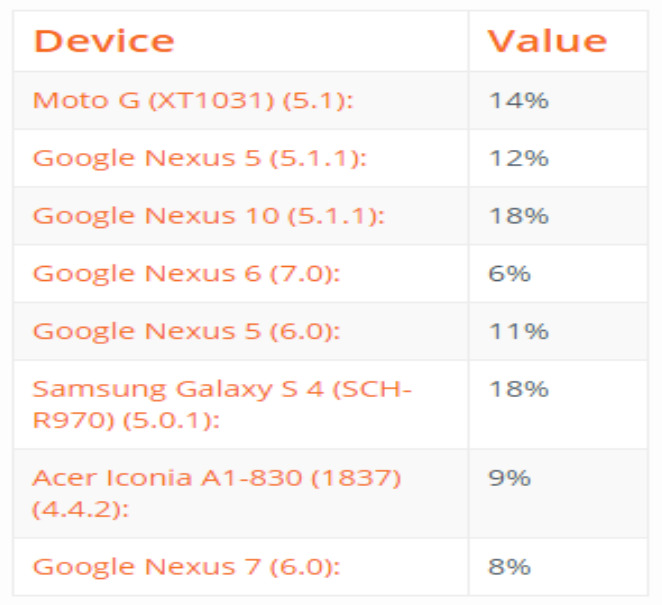

# 7. DISCUSIÓN

### **7.1. Desarrollo de la propuesta alternativa**

Luego de haber terminado con el desarrollo del presente Trabajo de Titulación es importante realizar una evaluación de los objetivos planteados inicialmente y determinar si se ha logrado cumplir con cada uno de ellos, lo cual se detalla a continuación:

#### **Objetivo Específico 1: Analizar y definir los requerimientos del usuario.**

Corresponde a la etapa de determinar todos los procesos que los docentes llevan a cabo en el proceso de registro de asistencias y calificaciones de los estudiantes de los centros Educativos de la ciudad de Loja. Esta fase se la llevó a cabo aplicando la técnica de recolección de información a través de la encuesta, la cual sirvió como base para elaborar la especificación de requisitos de software basándose en el estándar IEEE830- 98 para la especificación de requisitos de software, además del modelo del dominio.

# **Objetivo Específico 2: Identificar las herramientas idóneas para el desarrollo de la aplicación.**

En la presente fase se procedió a investigar y realizar comparativas entre las metodologías ágiles de desarrollo de software permitiendo determinar la metodología que se adapte al desarrollo de la aplicación móvil. Se decidió optar por Mobile-d, debido a que es una metodología de desarrollo ágil, incremental y basada en prototipos que permite ir probando las funcionalidades. Luego de haber seleccionado la metodología se realizó el análisis de algunas herramientas para el desarrollo de aplicaciones móviles con la finalidad de determinar cuál de ellas es la más idónea para el desarrollo de la aplicación considerando utilizar Android Studio y el motor de base de datos SQLite.

#### **Objetivo Específico 3: Diseñar la aplicación para sistema operativo Android.**

Para el cumplimiento de este objetivo se procedió a realizar la planificación del proyecto, para ello se elaboró la especificación de requerimientos, el prototipo de pantallas con la ayuda de la herramienta NinjaMock, posteriormente se establecieron las iteraciones que se realizaron para cumplir con los requerimientos planteados.
Una vez planificadas las iteraciones del proyecto se procedió a la ejecución, para dar cumplimiento a las mismas, se desarrollaron algunas actividades como diseñar la arquitectura de la aplicación, elaborar la interfaz gráfica haciendo uso de Android Studio el lenguaje de programación JAVA con el API 10 de Android y el motor de base de datos SQLite los cuales fueron utilizados para desarrollar la aplicación móvil, Finalmente, se procedió a establecer el modelo de clases.

## **Objetivo Específico 4: Establecer un entorno de pruebas para medir el rendimiento de la aplicación.**

En esta fase se ha realizado las pruebas para determinar fallos y errores en la aplicación y corregirlos. Las pruebas realizadas a la aplicación fueron: las pruebas funcionales y pruebas de validación.

De acuerdo a los resultados obtenidos en la pruebas se puede verificar que esta herramienta es de gran utilidad para los docentes de educación media, debido a que permite llevar un registro de calificaciones y asistencias de los estudiantes de forma eficiente.

#### **7.2. Valoración Técnica y Ambiental**

El desarrollo del presente trabajo de titulación (TT) se lo realizó con la ayuda de recursos humanos, materiales, técnicos y tecnológicos. A continuación se detalla los recursos empleados y su coste respectivo.

#### $\frac{1}{2}$  Recurso Humanos

La Tabla N°30 hace referencia a los recursos humanos empleados en el desarrollo del TT, además de ello se contó con el asesoramiento continuo del director del TT permitiendo una correcta ejecución del proyecto.

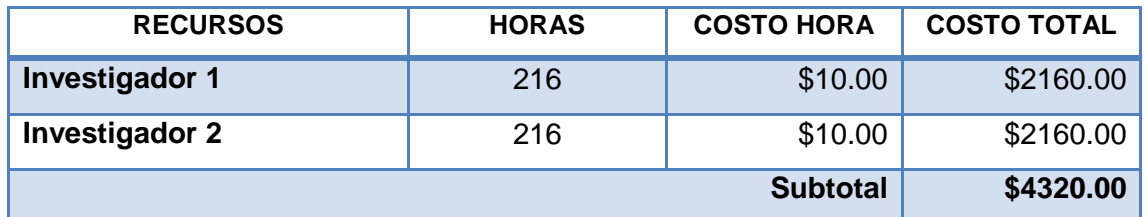

#### **TABLA N° 30. RECURSOS HUMANOS**

#### $\frac{1}{2}$  Recursos Materiales

En la Tabla N°31 se presentan los recursos materiales mismo que fueron utilizados durante el desarrollo del TT.

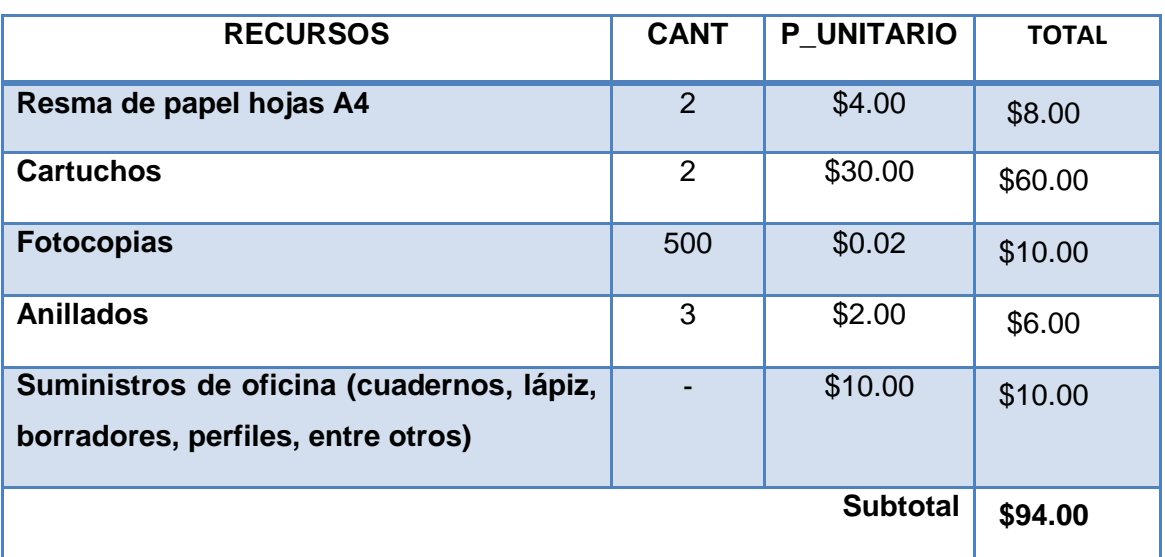

#### **TABLA N° 31. RECURSOS MATERIALES**

#### **Recursos Técnicos y Tecnológicos**

En la Tabla N°32 se detalla los recursos técnicos y tecnológicos empleados para el cumplimiento de los objetivos planteados en el TT. Estos recursos son de vital importancia puesto que permitieron desarrollar todo el proceso desde el análisis, la implementación, las pruebas de la aplicación y finalmente la publicación de la misma.

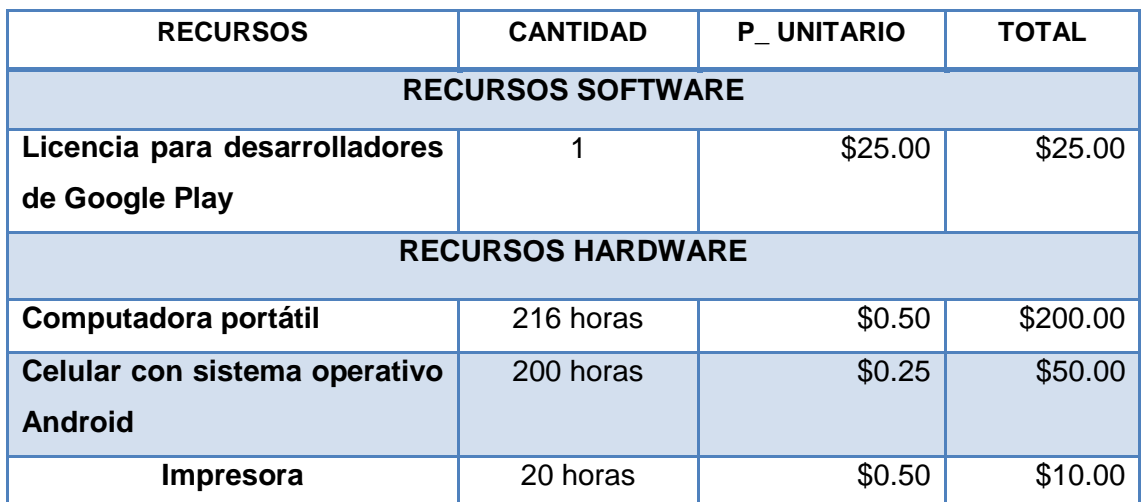

#### **TABLA N° 32. RECURSOS TÉCNICOS Y TECNOLÓGICOS**

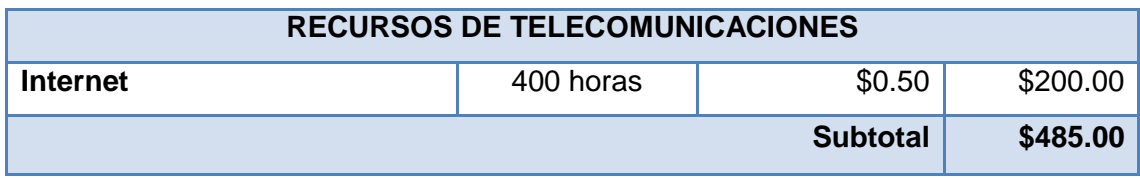

### **Resumen de Costos**

Finalmente en la Tabla N°33 se presenta un resumen de los costes por cada uno de los recursos detallados anteriormente, así como el costo total del trabajo de titulación.

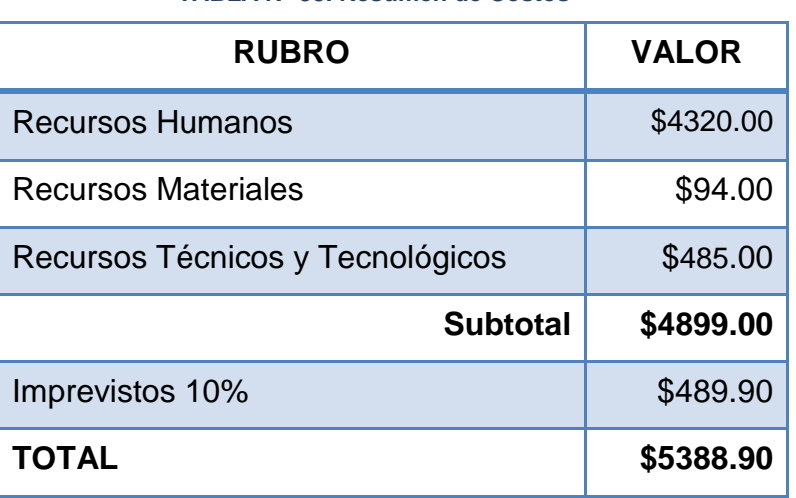

#### **TABLA N° 33. Resumen de Costos**

# 8. CONCLUSIONES

- La aplicación móvil bajo la plataforma Android para el registro de asistencia y calificaciones; basada en leyes, reglamentos y demás normativas vigentes; ayuda a los docentes de los centros educativos a realizar tareas del proceso académico, optimizando tiempo y recursos.
- La aplicación móvil permite administrar productos acreditables, esto ayuda a los docentes a crear parámetros para la asignación de calificaciones de los estudiantes.
- El sistema operativo Android nos permitió realizar una implementación mucho más factible, ya que permite desarrollar aplicaciones con diferentes herramientas gratuitas y potentes como Android Studio, además su estructura de programación se basa en el modelo vista controlador, lo cual separa las interfaces de usuario de la lógica, logrando así escalabilidad.
- La metodología Mobile-D fue fundamental y gracias a ella se pudo elaborar software de calidad debido a que no se limita a una sola estructura, es así que cuenta con una gran variedad de alternativas para este tipo de aplicaciones, todos sus métodos o procesos de desarrollo se los utiliza acorde a las necesidades del desarrollador de la aplicación, del lugar donde se lo aplique y los requisitos del cliente.
- Las pruebas de aceptación permiten verificar la funcionalidad de la aplicación de forma precisa.

# 9. RECOMENDACIONES

- Se recomienda el uso del alguna Metodología Ágil para el desarrollo de una aplicación móvil, ya que gracias a ellas podemos ser más disciplinados a la hora de elaborar o construir algún proyecto de software. Las metodologías ágiles permiten construir un buen equipo de trabajo y nos permite configurar nuestro propio entorno de desarrollo en base a las necesidades, permitiendo una planificación flexible que admita responder a cambios repentinos en el proyecto.
- Para la emulación se recomienda utilizar un dispositivo Real debido a que el Emulador de Android consume demasiados recursos de procesamiento de nuestro computador, y además, para probar la funcionalidad de la Aplicación en un entorno real.
- Es recomendable tomar en consideración los requerimientos de la aplicación que son detallados en el manual de usuario con la finalidad de garantizar el correcto funcionamiento de la aplicación móvil.
- La aplicación móvil está orientada únicamente al sistema operativo Android, por lo que se recomienda desarrollar la aplicación en los principales sistemas operativos móviles que existen actualmente en el mercado.
- Actualmente la aplicación se orienta a los docentes de educación media, se recomienda en un futuro integrar nuevas funcionalidades útiles para que pueda ser utilizada también por docentes de educación superior.

# 10. BIBLIOGRAFÍA

- [1] V. Amar, «Tecnología y Educación: El resurgir del cuarto Mundo,» nº 8, pp. 175- 182, 2005.
- [2] R. Passailaigue, «La Calidad de la Gestión Educativa,» *Ecociencia,* 2014.
- [3] J. Enriquez y S. Casas, «Usabilidad de Aplicaciones Móviles,» de *International Journal of Human-Computer Interaction*, 2013.
- [4] R. Santiago, S. Trabaldo, M. Kamijo y Á. Fernández, «Mobile learning: nuevas realidades en el aula,» Barcelona, Oceano s.l.u.
- [5] C. Robledo, Programación en Android, 1era ed., Madrid: Ministerio de Educación y Ciencia, 2013.
- [6] Y. Amaya, «Android and apps: Some favorites,» *Network World,* vol. 27, nº 14, 2010.
- [7] J. Camazón, Sistemas Operativos Monopuestos, Editex, 2013.
- [8] F. Luna, Desarrollo web para dispositivos móviles: Herramientas para diseñar y programar WebApps, RedUsers, 2016.
- [9] G. Wolf, Fundamentos de sistemas operativos, Lulu.com, 2015.
- [10] M. Gasca, L. Camargo y B. Medina, «Metodología para el desarrollo de aplicaciones móviles,» *Tecnura: Tecnología y Cultura Afirmando el Conocimiento,*  vol. XVIII, nº 40, pp. 20-35, 2014.
- [11] P. Blanco, J. Camarero, A. Werterski y P. Rodríguez, «Metodología de desarrollo ágil para sistemas móviles: Introducción al desarrollo con Android y el iPhone,» 2009.
- [12] R. Ramírez, «Métodos para el desarrollo de aplicaciones móviles».
- [13] F. H. N. Carlos, Tópicos Selectos de Ingeniería, vol. XI, ECORFAN, 2014, pp. 30- 39.
- [14] K. Beck, Extreme Programing Explained, 2nd ed., Don O'Hagan , 2004.
- [15] J. Sutherland, «Scrum Handbook. Boston: Scrum Training Institute Press,» Appleton Street, 2010.
- [16] J. Palacio y C. Ruata, Gestión de proyectos scrum manager, Scrum Manager ed., 2014.
- [17] «Metodologías ágiles en el desarrollo de aplicaciones para dispositivos móviles. Estado actual,» *Revista de Tecnología Journal of Technology,* vol. 12, nº 2, 2013.
- [18] P. Abrahamsson, T. Ihme, K. Kolehmaine y O. Salo, Mobile-D for Mobile Software: How to Use Agile Approaches for the Efficient Development of Mobile Applications, 3rd ed., Finladia: VTT Technical Research Centre of Finland, 2010.
- [19] P. Abrahamsson y A. Hanhineva, «Mobile-D: An Agile Approach for Mobile Application Develooment,» de *OOPSLA '04 Companion to the 19th annual ACM SIGPLAN conference on Object-oriented programming systems, languages, and applications*, 2005.
- [20] S. d. Telecomunicaciones, «Evolución de la Telefonía Móvil en el Ecuador,» *Revista Institucional SUPERTEL,* nº 16.
- [21] K. . M. Polcanco y J. L. Beauperthuy Tai, "Android" El sistema operativo de Google para dispositivos móviles, vol. 7, Negutium, 2011.
- [22] J. Simon, Head First Android Development, 1era ed., California: O´Realli, 2011.
- [23] A. Campaña y G. Escobar, «Diseño e implementación de una aplicación móvil,» Latacunga-Ecuador, 2014.
- [24] J. Aranaz, "Desarrollo de aplicaciones para dispositivos móviles sobre la plataforma android de google," 2009.
- [25] Y. Molina, J. Sandoval, and S. Toledo, "Sistema Operativo Android: Características y Funcionalidad para dispositivos móviles," 2012.
- [26] Ó. Mejía, "Android.Pdf." 2011.
- [27] V. Basterra, Bertea, Borello, Castillo, "Android OS Documentation," 2016.
- [28] K. Lasilla, «Lisätty todellisuus Windows Phonella,» 2012.
- [29] B. As, "Desarrollo De Aplicaciones Moviles," Google Dev., p. 72, 2013.
- [30] J. Ribas lequerica, "Desarrollo De Aplicaciones Para Android," pp. 1–155, 2015.
- [31] D. Villegas, "IDE: Entornos Integrados de Desarrollo para Android Academia Android," *Digital Learning SL*. 2014.
- [32] «Android Studio,» [En línea]. Available: https://developer.android.com/studio/intro/index.html.
- [33] «www.futuramovil.com,» 2012. [En línea]. Available: http://futuramovil.com/sistemas -operativos-blackberry/.
- [34] A. Gonzalez, «www.xatakandroid.com,» Febrero 2011. [En línea]. Available: http://www.xatakandroid.com/sistema-operativo/que-es-android.
- [35] "Conexión a base de datos externa desde Android\_ SGDB Academia Android." .
- [36] CONSTITUCION DEL ECUADOR, "Constitución del Ecuador 2008," *Regist. Of.*, vol. 449, no. Principios de la participación Art., p. 67, 2008.
- [37] "LOEI\_REGLAMENTO (1).pdf." .
- [38] A. Castillo, "La historia de Android\_ todas sus versiones \_ PoderPDA." .
- [39] "Anexo\_Historial de versiones de Android Wikipedia, la enciclopedia libre." .
- [40] "Repaso a todas las versiones oficiales de Android.".
- [41] P. Espeso, "De Cupcake a Marshmallow, así han sido las versiones de Android a lo largo de su historia." .
- [42] «La importancia de las pruebas en dispositivos móviles».
- [43] «7 herramientas de apoyo a pruebas de aplicaciones para celular».

# 11. ANEXOS

### Anexo I. Formulario de la Entrevista

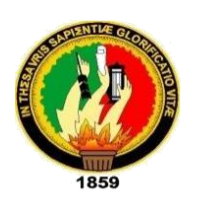

**UNIVERSIDAD NACIONAL DE LOJA CARRERA DE INGIENRIA EN SISTEMAS Guía de Entrevista dirigida a:** Docentes de centros Educativos

**Objetivo:** Recolectar datos e información para el desarrollo de la aplicación.

**Saludo:** Estimado docente, primeramente deseándole éxitos en sus actividades diarias y agradecerle de antemano el brindarnos la información que utilizan para el proceso de registro de asistencia y calificaciones que nos ayudaran a crear una aplicación a la medida.

**Indicación:** Responda cada interrogante planteada.

**1. ¿Sería tan amable de decirnos sus nombres y la institución en la que labora?**

--------------------------------------------------------------------------------------------------------------------

**2. ¿Cuéntenos como registra las asistencias y notas a los estudiantes que tiene a su cargo?**

-------------------------------------------------------------------------------------------------------------------- ----------------------------------------------------------------------------------------------------

**3. ¿Qué parámetros considera al evaluar a los estudiantes?**

-------------------------------------------------------------------------------------------------------------------- ---------------------------------------------------------------------------------------------------- ----------------------------------------------------------------------------------------------------

**4. ¿Tiene algún inconveniente al realizar el registro de notas y asistencia?**

-------------------------------------------------------------------------------------------------------------------- ---------------------------------------------------------------------------------------------------- ----------------------------------------------------------------------------------------------------

5. ¿Los parámetros de calificación los establece usted como docente, o toma como base algún documento legal aprobado por el Ministerio de Educación para el Nivel de Educación Media?

6. ¿Cómo se considera usted con respecto al manejo de las TIC's en el aula?

7. ¿Estaría dispuesto(a) hacer uso de una aplicación móvil para el registro de notas y asistencia para sus materias o asignaturas?

**Firma Docente** 

bon seiss concr

Firma Responsable de Institución

AD EDUCATIVA FISCOMISIONA LA INMA <sup>SECTORADO</sub></sup> LOJA - ECUADOR

### **Anexo 2. Transcripción de la Entrevista**

Estimado docente, primeramente deseándole éxitos en sus actividades diarias y agradecerle de antemano el brindarnos la información que utilizan para el proceso de registro de asistencia y calificaciones que nos ayudaran a crear una aplicación a la medida.

#### **1. ¿Sería tan amable de decirnos sus nombres y la institución en la que labora?**

Mi nombre es Carmita Cueva, soy docente de la Unidad Educativa Fiscomisional "La Inmaculada".

# **2. ¿Cuéntenos como registra las asistencias y notas a los estudiantes que tiene a su cargo?**

Las notas y asistencias por lo que es un proceso los llevo en una libreta de calificaciones.

### **3. ¿Qué parámetros considera al evaluar a los estudiantes?**

Actualmente los parámetros que considero para la evaluación de los estudiantes son leeciones ya sean estas orales o escritas, tareas extraclase, trabajos individuales o grupales y las pruebas parciales.

### **4. ¿Tiene algún inconveniente al realizar el** *registro* **de notas y asistencia?**

El registro de notas y asistencias nos genera tiempo, ya que debemos registrar cada día las notas a mano y al final del quimestre para entregar reportes y pasar las notas tener que revisarlas, contabilizarlas y sacar promedios.

Igualmente con las asistencias tengo que hacer promedio y el registro de esta actividad es diaria en los dos documentos de registro.

# **5. ¿Los parámetros de calificación los establece usted como docente, o toma como base algún documento legal aprobado por el Ministerio de Educación para el Nivel de Educación Media?**

Actualmente me rijo a los parámetros que el Ministerio de Educación tiene establecidos.

### **6. ¿Cómo se considera usted con respecto al manejo de las TIC´s en el aula?**

Mi manejo es elemental, únicamente utilizamos los laboratorios y los proyectores que podemos hacer uso cuando existe disponibilidad de ellos.

## **7. ¿Estaría dispuesto(a) hacer uso de una aplicación móvil para el registro de notas y asistencia para sus materias o asignaturas?**

Sería interesante el tener ese tipo de recursos, que podría beneficiarme en mis actividades.

Discúlpenos cualquier molestia causada, le agradecemos por su tiempo.

Lic. Carmen Cueva

#### **ANEXO 3. Análisis y Discusión de los Resultados.**

De la información recolectada en las entrevistas se procedió a elaborar cuadros y gráficos estadísticos que fortalezca el tema planteado, la elaboración de los cuadros se lo realizó por agrupación de criterios.

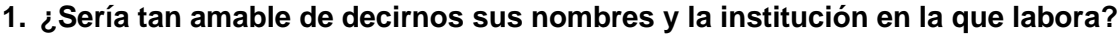

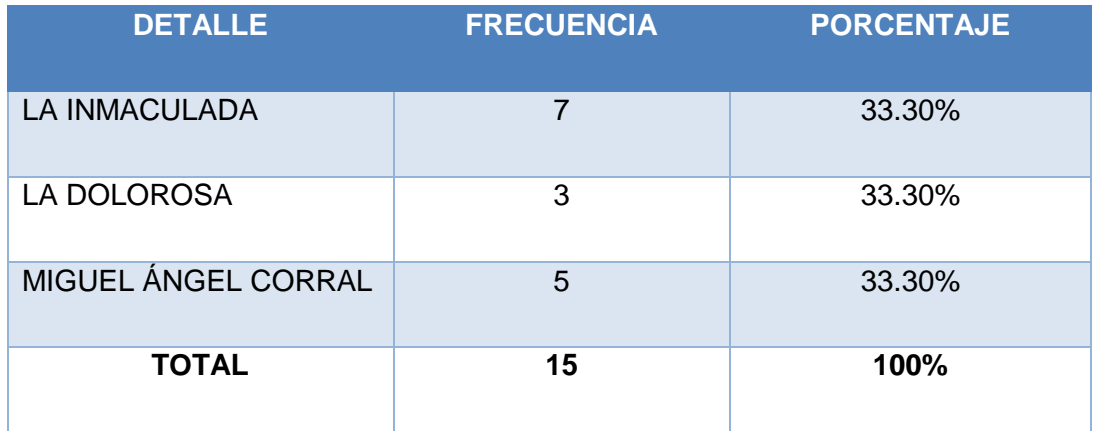

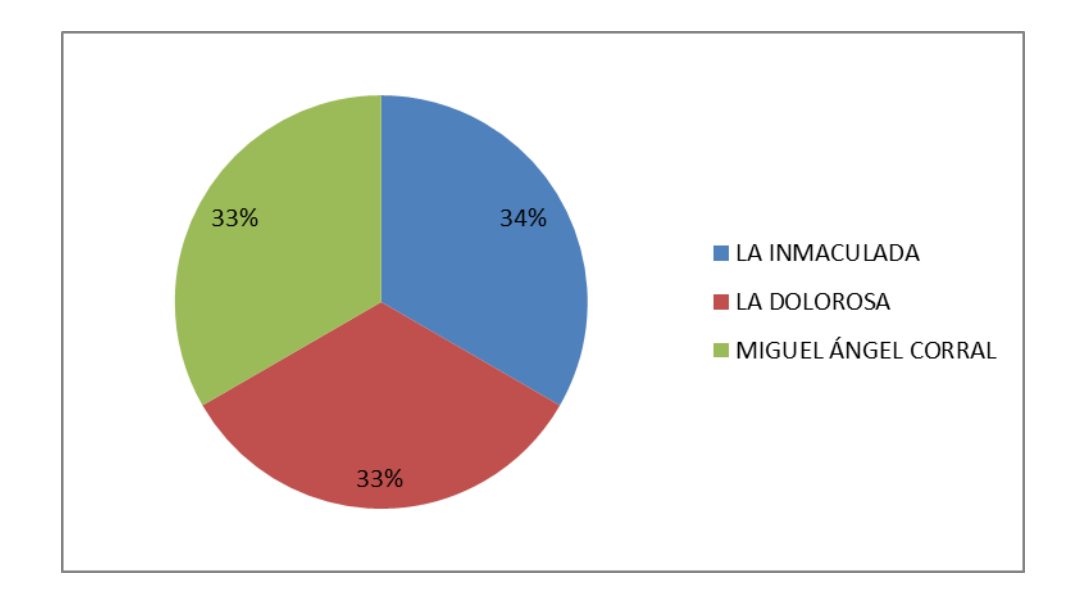

#### **Interpretación:**

La entrevista se la aplicó a docentes de las siguientes instituciones educativas: La Inmaculada, La Dolorosa y Miguel Ángel Corral. La entrevista se les realizó a 15 docentes en total, de los cuales el 34% representan a la Unidad Educatiava la Inmaculada, otro 33% al colegio Miguel Angel Corral y finalmente un 33% que pertenece al colegio La Dolorosa.

#### **2. ¿Cómo registra las asistencias y notas a los estudiantes que tiene a su cargo?**

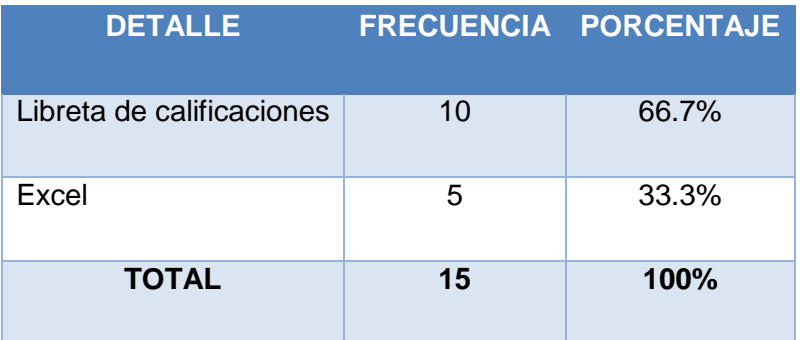

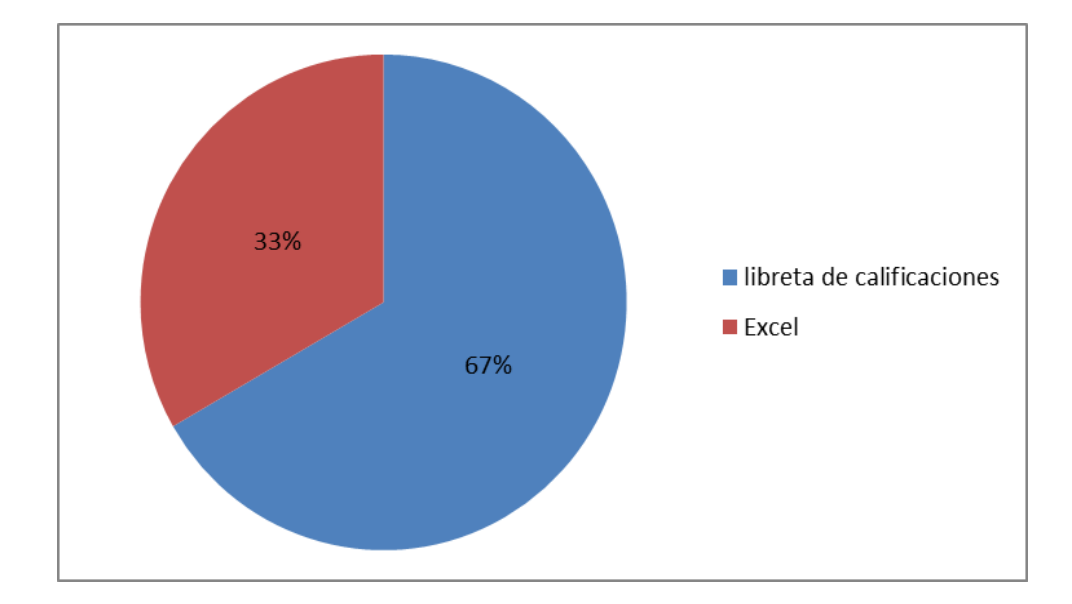

#### **Interpretación:**

El 67% de los docentes lleva el registro de calificaciones y asistencias en una libreta de calificaciones, el 33% indica que el registro lo hace mediante hojas de Excel.

Con estos datos evidenciamos que los docentes llevan el control académico de sus alumnos en dos medios, siendo el principal la libreta de calificaciones que es un registro manual de notas y asistencias que el docente utiliza a diario en base a las planificaciones de actividades diarias destinadas al aprendizaje de los jóvenes. Así mismo, utilizan en algunos casos el programa Excel y un computador para registrar los datos.

#### **3. ¿Qué parámetros considera al evaluar a los estudiantes?**

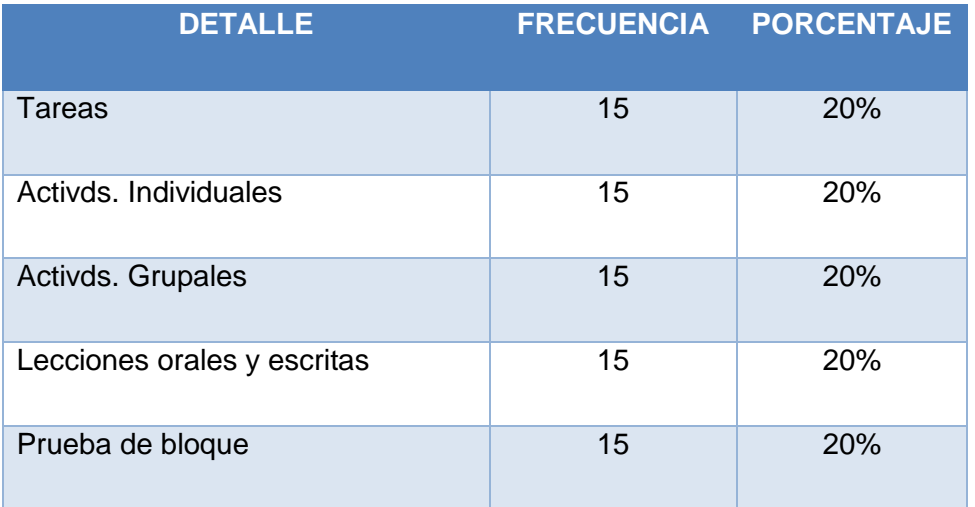

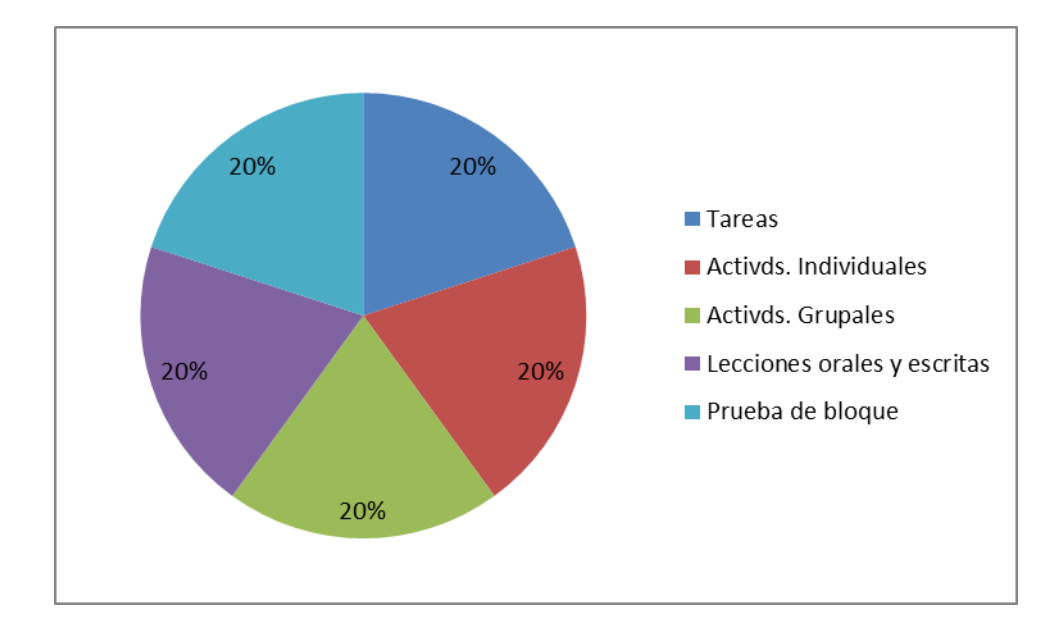

#### **Interpretación:**

Todos los docentes tienen estandarizados sus parámetros para registro de calificaciones de acuerdo a lo establecido por el Ministerio de Educación.

Con esta pregunta evidenciamos que los docentes consideran los parámetros como lecciones, tareas, trabajos grupales, trabajos individuales y prueba de bloque como prioritarios entre los parámetros a registrar en el registro diario de asistencia y acreditaciones.

**4. ¿Qué inconvenientes le genera el registro manual de asistencia y calificaciones?**

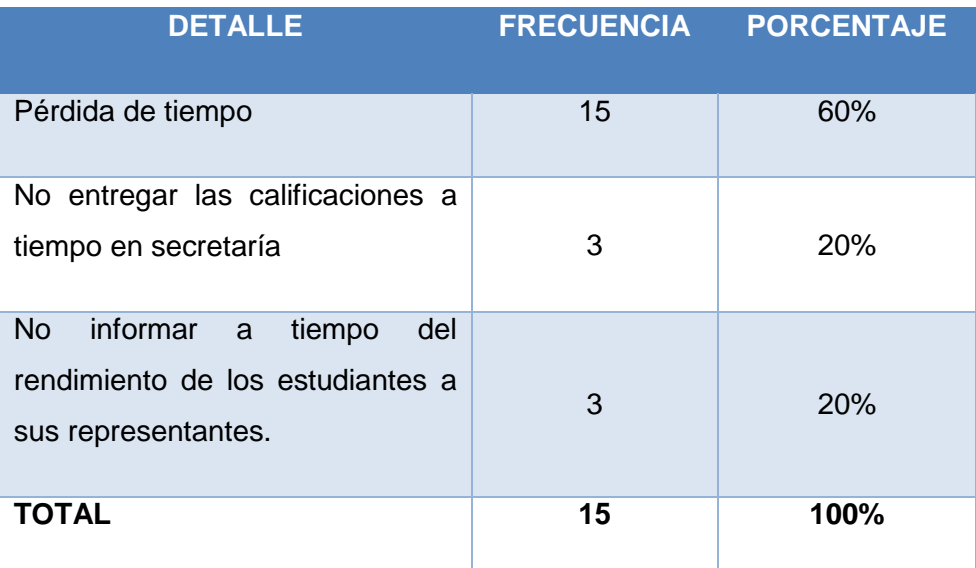

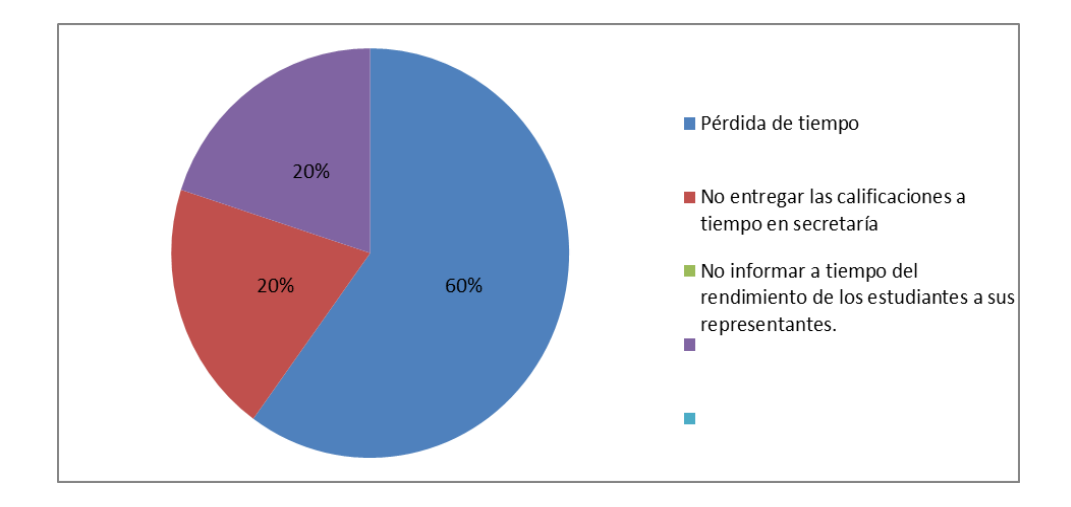

#### **Interpretación:**

De los datos obtenidos se evidencia que el 60% de los docentes considera que llevar un registro manual conlleva pérdida de tiempo, otro 20% no pueden entregar a tiempo en secretaria las calificaciones y por último otro 20% indican que no pueden informar a tiempo el rendimiento de los estudiantes a sus representantes.

Con estos datos evidenciamos cuán importante es llevar un control diario de calificaciones y asistencias de los estudiantes, y de esta manera realizar un seguimiento adecuado del rendimiento académico.

**5. ¿Los parámetros de calificación los establece usted como docente, o toma como base algún documento legal aprobado por el Ministerio de Educación para el Nivel de Educación Medio?**

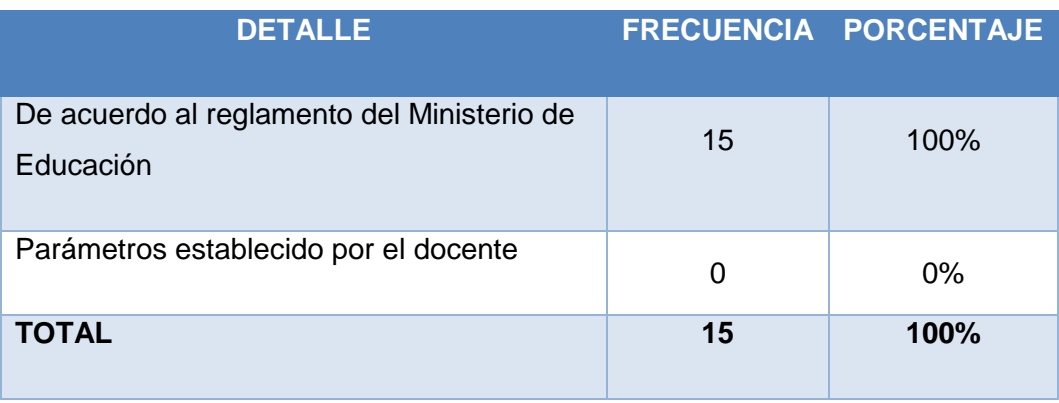

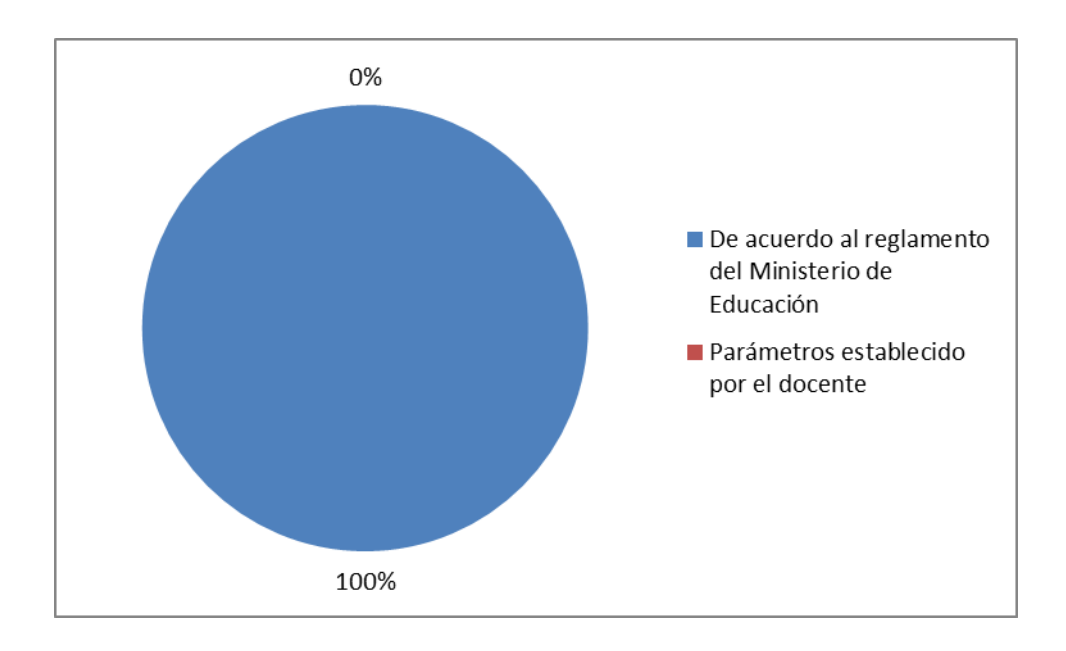

#### **Interpretación:**

De los datos obtenidos se puede evidenciar que el 100% de los docentes se rigen al reglamento de La Ley Orgánica de Educación Intercultural (LOEI), quienes proporcionan la Base Legal para el correcto desempeño educativo desde el nivel de Educación Inicial hasta el Bachillerato.

#### **6. ¿Cómo se considera usted con respecto al manejo de las TIC´s en el aula?**

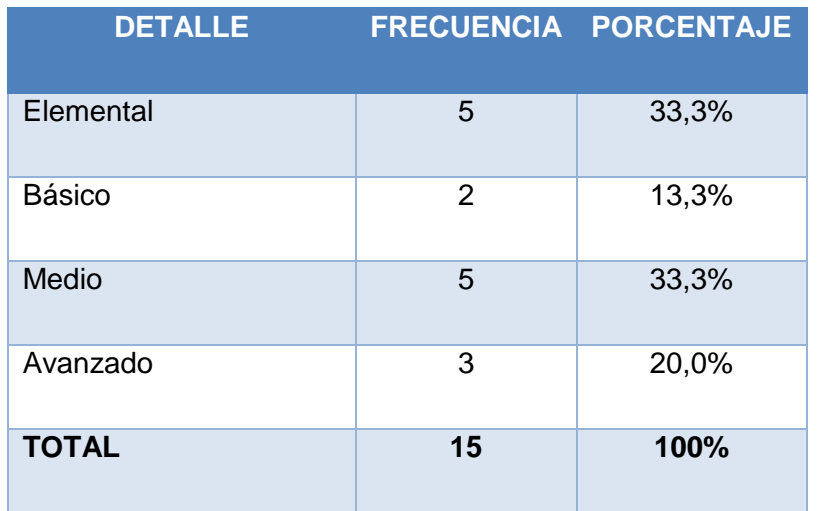

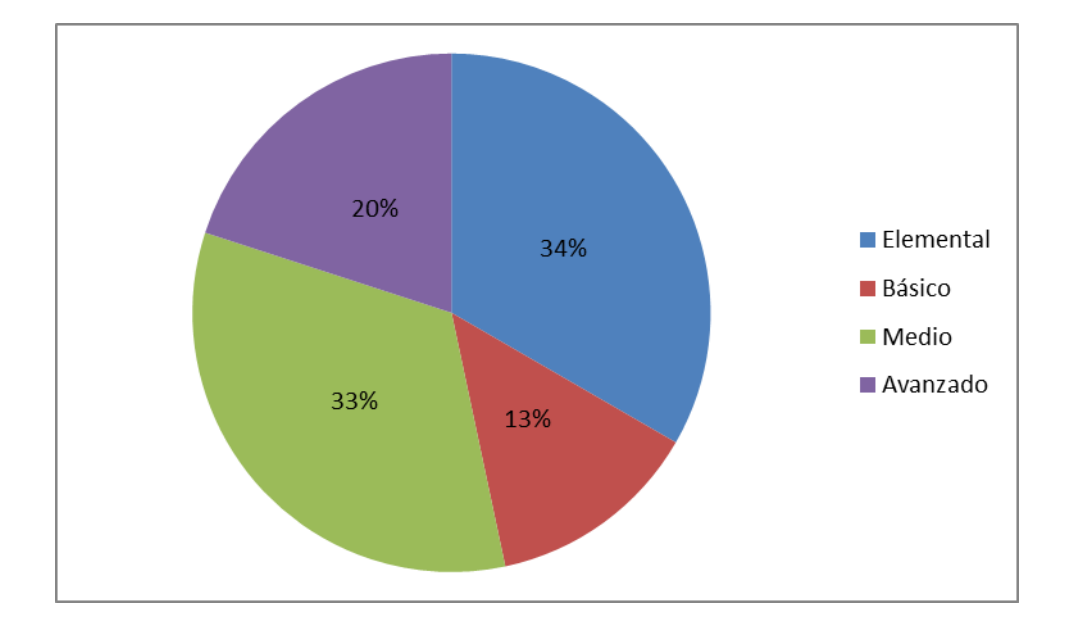

#### **Interpretación:**

El 34% de los docentes tienen un conocimiento elemental sobre las TIC´s, el 13% tienen un conocimiento básico, un 33% tienen un conocimiento medio y el 20% de los docentes tiene un conocimiento avanzado sobre las TIC´s.

El conocimiento, manejo y uso de las TIC´s es un factor que incide en la utilización de nuevas estrategias de enseñanza, así como la incorporación de nuevas tecnologías en las actividades personales, profesionales, administrativas y sociales.

**7. ¿Estaría dispuesto(a) hacer uso de una aplicación móvil para el registro de notas y asistencia para sus materias o asignaturas?**

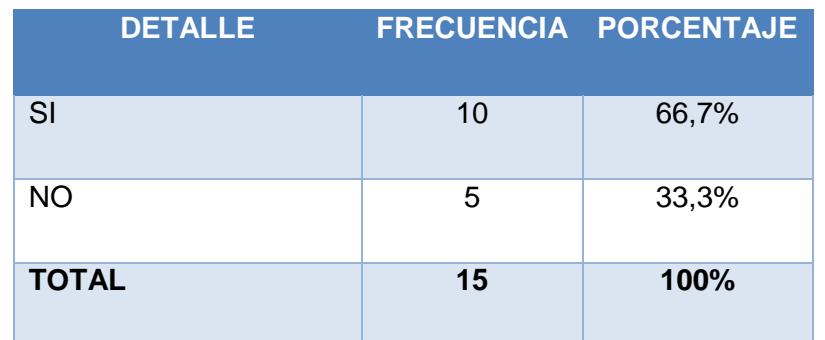

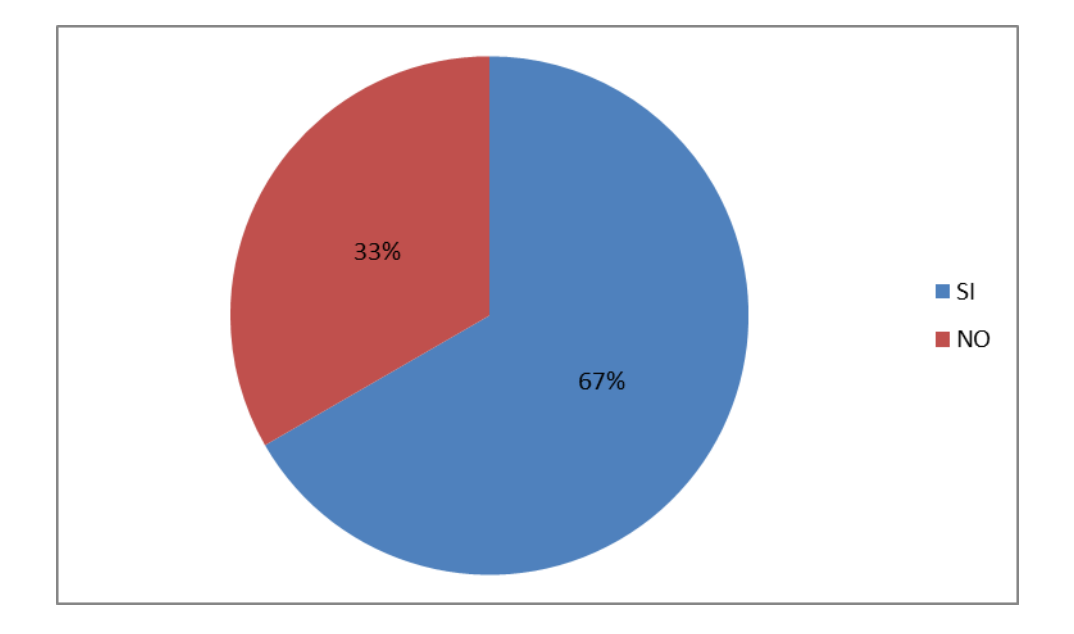

#### **Interpretación:**

De los datos obtenidos se puede evidenciar que el 66.7% si desea implementar una aplicación móvil para desarrollar sus actividades; y, el 33.3% considera que no.

De estos datos se pueden evidenciar que existe un porcentaje alto de docentes que desea implementar nuevas herramientas que apoyen su desempeño como docente, los mismos que están comprometidos con la educación y con el perfeccionamiento docente. En cambio, otro grupo no desea invertir porque considera que perderá más tiempo y correrá riesgo de perder los datos, además consideran que poseen pocos conocimientos en el manejo de herramientas informáticas.

# **ANEXO 4. Formatos del Registro de Calificaciones**

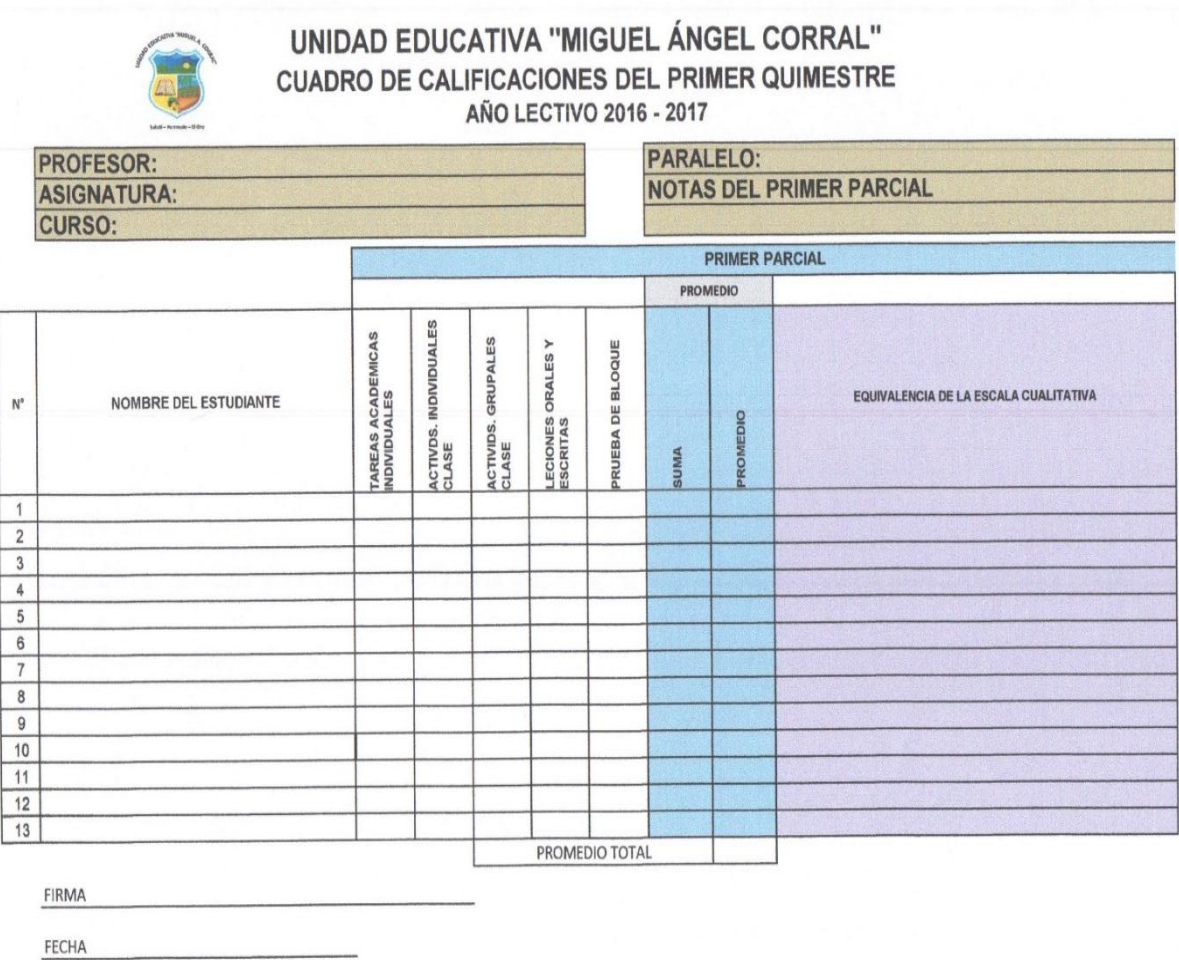

**FORMATO CALCULAR NOTA DEL PARCIAL**

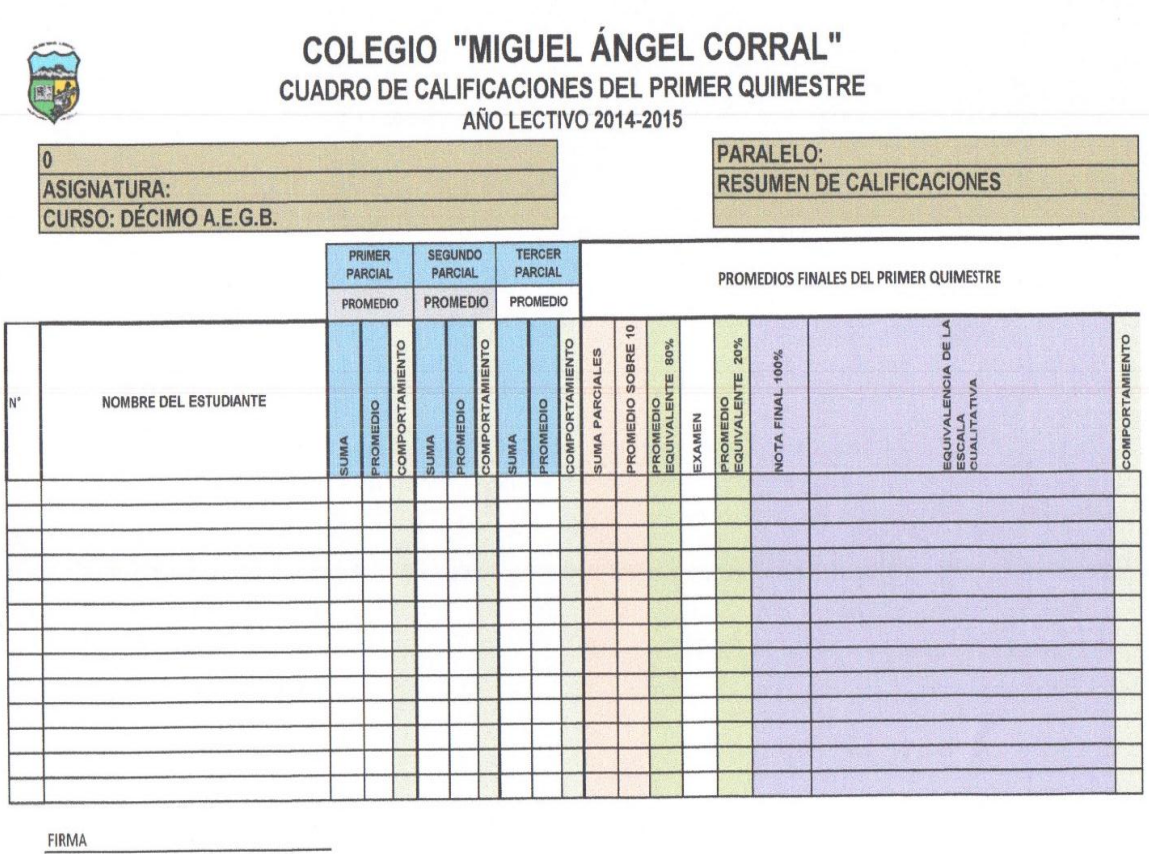

FECHA

**FORMATO CALCULAR NOTA DEL QUIMESTRAL**

#### **Anexo 5. Encuesta de Comprobación**

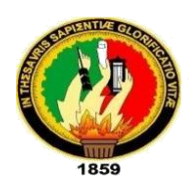

# **UNIVERSIDAD NACIONAL DE LOJA CARRERA DE INGENIERÍA EN SISTEMAS**

**Objetivo:** Recolectar información sobre la funcionalidad de la aplicación móvil.

**Saludo:** Estimado Sr(a), luego de haber probado cada una de las funcionalidades de la aplicación móvil, permítase responder las siguientes interrogantes. La información que nos brinda será con la finalidad de mejorar la aplicación.

**1. ¿Considera usted que la aplicación móvil permite a los docentes llevar un control óptimo de registro de calificaciones y asistencia de los estudiantes?** 

 $SI$   $(x)$ NO ( )

**2. ¿Cree usted que la aplicación móvil permite realizar un seguimiento adecuado a los estudiantes para identificar de manera oportuna quienes tienen inconvenientes tanto en calificaciones como asistencia?**

 $SI$   $(x)$ NO ( )

**3. ¿Cree usted que la aplicación móvil permite a los docentes generar reportes de calificaciones y asistencias de forma eficaz?**

 $SI$   $(x)$ NO ( )

**4. ¿Encontró algún tipo de dificultad al momento de utilizar la aplicación móvil?**

 $SI$   $(x)$ NO ( )

**5. ¿Considera usted que la aplicación móvil es un proyecto Innovador?** 

 $SI(x)$ NO ( )

**Firma Docente** 

bon seiss concer  $\overline{\mathcal{H}}$ 

Firma Responsable de Institución

**HOAD EDUCATIVA FISCOMISIONAL** LA INMACULADA" RECT ORADO LOJA ECUADOR

#### **Anexo 6. Tabulación Encuesta de Comprobación**

De la información recolectada en la encuesta se procedió a la elaboración de los cuadros estadísticos por agrupación de criterios.

**PREGUNTA N° 1: ¿Considera usted que la aplicación móvil permite a los docentes llevar un control óptimo de registro de calificaciones y asistencia de los estudiantes?**.

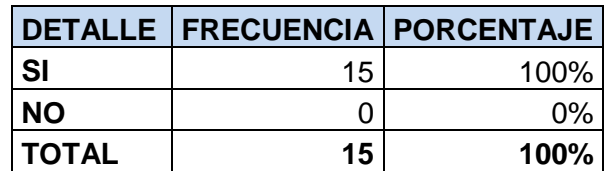

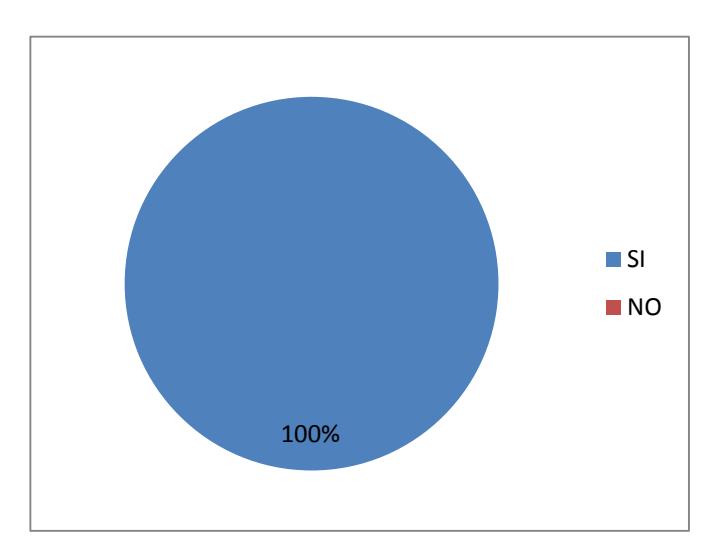

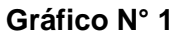

#### **Interpretación:**

El 100% de los encuestados manifiesta que la aplicación móvil permite llevar un control óptimo del registro de calificaciones y asistencias de los estudiantes.

Mediante los resultados obtenidos se puede evidenciar que la aplicación móvil permite llevar un mejor control del registro de calificaciones y asistencias de los estudiantes.

**PREGUNTA N° 2: ¿Cree usted que la aplicación móvil permite realizar un seguimiento adecuado a los estudiantes para identificar de manera oportuna quienes tienen inconvenientes tanto en calificaciones como asistencia?.**

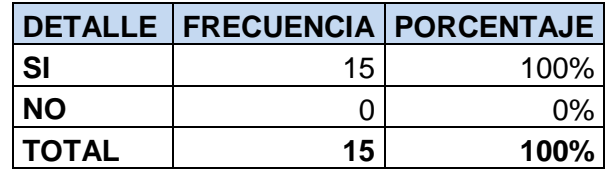

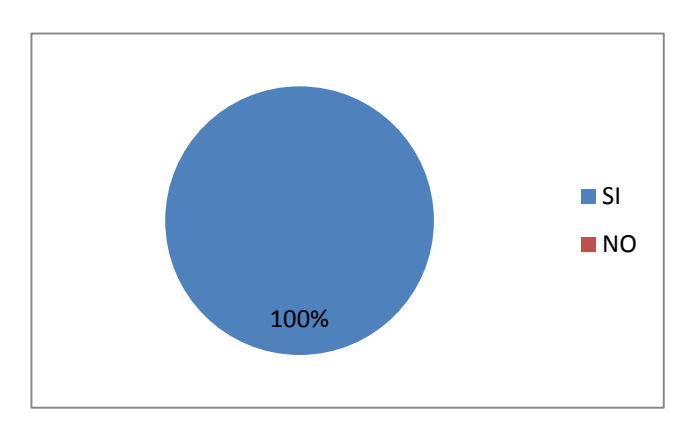

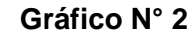

#### **Interpretación:**

El 100% de los encuestados manifiesta que la aplicación móvil permite tener un seguimiento a los estudiantes con la finalidad de identificar quienes tienen inconvenientes en calificaciones y asistencias.

Mediante los resultados obtenidos se puede evidenciar que la aplicación móvil permite realizar un seguimiento a los estudiantes para identificar quienes tienen un bajo rendimiento de calificaciones y quienes no cumplen con el porcentaje de asistencias establecido para la aprobación del año, y de esta manera poder notificar a sus representantes de manera oportuna.

**PREGUNTA N° 3: ¿Cree usted que la aplicación móvil permite a los docentes generar reportes de calificaciones y asistencias de forma eficaz?.**

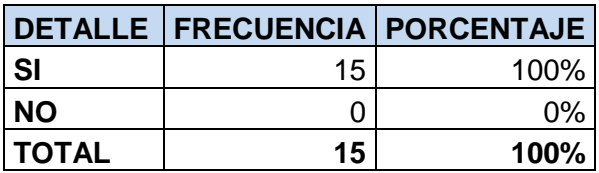

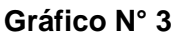

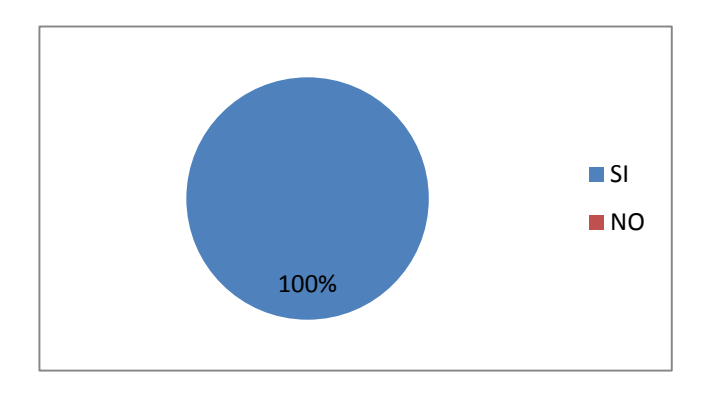

#### **Interpretación:**

El 100% de los encuestados manifiesta que la aplicación móvil permite generar reportes de calificaciones y asistencias de forma eficaz.

Mediante los resultados obtenidos se puede evidenciar que la aplicación móvil permite generar reportes de calificaciones y asistencias de los estudiantes ya que los promedios no los deben realizar de forma manual sino que la aplicación calcula los promedios automáticamente. Y verifica si el estudiante cumple con el porcentaje de asistencias establecido para la aprobación del año lectivo.

# **PREGUNTA N° 4: ¿Encontró algún tipo de dificultad al momento de utilizar la aplicación móvil?.**

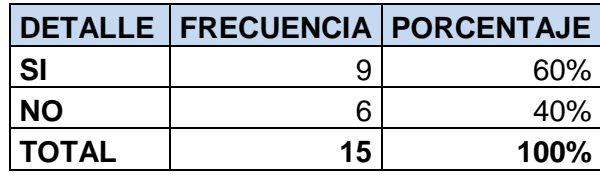

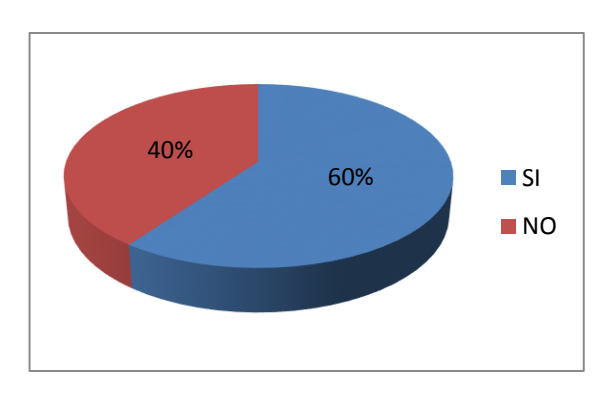

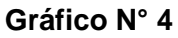

#### **Interpretación:**

El 60% de los encuestados manifiesta que la aplicación móvil tuvo dificultad al manipularla y el 40% manifestó que no tuvo mayor inconveniente.

Mediante los resultados obtenidos se puede evidenciar que el principal inconveniente es la falta de uso de herramientas tecnológicas que permitan llevar los procesos de forma automatizada.

Las principales dificultades encontradas fueron:

- Confusión al momento de asignar los días no laborables en la aplicación.
- Confusión al asignar la calificación de los parciales de cada quimestre.

**PREGUNTA N° 5: ¿Considera usted que la aplicación móvil es un proyecto Innovador?.**

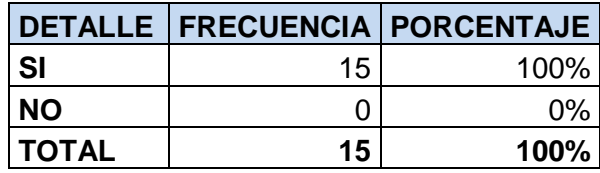

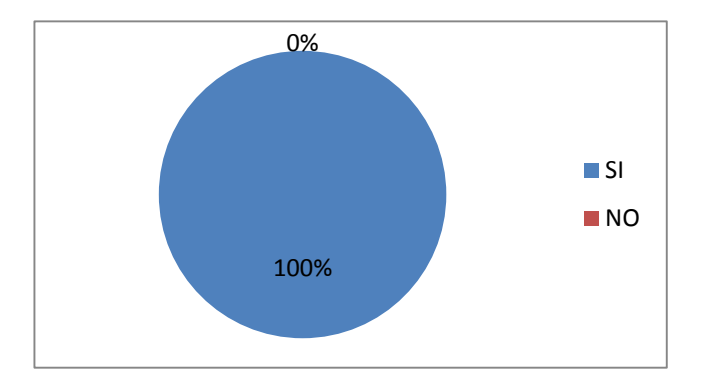

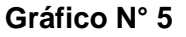

#### **Interpretación:**

El 100% de los encuestados manifiesta que la aplicación móvil es un proyecto innovador.

Mediante los resultados obtenidos se puede evidenciar que la aplicación móvil es un

proyecto innovador ya que permite a los docentes de educación media llevar un registro de calificaciones y asistencias de los estudiantes, además de ser una herramienta tecnológica que permita la automatización de los procesos que lleva a cabo un docente.

### **ANEXO 7. Encuesta de Validación**

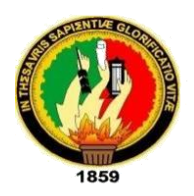

#### **UNIVERSIDAD NACIONAL DE LOJA CARRERA DE INGENIERÍA EN SISTEMAS**

Con la realización de la siguiente encuesta se desea comprobar y validar las funcionalidades cada uno de los módulos de la aplicación.

#### **1. ACCESIBILIDAD**

**1.1 ¿Tuvo algún inconveniente al registrarse en la aplicación con su nombre de usuario, email y clave?** 

 $SI( ) NO( )$ 

\_\_\_\_\_\_\_\_\_\_\_\_\_\_\_\_\_\_\_\_\_\_\_\_\_\_\_\_\_\_\_\_\_\_\_\_\_\_\_\_\_\_\_\_\_\_\_\_\_\_\_\_\_\_\_\_\_\_\_\_\_\_\_\_\_\_\_\_\_

Porque\_\_\_\_\_\_\_\_\_\_\_\_\_\_\_\_\_\_\_\_\_\_\_\_\_\_\_\_\_\_\_\_\_\_\_\_\_\_\_\_\_\_\_\_\_\_\_\_\_\_\_\_\_\_\_\_\_\_\_\_\_\_\_

### **2. FUNCIONALIDAD**

**2.1 Se le presentó alguna dificultad al realizar las siguientes actividades.**

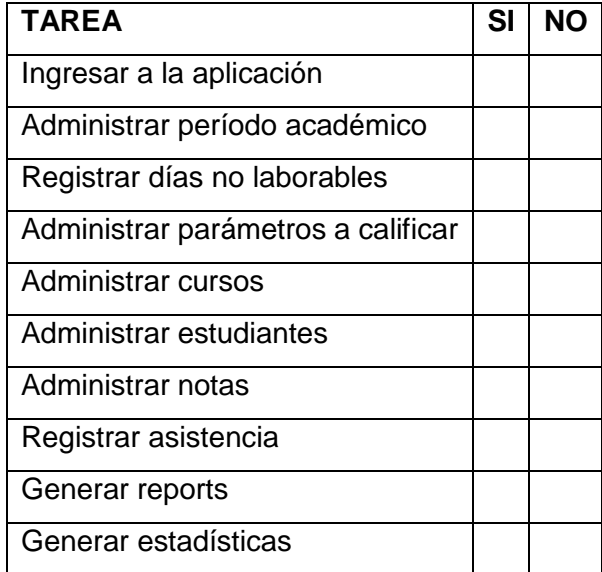

**2.2 ¿Considera Ud. que la aplicación reúne las características de eficiencia, rapidez y confiabilidad?**

 $SI( ) NO( )$ 

\_\_\_\_\_\_\_\_\_\_\_\_\_\_\_\_\_\_\_\_\_\_\_\_\_\_\_\_\_\_\_\_\_\_\_\_\_\_\_\_\_\_\_\_\_\_\_\_\_\_\_\_\_\_\_\_\_\_\_\_\_\_\_\_\_\_\_\_\_

Porque\_\_\_\_\_\_\_\_\_\_\_\_\_\_\_\_\_\_\_\_\_\_\_\_\_\_\_\_\_\_\_\_\_\_\_\_\_\_\_\_\_\_\_\_\_\_\_\_\_\_\_\_\_\_\_\_\_\_\_\_\_\_\_

**2.3 ¿La aplicación móvil cumple con los requerimientos de los docentes de educación media para el registro de calificaciones y asistencia de los estudiantes?**

Porque

 $SI( ) NO( )$ 

\_\_\_\_\_\_\_\_\_\_\_\_\_\_\_\_\_\_\_\_\_\_\_\_\_\_\_\_\_\_\_\_\_\_\_\_\_\_\_\_\_\_\_\_\_\_\_\_\_\_\_\_\_\_\_\_\_\_\_\_\_\_\_\_\_\_\_\_\_

**3. DISEÑO Y PRESENTACIÓN**

**3.1. ¿Considera que la aplicación móvil tiene una interfaz amigable, de fácil uso, con menús y submenús explicativos?**

SI ( ) NO ( )

\_\_\_\_\_\_\_\_\_\_\_\_\_\_\_\_\_\_\_\_\_\_\_\_\_\_\_\_\_\_\_\_\_\_\_\_\_\_\_\_\_\_\_\_\_\_\_\_\_\_\_\_\_\_\_\_\_\_\_\_\_\_\_\_\_\_\_\_\_

Porque\_\_\_\_\_\_\_\_\_\_\_\_\_\_\_\_\_\_\_\_\_\_\_\_\_\_\_\_\_\_\_\_\_\_\_\_\_\_\_\_\_\_\_\_\_\_\_\_\_\_\_\_\_\_\_\_\_\_\_\_\_\_\_

UNIDAD EDUCATIVA FISCOMISIONAL  $\frac{1}{\sqrt{2}}$ "LA INMA RECTORADO LOJA - ECUADOR

### **ANEXO 8. Certificado de Pruebas Realizadas**

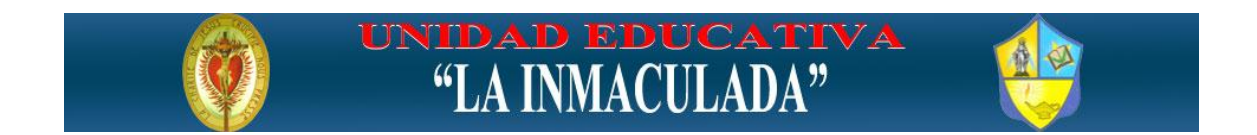

#### **CERTIFICO:**

Que las pruebas correspondientes a la Aplicación móvil que permite el registro de asistencias y calificaciones de los estudiantes, se realizaron en las Instalaciones de la Unidad Educativa "LA INMACULADA", desde el 17 de Octubre al 28 de Octubre del presente año, dirigidas por los Tesistas responsables quienes aplicaron una encuesta a los docentes que laboran en esta institución, para conocer el grado de aceptación de la misma.

Además debo señalar que de acuerdo al criterio de los docentes se puede recomendar la implemetación de l aplicación en las instituciones educativas ya que es degran ayuda para los docentes.

Atentamente,

ka with Give co UNIDAD EDUCATIVA FISCOMISIONAL "LA INMACULADA" RECTORAD LOJA - ECUADOR Sor Nila Gómez Rectora